**Česká zemědělská univerzita v Praze**

**Provozně ekonomická fakulta**

**Katedra informačního inženýrství**

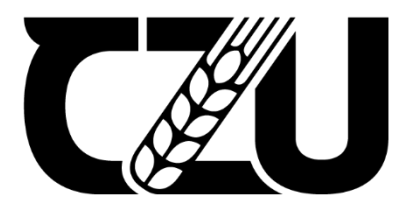

# **Diplomová práce**

**Tvorba UI specifikací pro podporu výuky Interakce člověk počítač**

**Daniel Semelka**

**© 2024 ČZU v Praze**

# ČESKÁ ZEMĚDĚLSKÁ UNIVERZITA V PRAZE

Provozně ekonomická fakulta

# **ZADÁNÍ DIPLOMOVÉ PRÁCE**

#### **Bc. Daniel Semelka**

Informatika

#### Název práce

Tvorba UI specifikací pro podporu výuky Interakce člověk počítač

Název anglicky

**Creating UI Specifications to Support Human-Computer Interaction Education** 

#### Cíle práce

Cílem diplomové práce je navrhnout a vytvořit 2 Ul Specifikace pro podporu výuky Interakce člověk počítač. První UI specifikace bude pro aplikaci na sledování filmů a seriálů na chytré televizi. Tato aplikace umožní uživateli sledovat vybrané filmy a seriály a nabídne i další možnosti, jako jsou nastavení žánrů, nebo sekce oblíbené. Druhá UI specifikace bude pro aplikaci na sdílení zpráv. Tato aplikace bude poskytovat platformu pro bezpečnou komunikaci. Součástí práce je také vytvoření kvalitativních uživatelských testů a testování na vybraném vzorku uživatelů.

#### **Metodika**

Metodika diplomové práce je založena na studiu odborné literatury a již existujících řešení. Tyto získané poznatky budou uplatněny pro tvorbu 2 UI specifikací, které budou sloužit pro podporu výuky. UI specifikace se budou skládat z:

- 1 Motivace
- 2 Definice cile
- 3 Persony
- 4 Obecná pravidla
- 5 Use case
- 6 Scénáře
- 7 Logický a grafický návrh

UI specifikace budou otestovány na vybraném vzorku uživatelů a z výsledků testování budou navrženy případné úpravy.

Dále bude provedena diskuse a definované závěry.

#### Doporučený rozsah práce

 $50 - 60$ 

Klíčová slova

Ul specifikace, Uživatelské rozhraní, Aplikace, Persona, Interakce člověk počítač, Testování, Film, Seriál, Zpráva, Komunikace

**ALSKÁ UNIV** 

#### Doporučené zdroje informací

Alan Cooper and Robert Reimann: About Face 2.0: The Essentials of Interaction Design (Mar 17, 2003), ISBN-13: 978-0764526411

Cvičení a přednášky z předmětu Interakce člověk počítač Přednášky a cvičení z předmětu Interakční design

Předběžný termín obhajoby 2023/24 LS - PEF

Vedoucí práce Ing. Josef Pavlíček, Ph.D.

Garantující pracoviště Katedra informačního inženýrství

Elektronicky schváleno dne 28. 11. 2023

Ing. Martin Pelikán, Ph.D. Vedoucí katedry

Elektronicky schváleno dne 9. 2. 2024 doc. Ing. Tomáš Šubrt, Ph.D. Děkan

V Praze dne 18.03.2024

Oficiální dokument \* Česká zemědělská univerzita v Praze \* Kamýcká 129, 165 00 Praha - Suchdol

## **Čestné prohlášení**

Prohlašuji, že svou diplomovou práci "Tvorba UI specifikací pro podporu výuky Interakce člověk počítač" jsem vypracoval samostatně pod vedením vedoucího diplomové práce a s použitím odborné literatury a dalších informačních zdrojů, které jsou citovány v práci a uvedeny v seznamu použitých zdrojů na konci práce. Jako autor uvedené diplomové práce dále prohlašuji, že jsem v souvislosti s jejím vytvořením neporušil autorská práva třetích osob.

V Praze dne 31.3.2024

## **Poděkování**

Rád bych touto cestou poděkoval vedoucímu práce Ing. Josefu Pavlíčkovi, Ph.D. za jeho cenné připomínky při vedení této práce. Dále bych rád poděkoval participantům testování za jejich spolupráci.

# **Tvorba UI specifikací pro podporu výuky Interakce člověk počítač**

## **Abstrakt**

Tato diplomová práce se zaměřuje na vývoj UI specifikací pro podporu výuky Interakce člověk počítač. S narůstajícím významem digitálních technologií ve vzdělávání, je zásadní poskytovat studentům efektivní a intuitivní nástroje pro učení.

Teoretická část práce představuje teoretické základy interakce člověk-počítač, principy UI designu, tvorbu UI specifikací, analýzu existujících řešení a testování.

Na základě teoretických poznatků pak v praktické části navrhuje dvě UI specifikace: aplikaci pro sledování filmů a seriálů na chytré televizi a také aplikaci pro sdílení zpráv. K těmto UI specifikacím jsou navrženy prototypy v programu Figma, které jsou následně otestovány heuristickou evaluací s cílem identifikovat klíčové faktory úspěchu a potenciální vylepšení.

Diplomová práce přináší ucelený pohled na proces tvorby UI specifikací a zároveň představuje 2 praktické příklady použitelné při výuce, s důrazem na podporu interaktivity a zlepšení učebního procesu.

**Klíčová slova:** UI Specifikace, Interakce člověk počítač, HCI, uživatelské rozhraní, výukové materiály, prototyp, testování.

# **Creating UI Specifications to Support Human-Computer Interaction Education**

## **Abstract**

This thesis focuses on the development of UI specifications to support the teaching of Human-Computer Interaction. With the increasing importance of digital technologies in education, it is crucial to provide students with effective and intuitive learning tools.

The theoretical part of the thesis presents the theoretical foundations of human-computer interaction, principles of UI design, creation of UI specifications, analysis of existing solutions and testing.

Based on theoretical insights, the practical part then proposes two UI specifications: an application for tracking movies and series on a smart TV and also an application for sharing messages. Prototypes for these UI specifications are designed in Figma and are subsequently tested through heuristic evaluation to identify key success factors and potential improvements.

The thesis provides a comprehensive view of the UI specification creation process and presents 2 practical examples applicable in teaching, with an emphasis on supporting interactivity and improving the learning process.

**Keywords**: UI Specification, Human-Computer Interaction, HCI, user interface, educational materials, prototype, testing.

# Obsah

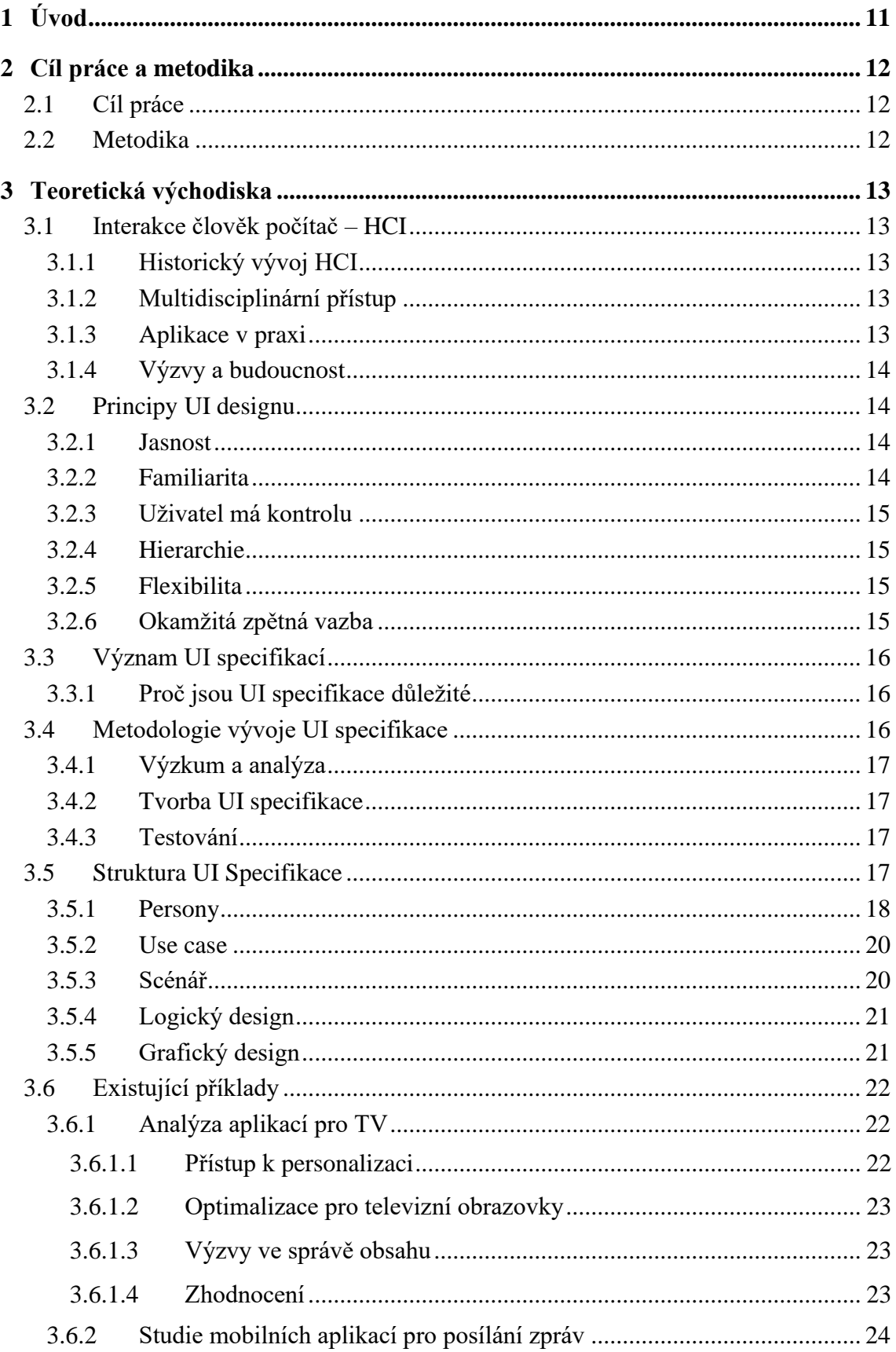

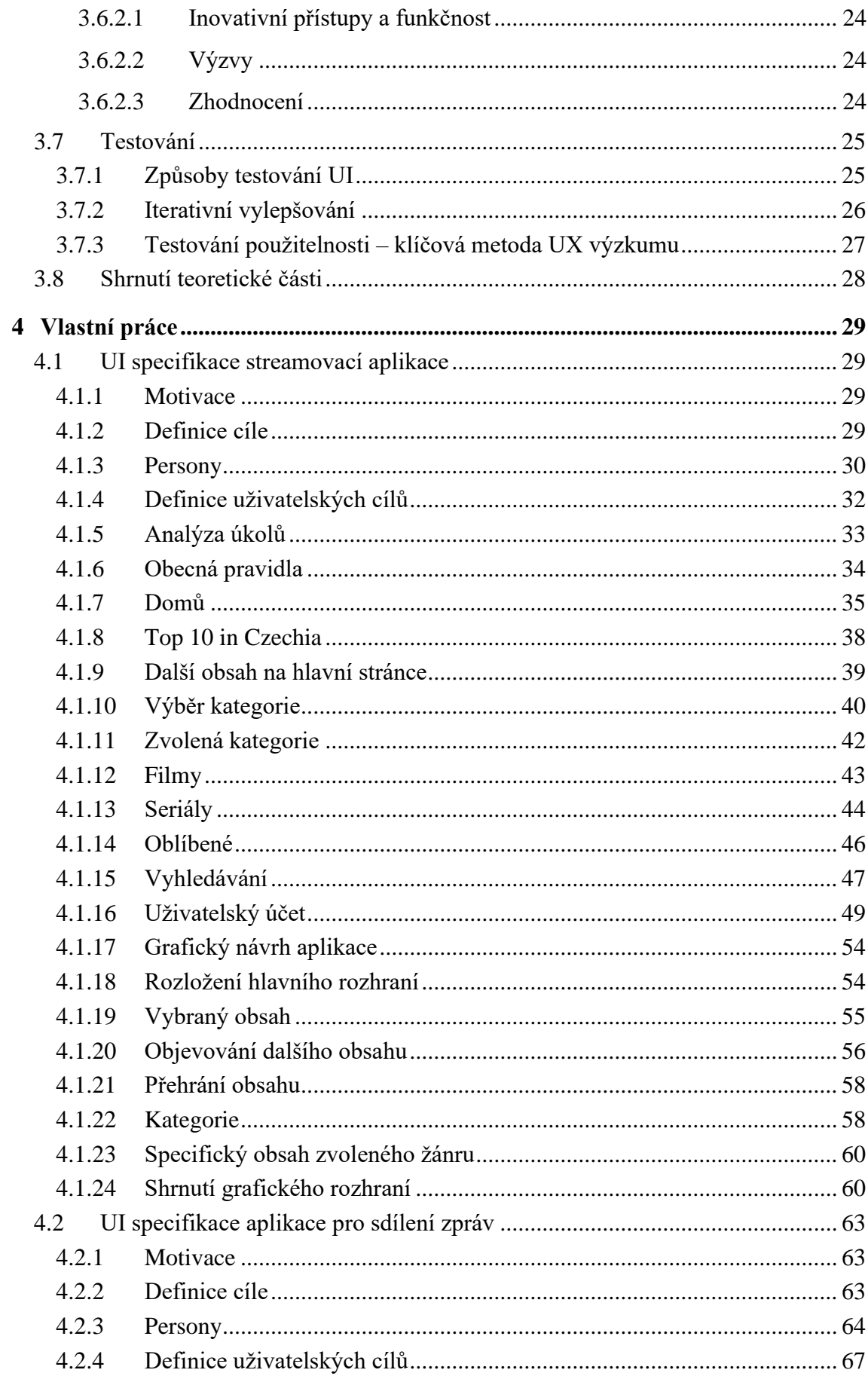

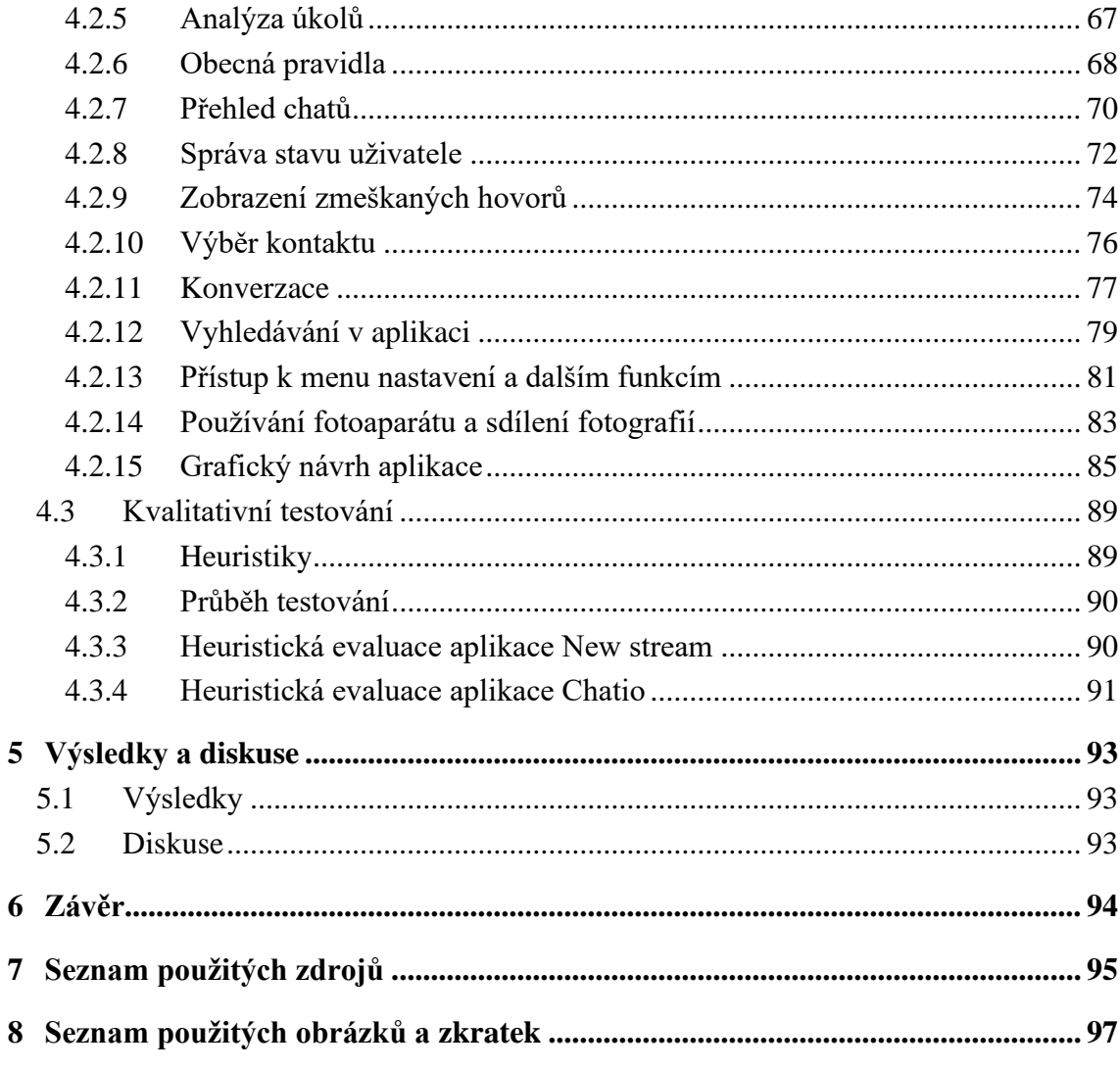

# <span id="page-10-0"></span>**1 Úvod**

V dnešní době, kdy digitální technologie hrají stále důležitější roli ve vzdělávání, se výuka Interakce člověk-počítač stává nezbytnou pro efektivní a uživatelsky přívětivý vývoj digitálních produktů. Tato diplomová práce se zaměřuje na vývoj UI specifikací jako nástroje pro podporu výuky. Cílem práce je poskytnout ucelený přehled o procesu tvorby UI specifikací, od teoretických základů přes praktické příklady až po testování a evaluaci.

V teoretické části jsou představeny základní principy HCI a UI designu, které jsou základem pro každého, kdo se snaží vytvářet intuitivní a přístupná uživatelská rozhraní. Důraz je kladen na multidisciplinární přístup, který kombinuje poznatky z psychologie, designu, programování a dalších oborů, aby bylo možné lépe pochopit a navrhovat interakci mezi člověkem a počítačem.

Praktická část práce aplikuje teoretické poznatky na konkrétní UI specifikace: UI specifikací pro aplikaci sledování filmů a seriálů pro chytré televize a aplikaci pro sdílení zpráv. Tyto specifikace byly vybrány kvůli své relevanci a potenciálu ukázat význam dobrého interakčního designu ve stále digitalizovanějším světě.

Práce zobrazuje podrobný popis procesu tvorby těchto UI specifikací a jejich následné testování pomocí heuristické evaluace. Také zdůrazňuje význam testování a zpětné vazby od uživatelů jako nezbytné komponenty iterativního designového procesu, který je klíčový pro vytváření efektivních a přívětivých uživatelských rozhraní.

Integrací teoretických poznatků s praktickým využitím nabízí práce vhled do optimalizace procesu tvorby UI specifikací a přispívá k hlubšímu porozumění a aplikaci principů HCI v praxi.

## <span id="page-11-0"></span>**2 Cíl práce a metodika**

## <span id="page-11-1"></span>**2.1 Cíl práce**

Cílem diplomové práce je navrhnout a vytvořit 2 UI Specifikace pro podporu výuky Interakce člověk počítač. První UI specifikace bude pro aplikaci na sledování filmů a seriálů na chytré televizi. Tato aplikace umožní uživateli sledovat vybrané filmy a seriály a nabídne i další možnosti, jako jsou nastavení žánrů, nebo sekce oblíbené. Druhá UI specifikace bude pro aplikaci na sdílení zpráv. Tato aplikace bude poskytovat platformu pro bezpečnou komunikaci. Součástí práce je také vytvoření kvalitativních uživatelských testů a testování na vybraném vzorku uživatelů.

## <span id="page-11-2"></span>**2.2 Metodika**

Metodika diplomové práce je založena na studiu odborné literatury a již existujících řešení. Tyto získané poznatky budou uplatněny pro tvorbu 2 UI specifikací, které budou sloužit pro podporu výuky. UI specifikace se budou skládat z:

1 Motivace 2 Definice cíle 3 Persony 4 Obecná pravidla 5 Use case 6 Scénáře 7 Logický a grafický návrh

UI specifikace budou otestovány na vybraném vzorku uživatelů a z výsledků testování budou navrženy případné úpravy. Dále bude provedena diskuse a definované závěry.

## <span id="page-12-0"></span>**3 Teoretická východiska**

## <span id="page-12-1"></span>**3.1 Interakce člověk počítač – HCI**

HCI, jako interdisciplinární obor, se soustředí na návrh, hodnocení a implementaci interaktivních systémů pro lidské uživatele. Je to klíčový prvek v rozvoji technologií, který se zaměřuje na zlepšování uživatelské zkušenosti a uspokojování potřeb uživatelů. HCI se neomezuje jen na technické aspekty, ale zahrnuje i sociální, psychologické a designové faktory, které ovlivňují, jak lidé interagují s počítači. $1,2$ 

## <span id="page-12-2"></span>**3.1.1 Historický vývoj HCI**

Od prvních počítačů v 50. letech až po současné osobní počítače a mobilní zařízení, HCI hrál klíčovou roli ve vývoji a adaptaci technologií pro masové užívání. Ze začátku byly počítače přístupné pouze vybraným profesionálům, ale s rostoucí dostupností a rozvojem osobních počítačů došlo k potřebě vytvářet uživatelská rozhraní, která jsou intuitivní a snadno použitelná pro širokou veřejnost.<sup>1</sup>

## <span id="page-12-3"></span>**3.1.2 Multidisciplinární přístup**

HCI spojuje různé disciplíny jako je počítačová grafika, programování, psychologie, design, lingvistika a sociální vědy. Tento přístup umožňuje lepší p

chopení a vytváření interakcí mezi člověkem a počítačem. Takové interakce jsou pak efektivní a příjemné. Multidisciplinární přístup HCI také pomáhá identifikovat a řešit komplexní problémy, které se v oblasti výpočetní techniky objevují.<sup>1</sup>

## <span id="page-12-4"></span>**3.1.3 Aplikace v praxi**

HCI nachází uplatnění ve všech aspektech moderního digitálního světa – od designu webových stránek, přes vývoj mobilních aplikací, až po výzkum v oblasti rozšířené a virtuální reality. Proto je HCI nezbytný pro každého, kdo se chce podílet na vytváření technologií, které jsou úzce spojeny s každodenním životem lidí.<sup>1</sup>

## <span id="page-13-0"></span>**3.1.4 Výzvy a budoucnost**

S rozvojem nových technologií jako je umělá inteligence, strojové učení a internet věcí – IoT, se HCI setkává s novými výzvami, ale i příležitostmi.

Vzhledem k tomu, že se HCI zaměřuje na vytváření rozhraní, která jsou schopna se přizpůsobit a reagovat na potřeby a preference uživatelů, budoucnost HCI bude pravděpodobně zahrnovat větší integraci s těmito technologiemi, což povede k vývoji ještě sofistikovanějších a personalizovanějších uživatelských zkušeností. Velký přínos by mohla mít například již zmíněná umělá inteligence, která by mohla pomocí svého učení velmi přispět nejen k vývoji uživatelských prostředí, ale i v hledání nedostatků a podobně.1,2

## <span id="page-13-1"></span>**3.2 Principy UI designu**

Tato část je zaměřena na 6 základních klíčových principů UI designu, které jsou nezbytné pro tvorbu efektivního a uživatelsky přívětivého rozhraní. Tyto principy jsou základem pro návrh jakékoliv aplikace nebo webové stránky a mají zásadní význam pro zajištění dobré uživatelské zkušenosti.2,3,4

#### <span id="page-13-2"></span>**3.2.1 Jasnost**

Jasnost je základem každého úspěšného UI designu. Cílem je zajistit, aby uživatelé mohli snadno rozumět rozhraní bez dlouhého zaučování. To znamená, že každý prvek na obrazovce by měl mít jasný účel a uživatelé by neměli být zmateni o tom, jak s daným prvkem interagovat. V praxi to zahrnuje použití intuitivních ikon, jednoznačných popisků a srozumitelných návodů k akci, které společně napomáhají snadné orientaci v produktu.<sup>3</sup>

#### <span id="page-13-3"></span>**3.2.2 Familiarita**

Familiarita v UI designu znamená využití známých vzorů a prvků, které uživatelé snadno rozpoznají z jiných aplikací nebo webových stránek. Tím se snižuje učící křivka a zvyšuje se celková použitelnost produktu. Například použití hamburger ikony pro navigaci k jídlu je běžným příkladem familiárního designu.<sup>3</sup>

#### <span id="page-14-0"></span>**3.2.3 Uživatel má kontrolu**

Poskytování kontroly uživatelům nad jejich interakcí s rozhraním zvyšuje jejich spokojenost a efektivitu práce. To zahrnuje možnost přizpůsobení nastavení, snadné opravy chyb a intuitivní navigaci. Uživatelé by měli mít pocit, že mají nad produktem kontrolu, což přispívá k pocitu kompetence a nezávislosti.<sup>3</sup>

## <span id="page-14-1"></span>**3.2.4 Hierarchie**

Správně strukturovaná vizuální hierarchie usnadňuje uživatelům rychlé skenování obsahu a identifikaci nejdůležitějších informací. Efektivní využití velikosti písma, barev a rozložení prvků může uživatele vodit k prioritním akcím a pomáhat jim lépe se orientovat ve struktuře informací.<sup>3</sup>

### <span id="page-14-2"></span>**3.2.5 Flexibilita**

Flexibilní UI design umožňuje různým uživatelům přizpůsobit rozhraní podle svých specifických potřeb a preferencí. To může zahrnovat alternativní způsoby zobrazení informací, nastavitelné widgety nebo volitelné rozložení. Tímto způsobem lze oslovit širší spektrum uživatelů a zvýšit celkovou uživatelskou spokojenost.<sup>3</sup>

## <span id="page-14-3"></span>**3.2.6 Okamžitá zpětná vazba**

Poskytování okamžité zpětné vazby je klíčové pro udržení uživatelů v obraze o dění v aplikaci nebo na webové stránce. Ať už jde o potvrzení dokončení akce, upozornění na chybu, nebo jednoduchý vizuální indikátor, že něco probíhá, okamžitá zpětná vazba pomáhá uživatelům pochopit, že jejich akce měly vliv.

Kromě těchto šesti klíčových principů jsou důležité i další aspekty, které mohou ovlivnit úspěšnost UI designu. Ty zahrnují přístupnost, aby bylo rozhraní použitelné pro co nejširší spektrum uživatelů, včetně těch se zdravotním postižením. Dále je důležitá konzistence ve využívání designových prvků a vzorů napříč celým produktem, což pomáhá uživatelům rychleji se orientovat. Minimalismus a jednoduchost mohou rovněž přispět k lepší srozumitelnosti a efektivitě UI. Nakonec, responzivní design je nezbytný pro zajištění funkčnosti UI na různých zařízeních a obrazovkách.3,4,5

## <span id="page-15-0"></span>**3.3 Význam UI specifikací**

V procesu vývoje softwaru hrají UI specifikace klíčovou roli. UI specifikace je dokument, který detailně popisuje, co by měla webová stránka nebo aplikace obsahovat. Zahrnuje layout stránky, jaké datové prvky zahrnout, jak k nim získat přístup a další důležité informace. Také definuje, jak bude uživatel s danou stránkou nebo aplikací interagovat. Tento dokument funguje jako mapa produktu, která zajišťuje, že všechny nezbytné prvky jsou zahrnuty a fungují podle zamýšleného účelu, a pomáhá předcházet chybám, které by mohly být obtížné opravit až po spuštění. 6

## <span id="page-15-1"></span>**3.3.1 Proč jsou UI specifikace důležité**

- 1. Zajišťují jasnost v procesu vývoje: UI specifikace poskytují vývojářům jasný přehled o tom, jak by měla webová stránka nebo aplikace vypadat. Tento dokument usnadňuje vývoj tím, že specifikuje prvky a funkce, které by měly být přítomny.<sup>7</sup>
- 2. Podpora efektivity a flexibility: Pomáhají vytvářet efektivní a flexibilní procesy návrhu, což vede k rychlejšímu a efektivnějšímu vývoji produktů.<sup>7</sup>
- 3. Minimalizace chyb a nedostatků: Pomocí UI specifikací mohou vývojáři identifikovat potenciální problémy nebo chyby dříve, což usnadňuje diagnostiku a opravu těchto problémů.<sup>7</sup>
- 4. Komunikace a sdílení informací: UI specifikace slouží jako komunikační nástroj mezi designéry a vývojáři. Zajišťuje, že obě strany mají stejný pohled na projekt.<sup>7</sup>
- 5. Podpora standardizace a konzistence: Pomáhají zajistit, že grafické prvky a terminologie jsou konzistentní napříč různými platformami.<sup>7</sup>

## <span id="page-15-2"></span>**3.4 Metodologie vývoje UI specifikace**

Vývoj UI specifikace je komplexní proces, který vyžaduje pečlivou přípravu, analýzu a úzkou spolupráci mezi všemi zúčastněnými stranami. Klíčem k úspěchu je jak pečlivé plánování a vytváření specifikací, ale také zapojení uživatelů do procesu testování, což zajišťuje, že výsledné rozhraní bude skutečně vyhovovat jejich potřebám a očekáváním. Proces vývoje UI specifikací je tak základním pilířem úspěšného designu uživatelského rozhraní, který přímo ovlivňuje spokojenost uživatelů a úspěch celého produktu.<sup>2</sup>

## <span id="page-16-0"></span>**3.4.1 Výzkum a analýza**

Prvním krokem ve vývoji UI specifikací je výzkum a analýza. Tento proces zahrnuje shromažďování a hodnocení informací o cílových uživatelích a jejich potřebách, analýzu konkurence, a identifikaci klíčových požadavků na produkt. Metody výzkumu mohou zahrnovat rozhovory s uživateli, průzkumy a analýzu dat z uživatelských testů.

Výzkum uživatelů se zaměřuje na pochopení potřeb, chování a motivací cílových uživatelů. Konkurenční analýza poskytuje přehled o stávajících řešeních na trhu a identifikuje příležitosti ve kterých může nově vzniklý produkt vynikat. Analýza požadavků definuje klíčové funkcionality a vlastnosti produktu založené na potřebách uživatelů a obchodních cílech.<sup>2,8,9</sup>

#### <span id="page-16-1"></span>**3.4.2 Tvorba UI specifikace**

Po shromáždění a analýze všech relevantních informací následuje samotná tvorba UI specifikace. Tento krok znamená vytvoření podrobného dokumentu, který popisuje všechny aspekty uživatelského rozhraní, včetně layoutu, navigace, use casů, scénářů a vizuálního logického a grafického designu a přístupnosti.

Struktura definuje uspořádání prvků UI a jejich vzájemné vztahy. Use case a scénář popisuje, jak uživatelé interagují s UI, jaké akce mohou provádět a jak systém bude na akce reagovat. Vizuální design zahrnuje schéma, typografii, ikony a další vizuální prvky. Přístupnost zajišťuje, že UI je přístupné pro všechny uživatele, včetně těch se zdravotním postižením.<sup>2,8,9</sup>

## <span id="page-16-2"></span>**3.4.3 Testování**

Po dokončení dokumentace následuje kontrola specifikací, obvykle prostřednictvím uživatelských testů, kde se ověřuje, že navržené řešení splňuje potřeby uživatelů a očekávání.<sup>2</sup>

## <span id="page-16-3"></span>**3.5 Struktura UI Specifikace**

UI specifikace by měla mít formální strukturu, která pomůže čtenářům správně si ji interpretovat. Struktura může vypadat například takto:<sup>2</sup>

- 1. Motivace
- 2. Definice cíle
- 3. Persony
- 4. Obecná pravidla
- 5. Use case
- 6. Scénáře
- 7. Logický a grafický návrh

**Motivace** vysvětluje důvody pro vývoj daného UI. Může zahrnovat problémy s existujícím UI, potřeby uživatelů, tržní příležitosti nebo obchodní cíle, které UI má podpořit.

**Definice cíle** specifikují konkrétní cíle UI. Může to být zlepšení uživatelské zkušenosti, zvýšení efektivity, dosažení lepšího zapojení uživatelů nebo podpora nových funkcionalit.

**Persony** popisují fiktivní uživatele produktu, tzv. "persony", které reprezentují různé osoby z cílové skupiny. Persony pomáhají týmu lépe porozumět potřebám a chováním uživatelů, viz další kapitola.

**Obecná pravidla** definují obecné zásady a standardy pro návrh UI, jako jsou designové směrnice, přístupnost, responzivita, základní layout aplikace a konzistence napříč aplikací.

**Use case** popisuje specifické případy použití, kterým musí být UI schopno vyhovět. Každý use case obsahuje popis dané situace a kroky, které uživatelé provádějí k dosažení konkrétního cíle.

**Scénáře** jsou podrobné příběhy, které ukazují, jak by mohli uživatelé interagovat s UI v konkrétních situacích. Scénáře pomáhají ilustrovat a testovat, jak budou různé aspekty UI fungovat v praxi. Na rozdíl od use case se v případě scénářů díváme na řešení situace z pohledu systému.

**Logický a grafický návrh** jsou podrobné vizuální a funkční návrhy UI. Logický návrh se týká struktury, wireframu a funkcionality, zatímco grafický návrh se zaměřuje na vizuální prvky, jako jsou layouty, barvy, fonty a grafické prvky.

## <span id="page-17-0"></span>**3.5.1 Persony**

V UX designu představují persony nástroj, který pomáhá designérům a vývojářům lépe porozumět a zaměřit se na jejich cílové uživatele. Persony jsou fiktivní zástupci skutečných uživatelů, vytvořené na základě shromážděných dat a výzkumu. Poskytují hluboké porozumění potřebám, cílům a chování cílových uživatelů, což umožní navrhovat produkty, které jsou relevantní a rezonují s uživateli.<sup>2,8,9,10</sup>

Při vytváření person je třeba se rozhodnout, jaký typ persony se bude vytvářet. Existují tři hlavní typy:

- lehké persony
- kvalitativní persony
- statistické persony

Lehké persony jsou zjednodušené a vytvářené na základě teorií týmu, zatímco kvalitativní persony jsou založené na skutečných datech získaných z výzkumu uživatelů. Statistické persony jsou nejkomplexnější a vytvářené z kombinace kvantitativních a kvalitativních dat

Vytváření person začíná shromážděním dat o uživatelích, které mohou zahrnovat rozhovory, průzkumy, pozorování a analýzu stávajících dat. Po shromáždění dat následuje jejich analýza. Tým hledá společné rysy a vzorce chování mezi uživateli a na základě toho segmentuje uživatele do různých skupin a pro cílové skupiny se vytvoří persona. Persona obvykle obsahuje jméno, fotografii, demografické údaje, povolání, scénáře používání, cíle, motivace, frustrace a další relevantní informace, které pomáhají týmu lépe pochopit a empatizovat s cílovým uživatelem. 10

V rámci definice cílových skupin uživatelů produktu rozlišujeme tři klíčové kategorie:

- Primární persona A
- Sekundární persona B
- Antipersona C

Primární persona je charakterizována jako vysoce aktivní uživatel produktu, tedy jedinec, jenž produkt využívá intenzivně a jeho potřeby a přání jsou při návrhu produktu prioritizovány. Sekundární persona, na druhou stranu, reprezentuje skupinu uživatelů, kteří nejsou hlavním zaměřením produktu, avšak přesto jej budou v určité míře využívat. Tato skupina zahrnuje osoby, které produkt oslovuje okrajově a jejichž potřeby nejsou v rámci vývoje produktu považovány za primární, ale stále jsou důležité pro širší použitelnost produktu. Antipersona představuje skupinu lidí, pro které produkt není určen a očekává se, že ho nebudou využívat. Tato kategorie je důležitá pro vymezení uživatelů, kteří nejsou potenciální uživatelé produktu, což pomáhá při zacílení vývojových úsilí. 2,8,9,10

#### <span id="page-19-0"></span>**3.5.2 Use case**

Případ užití, v angličtině známý jako "use case", popisuje způsoby, jak koncoví uživatelé interagují s aplikací k dosažení konkrétních cílů. Ty nám umožňují detailně pochopit a definovat funkční požadavky na systém nebo aplikaci. Případy užití nejenže ilustrují, jak by se aplikace měla chovat v různých situacích, ale také odhalují potenciální problémy a nedostatky, které by mohly být při vývoji přehlédnuty. 2,8,9,11

Každý případ užití začíná definicí cíle, kterého uživatel chce dosáhnout, a končí popisem, jak uživatel tohoto cíle dosáhne. Tato metoda nám nejen pomáhá lépe pochopit uživatelské potřeby a chování, ale také umožňuje odhadnout složitost vývoje aplikace a související finanční náklady. Na základě těchto informací je možné vést diskusi o prioritizaci funkcí a definovat, které z nich budou ve finálním produktu implementovány. 8,9

Případy užití rozdělujeme do dvou základních kategorií: požadavky a očekávání. Požadavky reprezentují funkcionality nebo aspekty aplikace, které jsou nezbytné pro základní vykonávání uživatelských úkolů, například z hlediska přístupnosti nebo základních operací. Očekávání na druhou stranu popisují funkce, které uživatelé chtějí v aplikaci mít pro zvýšení komfortu nebo efektivity práce, ale nejsou nezbytné pro základní funkčnost systému.

Vývoj a dokumentace případů užití jsou zásadní pro úspěšný návrh uživatelského rozhraní, neboť poskytují strukturovaný přehled o tom, jak aplikace interaguje s jejími uživateli. To umožňuje vývojářům lépe se zaměřit na uživatelské potřeby a zároveň zvyšuje šance na vytvoření uživatelsky přívětivého a funkčního produktu. 8,9,11

#### <span id="page-19-1"></span>**3.5.3 Scénář**

Zatímco use case jsou formulovány z pohledu uživatele a zaměřují se na dosahování jeho cílů, scénáře se soustředí na systém a jeho reakce na uživatelské akce. Toto rozlišení je zásadní pro pochopení a návrh efektivního uživatelského rozhraní, které odpovídá jak potřebám uživatelů, tak technickým možnostem a omezením systému.

Scénáře detailně popisují, co se děje v aplikaci po konkrétních uživatelských interakcích – například, co se zobrazí po kliknutí na tlačítko, jaké pole se otevře, nebo kam uživatele odkaz přenese. Tyto informace jsou nezbytné pro pochopení toku uživatelského rozhraní a pro identifikaci oblastí, kde je možné UI vylepšit. Například scénář může odhalit, že po kliknutí na určité tlačítko není uživatelům jasné, co mají dělat dále, což naznačuje potřebu redesignu tohoto aspektu UI. 11,12

## <span id="page-20-0"></span>**3.5.4 Logický design**

Logický design je důležitý pro úspěšné vytvoření uživatelského rozhraní, které nejen splňuje technické požadavky, ale je také intuitivní a efektivní. Logický design se zaměřuje na funkční aspekty designu, odstupuje od vizuálních a estetických prvků, a klade důraz na strukturování, uspořádání a logiku interakcí v rámci uživatelského rozhraní.<sup>2,11,12</sup>

Logický design v UI se primárně soustředí na vytvoření základu pro uživatelské interakce a tok dat mezi různými komponentami systému. Tento proces zahrnuje definování klíčových uživatelských úloh a mapování cest, kterými uživatelé dosáhnou svých cílů. Soustředí se jak na efektivitu uživatelského prostředí, tak i na místa kde může případně dojít k uživatelským chybám. Důležitým aspektem je také návrh systémových scénářů a use casů, aby se pochopila interakce uživatelů a systému. 2,11,12

Při tvorbě logického designu je důležité pochopení požadavků cílových uživatelů. To vyžaduje porozumění cílové skupině, včetně jejich potřeb, očekávání a způsobu používání produktu. Informace získané z uživatelského výzkumu jsou důležité pro identifikaci funkčních požadavků a pro vytvoření designu, který je přizpůsobený jak uživatelům, tak i technologickým možnostem. 2,11,12

U vývoje UI specifikací je logický design nezbytný pro vytvoření základu, na kterém lze stavět další vrstvy, včetně grafického designu, prototypů a finální implementace.

Efektivní logický design zajistí, že produkt bude nejen funkční a technicky proveditelný, ale také že bude maximálně vyhovovat potřebám a očekáváním uživatelů, což je klíčové pro úspěch jakéhokoli produktu.<sup>8</sup>

#### <span id="page-20-1"></span>**3.5.5 Grafický design**

Grafický design je nezbytný pro vytvoření esteticky přitažlivého uživatelského rozhraní, které zlepšuje uživatelskou zkušenost a zároveň vytváří identitu výsledného produktu. Grafický design se zaměřuje na estetické aspekty, včetně výběru barev, typografie, layoutu a vizuální hierarchie, které společně definují vizuální identitu digitálního produktu.<sup>13,14</sup>

Výběr barev a typografie hraje klíčovou roli ve vnímání produktu uživateli. Barvy nejenže ovlivňují emoce, ale také pomáhají v navigaci a rozlišování mezi různými typy informací. Typografie musí být čitelná a přizpůsobená různým zařízením a velikostem obrazovek, aby zajistila pohodlné čtení a interakci. Layout a rozložení prvků v UI je dalším klíčovým prvkem, který určuje uspořádání obsahu a navigaci, což přímo ovlivňuje uživatelskou zkušenost. 13,14

Ikony a symboly jsou efektivním nástrojem pro komunikaci s uživatelem, umožňují rychlou orientaci v rozhraní a mohou značně zjednodušit interakci. Vizuální hierarchie pomáhá uživatelům pochopit, kde najít nejdůležitější informace a jakým akcím by měli dát přednost. Efektivní využití hierarchie zvyšuje přehlednost a snadnost používání daného rozhraní. <sup>13,14</sup>

Vytváření grafického designu vyžaduje pečlivou práci a testování s cílem najít optimální kombinaci těchto prvků pro dosažení cílů produktu a zajištění pozitivní uživatelské zkušenosti. Spolupráce mezi designéry, vývojáři a dalšími je klíčová pro zajištění, že grafický design bude podporovat funkční požadavky a zároveň odpovídat estetickým cílům. <sup>13,14</sup>

## <span id="page-21-0"></span>**3.6 Existující příklady**

Pro zajištění kvality vytvářených UI Specifikací je provedena analýza již podobných řešení. To umožňuje vytvořit aplikace, které splňují očekávání nastávajících uživatelů a zároveň lze vytyčit důležité aspekty, kterých bychom se při vývoji měli držet. Zkoumané aplikace jsou vybrány tak, aby odpovídaly stejným cílovým skupinám, nebo mají podobné cíle. Pro TV jsou vybrané aplikace pro zkoumání: Netflix, HBO Max. Pro telefon jsou jimi: Telegram, WhatsApp.

#### <span id="page-21-1"></span>**3.6.1 Analýza aplikací pro TV**

Prvně je třeba se zaměřit na analýzu aplikací pro sledování filmů a seriálů na chytré televizi. Tyto studie nám umožňují zjistit, jak byly řešeny specifické designové výzvy spojené s poskytováním multimediálního obsahu přes rozhraní optimalizované pro velké obrazovky, a jaké přístupy byly klíčové pro úspěch aplikace z hlediska UI designu. Ze zkoumaných aplikací pak lze vyvodit důležité poznatky, kterými jsou:

#### <span id="page-21-2"></span>3.6.1.1 Přístup k personalizaci

Netflix a HBO Max demonstrují, jak personalizace hraje klíčovou roli v angažovanosti uživatelů. Použitím pokročilých algoritmů pro doporučování založených na historii sledování a preferencích uživatele, aplikace dokáže nabídnout obsah, který je pro každého uživatele co nejrelevantnější. Tento přístup vyžaduje pečlivě navržené UI, které umožňuje uživatelům snadno procházet doporučenými tituly, hledat specifické žánry nebo témata a spravovat své seznamy oblíbených. Klíčovým aspektem je zde vizuální prezentace doporučených titulů, která musí být dostatečně poutavá a informativní, aby uživatele přiměla k dalšímu prozkoumání.<sup>15,16</sup>

#### <span id="page-22-0"></span>3.6.1.2 Optimalizace pro televizní obrazovky

Design UI pro chytré televize přináší specifické výzvy, včetně nutnosti optimalizovat vizuální prvky pro velké obrazovky a zajištění pohodlné navigace pomocí dálkového ovladače. To vyžaduje jednoduchost a intuitivnost v designu, kde každý vizuální prvek, od velikosti textu po rozložení menu a tlačítek, musí být navržen s ohledem na snadnou dostupnost a čitelnost. V této souvislosti je důležité zvážit i aspekty, jako je vizuální kontrast a barvy, aby byly informace snadno rozlišitelné i z větší vzdálenosti. 15,16

#### <span id="page-22-1"></span>3.6.1.3 Výzvy ve správě obsahu

Jednou z největších výzev pro takovouto aplikaci je vytvoření efektivního a dynamického systému pro správu obrovského množství multimediálního obsahu. UI musí být navrženo tak, aby podporovalo rychlé aktualizace a přidávání nového obsahu, aniž by to negativně ovlivnilo uživatelský zážitek. To zahrnuje vývoj back-endových systémů pro správu obsahu a front-endového UI, které tuto flexibilitu reflektuje a umožňuje uživatelům objevovat nové tituly bez pocitu přeplněnosti nebo ztráty v obsahu. 15,16

#### <span id="page-22-2"></span>3.6.1.4 Zhodnocení

Studium případů platformy pro sledování filmů a seriálů na chytré televizi ukazuje, že úspěch v oblasti UI designu vyžaduje cílenou personalizaci, optimalizace pro specifické typy zařízení a efektivní správu obsahu. Tyto aspekty společně vytvářejí uživatelské rozhraní, které nejen vyhovuje technickým a estetickým standardům, ale především podporuje plynulý a příjemný uživatelský zážitek. Výzvy, jako je správa rozsáhlého obsahu a design pro televizní obrazovky, se dají vyřešit díky pečlivému plánování a testování, což ukazuje význam komplexního přístupu k UI designu. 15,16

## <span id="page-23-0"></span>**3.6.2 Studie mobilních aplikací pro posílání zpráv**

Analýza aplikací pro posílání zpráv umožňuje vytyčit klíčové faktory, které přispěly k jejich úspěchu a odlišily je od konkurence. Zkoumané aplikace byly vybrány kvůli svému inovativnímu přístupu k designu, funkčnosti a důrazu na bezpečnost a soukromí uživatelů. Proto je věnována pozornost analýze těchto aspektů a zkoumání, jak byly řešeny specifické výzvy spojené s vývojem těchto nástrojů. Po prozkoumání lze vyvodit důležité aspekty aplikací:

### <span id="page-23-1"></span>3.6.2.1 Inovativní přístupy a funkčnost

Telegram a WhatsApp vynikají díky zaměření na bezpečnost, soukromí a šifrování endto-end. Tento základní princip je odražen v designu UI, který klade důraz na minimalismus a čistotu, usnadňující navigaci a používání aplikací. Důraz na bezpečnost nebrání těmto aplikacím nabízet bohaté funkce, jako jsou skupinové chaty, sdílení souborů a videohovory, přičemž udržují rozhraní přehledné a intuitivní. 17,18

#### <span id="page-23-2"></span>3.6.2.2 Výzvy

Jednou z hlavních výzev takových aplikací je vytvoření UI, které by bylo intuitivní pro širokou škálu uživatelů, od technicky zdatných po ty, kteří jsou méně obeznámeni s moderními technologiemi. Je třeba najít rovnováhu mezi zjednodušením rozhraní a zachováním dostatečného množství funkcí, aby aplikace zůstala konkurenceschopná.

Další výzvou je zajištění vysokého výkonu aplikace při udržení šifrování end-to-end a ochrany soukromí. Jsou potřeba inovativní technická řešení a optimalizace kódu, aby byla zajištěna rychlá a plynulá komunikace mezi uživateli, i když využívají datově náročné funkce, jako jsou videohovory nebo sdílení velkých souborů. 17,18

## <span id="page-23-3"></span>3.6.2.3 Zhodnocení

Analýza aplikací pro posílání zpráv poukazuje na význam inovativních přístupů k bezpečnosti a funkcionalitě, které jsou klíčové pro diferenciaci v konkurenčním prostředí.

Zároveň zdůrazňuje důležitost intuitivního a přívětivého UI designu, který umožňuje uživatelům plně využít potenciál aplikací bez nutnosti rozsáhlého zaučení. 17,18

Tyto příklady jasně ukazují, že úspěch aplikace v digitálním prostředí závisí na schopnosti inovovat, zatímco se soustředí na klíčové uživatelské požadavky, jako je personalizace, bezpečnost a intuitivní navigace. Analýza existujících řešení poskytuje cenné poznatky, které mohou informovat a inspirovat vývoj nových a úspěšných UI specifikací.

## <span id="page-24-0"></span>**3.7 Testování**

Testování uživatelského rozhraní a sběr zpětné vazby od uživatelů představují další klíčové aspekty procesu designu a vývoje softwaru. Tyto aktivity zajišťují, že finální produkt splňuje nejen technické požadavky, ale také potřeby a očekávání cílové uživatelské skupiny.<sup>19</sup>

Implementace iterativního procesu vývoje, zahrnujícího testování a sběr zpětné vazby, umožňuje včasnou identifikaci a řešení případných problémů v UI ještě před uvedením produktu na trh. Tímto způsobem se minimalizuje riziko uvedení produktu s chybami, které by mohly negativně ovlivnit uživatelský zážitek a vést k nízké míře akceptace produktu ze strany uživatelů. $^{2,20,21}$ 

Testování UI poskytuje objektivní data o tom, jakým způsobem uživatelé interagují s rozhraním, s jakými problémy se setkávají a v jakých oblastech dochází k nedorozuměním. Sběr zpětné vazby, ať už formou dotazníků, rozhovorů nebo sledování uživatelského chování, přináší cenné informace o tom, co uživatelé od produktu očekávají a co vnímají jako jeho silné a slabé stránky. Je třeba zmínit, že integrace testování UI a sběru zpětné vazby do vývojového procesu je nezbytná, nikoli volitelná, pro vytvoření kvalitních digitálních produktů. 20,21

## <span id="page-24-1"></span>**3.7.1 Způsoby testování UI**

Existuje široká škála metod testování UI, které se liší svým zaměřením a cílem:

- **Uživatelské testování**: Tato metoda zahrnuje přímou interakci s cílovými uživateli, kteří plní specifické úkoly v UI v kontrolovaném prostředí. Uživatelské testování umožňuje detailní pochopení uživatelské zkušenosti a identifikaci oblastí pro zlepšení.

- **A/B testování**: Tato metoda spočívá v porovnávání různých variant UI s cílem zjistit, která varianta lépe splňuje stanovené cíle, jako je například míra konverze nebo spokojenost uživatelů. <sup>22</sup>
- **Testování použitelnosti**: Tato metoda se zaměřuje na měření snadnosti a intuitivnosti používání UI pro splnění základních úkolů. Často zahrnuje sledování rychlosti, s jakou uživatelé úkoly dokončí, a případných chyb, které při tom dělají.
- **Testování prototypů**: Tato metoda umožňuje testování interaktivních nebo statických prototypů UI v raných fázích vývoje, čímž umožňuje rychlou iteraci designových nápadů a získání zpětné vazby bez nutnosti kompletního vývoje produktu.<sup>19,22</sup>

Zpětná vazba od uživatelů představuje klíčový zdroj informací pro formování a vylepšování produktu. Existuje několik způsobů, jak zpětnou vazbu shromažďovat:

- **Dotazníky a průzkumy**: Digitální nástroje umožňují snadné shromažďování kvantitativních i kvalitativních dat od širokého spektra uživatelů.
- **Rozhovory s uživateli**: Tato metoda patří mezi nejhlubší způsoby získávání zpětné vazby a poskytuje podrobný vhled do uživatelských postojů, motivací a frustrací.
- **Analýza chování uživatelů**: Moderní analytické nástroje umožňují sledovat interakci uživatelů s produktem v reálném čase, identifikovat problematická místa, kde uživatelé opouštějí proces nebo se setkávají s překážkami. 21,22

## <span id="page-25-0"></span>**3.7.2 Iterativní vylepšování**

Iterativní vylepšování se opírá o neustálé testování a sběr zpětné vazby. Tento proces umožňuje vývojářům rychle rozpoznávat a řešit problémy v uživatelském rozhraní, testovat nové designové nápady a přizpůsobovat produkt měnícím se potřebám uživatelů. Díky tomu projekt získává na agilitě a adaptabilitě, což vede k vytváření produktů, které jsou více orientované na uživatele a mají větší šanci splnit nebo dokonce překonat jejich očekávání.

Základem tohoto úspěchu je neustálý cyklus plánování, testování, získávání zpětné vazby a provádění iterací. Každá iterace přispívá k vylepšení UI, což vede k lepšímu uživatelskému zážitku, vyšší spokojenosti uživatelů a celkově k úspěšnějšímu produktu.<sup>22,23</sup>

## <span id="page-26-0"></span>**3.7.3 Testování použitelnosti – klíčová metoda UX výzkumu**

Testování použitelnosti UI je metoda, která se zaměřuje na hodnocení snadnosti a intuitivnosti používání produktu pro splnění specifických úkolů. Tato metoda poskytuje cenné informace o uživatelském zážitku a odhaluje oblasti UI, které vyžadují zlepšení, aby byl produkt co nejpoužitelnější a přístupnější pro konečné uživatele.<sup>24,25,26</sup>

Mezi hlavní cíle testování použitelnosti patří:

- Získat objektivní data o tom, jak uživatelé interagují s produktem.
- Identifikovat problematická místa v UI, která brání uživatelům v dosažení jejich cílů.
- Pochopit myšlenkové pochody a frustrace uživatelů při používání produktu.
- Sestavit doporučení pro zlepšení použitelnosti UI.

Mezi metody testování použitelnosti se řadí:

- Laboratorní testování: Uživatelé plní specifické úkoly v kontrolovaném prostředí pod dohledem testera.
- **Testování v terénu**: Uživatelé používají produkt v jejich přirozeném prostředí.
- **Moderované testování**: Tester klade uživatelům otázky a vede s nimi diskusi během používání produktu.
- **Nemoderované testování**: Uživatelé používají produkt bez dohledu testera a své postřehy zaznamenávají do protokolu.
- **Kvantitativní metody**: Zaměřují se na sběr numerických dat, jako je například čas potřebný k dokončení úkolu.
- **Kvalitativní metody**: Zaměřují se na sběr subjektivních dat, jako jsou například uživatelské postoje a motivace. 24,25,26

Testování použitelnosti probíhá podle následujících kroků:

1. **Plánování**: Definování cílů testování, výběr účastníků, kteří reprezentují cílovou skupinu uživatelů, a vytvoření scénářů testování, které obsahují sérii úkolů pro účastníky.

- 2. **Rekrutování účastníků**: Výběr a rekrutování skutečných uživatelů, kteří odpovídají profilu cílové skupiny. Je důležité získat různorodou skupinu účastníků, aby byly výsledky testování co nejvíce reprezentativní.
- 3. **Provedení testování**: Účastníci jsou pozváni do kontrolovaného prostředí nebo testováni na dálku, kde jim jsou prezentovány úkoly založené na scénářích. Testovací tým pozoruje, jak účastníci interagují s prototypem nebo finálním produktem, zaznamenává jejich akce, otázky a jakékoli obtíže, které při plnění úkolů mají.
- 4. **Analýza a zpracování dat**: Data získaná během testování jsou analyzována k identifikaci vzorců, problémů s použitelností a oblastí pro zlepšení. Tento krok zahrnuje zpracování kvantitativních dat (např. doba dokončení úkolů, počet chyb) a kvalitativních dat (poznámky, komentáře, zpětná vazba).
- 5. **Vytvoření zprávy a doporučení**: Na základě analýzy jsou formulována doporučení pro zlepšení UI. Výsledky testování a doporučení jsou prezentovány vývojovému týmu, designérům a dalším zainteresovaným stranám. 25,26

Výstupy testování použitelnosti pak zahrnují:

- **Zprávu o použitelnosti**: Obsahuje shrnutí zjištěných problémů a doporučení pro zlepšení UI.
- **Prototypy s navrhovanými změnami**: Umožňují vizualizaci navrhovaných vylepšení UI.
- **Seznam doporučení pro vývoj**: Poskytuje vývojářům konkrétní pokyny pro implementaci změn v UI. 25,26

## <span id="page-27-0"></span>**3.8 Shrnutí teoretické části**

Teoretická část práce vysvětluje interakci člověka s počítačem a principy návrhu uživatelských rozhraní, přičemž zdůrazňuje multidisciplinární přístupy, historii, současné trendy a budoucí výzvy v HCI. Klíčové principy UI designu, jako jsou jasnost, familiarita, kontrola uživatele, hierarchie, flexibilita a zpětná vazba, jsou představeny jako základ pro efektivní a uživatelsky přívětivá rozhraní. Důraz je kladen na význam UI specifikací, jejich metodologii vývoje a proces testování. Teroetická část také poukazuje na analýzu existujících řešení, což představuje základ pro vytváření kvalitních UI specifikací, a zdůrazňuje iterativní vylepšování a testování použitelnosti jako klíčové pro splnění uživatelských potřeb a zajištění optimální uživatelské zkušenosti

## <span id="page-28-0"></span>**4 Vlastní práce**

## <span id="page-28-1"></span>**4.1 UI specifikace streamovací aplikace**

#### <span id="page-28-2"></span>**4.1.1 Motivace**

Motivací pro vytvoření UI specifikace televizní aplikace pro sledování filmů je odpovědět na rostoucí poptávku uživatelů po přizpůsobivé a pohodlné platformě, která poskytuje široký výběr filmového a televizního obsahu. Tato aplikace by měla uživatelům nabídnout intuitivní a bezproblémový zážitek sledování, ať už se jedná o poslední novinky nebo oblíbený televizní seriál. Vzhledem k tomu, že na trhu panuje vysoká konkurence a uživatelé mají specifické preference, aplikace je navržena tak, aby nabízela personalizovaná doporučení, snadnou navigaci a rychlý přístup k oblíbeným a trendovým titulům. Klíčovým prvkem je schopnost aplikace učit se z uživatelských interakcí a přizpůsobovat obsah individuálním potřebám každého diváka.

Cílem je vytvořit aplikaci, která se odlišuje svými funkcemi, jako je detailní filtrování obsahu, přizpůsobitelné uživatelské rozhraní a možnosti správy účtu, aby poskytla uživatelům jedinečný a personalizovaný zážitek sledování. Zároveň i posílit uživatelskou základnu poskytováním exkluzivního obsahu a funkcí, které nejsou k dispozici v jiných aplikacích, a udržet si uživatele zapojené pomocí intuitivního designu a bezproblémového uživatelského prostředí.

### <span id="page-28-3"></span>**4.1.2 Definice cíle**

Hlavním cílem UI specifikace pro televizní aplikaci pro sledování filmů je vytvořit uživatelsky přívětivé a vizuálně atraktivní rozhraní, které poskytne uživatelům hladký a bezproblémový zážitek z prohlížení a sledování filmů a seriálů na různých televizních zařízeních. Klíčové cíle rozhraní zahrnují:

- **Integraci s různými zařízeními**: Aplikace bude optimalizovaná pro různé velikosti obrazovek a typy televizních zařízení s ohledem na maximální kompatibilitu.
- **Snadný přístup k obsahu**: Uživatelé budou mít rychlý a přehledný přístup k široké škále filmů a televizních pořadů, s možností výběru z trendových, oblíbených, nebo specifických kategorií.
- **Personalizace uživatelského zážitku**: Aplikace bude nabízet personalizovaná doporučení založená na předchozích sledovacích zvyklostech a uživatelských preferencích.
- **Uživatelské nastavení**: Možnost spravovat uživatelské účty, včetně přepínání mezi nimi, správy předplatného, změny hesla a odhlášení.
- **Interakce s obsahem**: Uživatelé budou moci přidávat obsah do svých oblíbených, hodnotit filmy a seriály, a vytvářet vlastní seznamy pro pozdější sledování.
- **Vyhledávací funkce**: Rozšířené vyhledávání umožní uživatelům najít specifické tituly nebo procházet obsah podle klíčových slov.
- **Podpora a zpětná vazba**: V sekci pomoci a podpory najdou uživatelé často kladené otázky, kontaktní informace pro podporu a další užitečné zdroje.

Konečným cílem je poskytnout plynulou, intuitivní a zábavnou zkušenost, která maximalizuje uživatelské pohodlí při vyhledávání a sledování obsahu, a zároveň udržuje aplikaci konkurenceschopnou na trhu digitální zábavy.

## <span id="page-29-0"></span>**4.1.3 Persony**

**Primární persona A – Filmový nadšenec Jméno**: David Novák **Pohlaví**: Muž **Věk**: 32 let **Zájmy**: Filmové maratony, recenze filmů, technologické novinky

**Historie**: David je absolventem fakulty informatiky a jeho pracovní život je úzce spjat s technologiemi. Už od střední školy projevoval silný zájem o filmový průmysl a jeho vášeň pro filmovou kulturu se postupem času jen zvětšovala. David se stal známým ve filmových diskusních skupinách a často bývá pozván jako host na filmové podcasty.

**Běžný den**: Jako IT specialista se David často setkává s nejnovějšími trendy ve světě technologií, což mu umožňuje sledovat filmy ve vysoké kvalitě. Jeho večery jsou často vyhrazeny pro filmové maratony nebo psaní recenzí na nejnovější filmové tituly. Snaží se navštěvovat filmové premiéry a odborné konference, aby zůstal v obraze nejnovějších trendů.

**Využití aplikace**: David oceňuje aplikace, které nabízejí široký výběr žánrů a umožňují mu objevovat obsah podle jeho nálad a preferencí. Očekává, že aplikace bude schopna sledovat jeho sledovací návyky a nabídnout mu personalizované doporučení. Dále by rád viděl integraci sociálních funkcí, které by mu umožnily sdílet své recenze a získat zpětnou vazbu od ostatních uživatelů.

## **Sekundární persona B – Rodinný divák**

**Jméno**: Jana Dvořáková **Pohlaví**: Žena **Věk**: 38 let **Zájmy**: Rodinné aktivity, vzdělávací programy, zdravý životní styl, DIY projekty

**Historie**: Jana se narodila a vyrůstala v malebném městě na jihu Čech, kde od mládí projevovala zájem o učení a sdílení znalostí. Po studiu pedagogiky se stala učitelkou na základní škole, kde ji bavilo inspirovat děti k objevování nových věcí. Po svatbě a narození dvou dětí se Jana rozhodla vzít si pauzu od práce a věnovat se rodině. Nyní hledá způsoby, jak své děti vzdělávat a bavit doma, zvláště během dlouhých večerů a víkendů.

**Běžný den**: Janin den začíná ranní jogou, po které připravuje snídani pro celou rodinu. Během dne pomáhá svým dětem s online výukou a vymýšlí různé vzdělávací hry. Večery tráví rodinným sledováním filmů nebo prací na různých DIY projektech, které sdílí na sociálních sítích.

**Využití aplikace**: Jana by využívala aplikaci, která by jí umožnila objevovat vzdělávací obsah a filmy vhodné pro celou rodinu. Ráda by viděla funkce jako rodičovský zámek a personalizované doporučení založené na jejích zájmech a hodnoceních. Aplikace by pro ni byla nástrojem, jak najít obsah, který podporuje rodinné hodnoty a vzdělávání.

#### **Antipersona C – Konzumní uživatel**

**Jméno**: Marek Novotný **Pohlaví**: Muž **Věk**: 21 let **Zájmy**: Sociální média, krátké video klipy, influencer marketing **Historie**: Marek pochází z velkoměsta a je typickým příkladem mileniála, který vyrůstal obklopen nejnovějšími technologiemi a trendovými médii. Studuje marketingovou komunikaci a ve svém volném čase se věnuje influencer marketingu na sociálních sítích. Marek má tendenci konzumovat obsah rychle a povrchně, preferuje krátké a interaktivní formy zábavy, které mu umožňují být neustále v kontaktu se svými sledujícími.

**Běžný den**: Markův den je naplněn přednáškami na vysoké škole a následnou prací na sociálních sítích, kde vytváří obsah pro své sledující. Jeho preference rychlé spotřeby obsahu a neustálé interakce na sociálních sítích znamenají, že se málokdy soustředí na jednu činnost delší dobu. Večery tráví buď na párty s přáteli nebo sledováním streamů na Twitchi.

**Využití aplikace**: Marek není cílovým uživatelem aplikace pro sledování filmů, protože jeho preference jsou v opozici vůči delším a angažovanějším formám zábavy, jakými jsou filmy a seriály. Je více přitahován aplikacemi, které podporují jeho rychlý životní styl, jako jsou platformy s krátkými videi a sociální média, kde může rychle reagovat a komentovat trendy. Marek by v aplikaci pro sledování filmů pravděpodobně nenašel dostatek stimulace a nepravděpodobně by se zde zdržoval delší dobu, neboť jeho zájem o hlubší filmové zážitky je minimální. Preferuje místo toho rychlou gratifikaci a interakci, kterou najde ve více dynamickém a okamžitém obsahu jiných platforem.

#### <span id="page-31-0"></span>**4.1.4 Definice uživatelských cílů**

- **1. Přístup k široké škále obsahu**: Na úvodní stránce najít výběr filmů, seriálů a dalšího obsahu.
- **2. Prohlížení podle kategorií**: Snadno procházet obsah dle žánrů, trendů a personalizovaných doporučení.
- **3. Detailní informace o titulech**: Získat podrobné informace pro každý film nebo seriál.
- **4. Personalizace uživatelského prostředí**: Umožnit uživatelům přizpůsobit si obsah podle osobních preferencí a sledovací historie.
- **5. Interakce s obsahem**: Sledovat obsah, hodnotit ho, přidávat do seznamu oblíbených a vytvářet vlastní seznamy pro sledování.
- **6. Správa účtu**: Možnost správy uživatelského účtu a nastavení.

## **7. Podpora a zpětná vazba**: Snadný přístup k pomoci a podpoře uživatelů.

## <span id="page-32-0"></span>**4.1.5 Analýza úkolů**

Seznam úkolů:

Procházení obsahu:

Výběr obsahových kategorií.

Výpis filmů a seriálů v kategorii.

Výběr filmu nebo seriálu.

Interakce s obsahem:

Přehrání obsahu.

Zobrazení detailních informací o obsahu.

Zobrazení trailerů a dalších médií.

Přidání obsahu do seznamu oblíbených.

Hodnocení obsahu.

Zobrazení souvisejícího a doporučeného obsahu.

- Správa uživatelského účtu:

Přihlášení k uživatelskému účtu.

Správa nastavení účtu a preferencí.

Správa předplatného.

Navigace a přístupnost:

Navigace zpět na úvodní stránku z jakékoli stránky.

Přístup k pomoci a podpoře.

#### Skupiny úkolů:

- Vizuální objevování:
	- o Úvodní strana: Zvýraznění novinek, prezentace kategorií a nabídka personalizovaných bannerů.
	- o Procházení obsahu: Představení uspořádaných kategorií pro snadné objevování.
	- o Podrobný pohled: Po výběru poskytnout komplexní informace o obsahu včetně galerie a trailerů.
- Interakce s uživatelem:
	- o Hodnocení a recenze: Umožnit uživatelům hodnotit a diskutovat o každém titulu.
- o Správa sledovaného seznamu: Umožnit přidávání/odstraňování titulů do/ze seznamu oblíbených.
- o Přizpůsobení profilu: Umožnit uživatelům upravovat předvolby sledování a profily.
- Správa účtu a předplatného:
	- o Uživatelské přihlášení: Zabezpečený a přímý proces přihlášení s podporou více profilů.
	- o Zpracování předplatného: Spravovat balíčky předplatného, platby a možnosti obnovení.
	- o Nastavení účtu: Upravit nastavení účtu, změnu hesla a správu profilu.
- Podpora a právní informace:
	- o Centrum nápovědy: Přístup k FAQ, průvodcům řešení problémů a zákaznické podpoře.
	- o Právní informace: Snadný přístup k podmínkám služby, zásadám ochrany osobních údajů a dalším právním dokumentům.
- Platba předplatného:
	- o Zpracování platby: Provedení nákupu předplatného s jasnými kroky a potvrzeními.
	- o Přehled objednávky: Umožnit uživatelům přehled o detailech předplatného před konečným potvrzením.
	- o Potvrzovací oznámení: Generování potvrzení s veškerými relevantními údaji o předplatném.

## <span id="page-33-0"></span>**4.1.6 Obecná pravidla**

Obecná pravidla aplikace pro sledování filmů jsou základním prvkem pro její návrh a funkčnost. Tato pravidla definují, jak aplikace komunikuje s uživatelem a jak jsou prezentovány informace a obsah.

## **Kostra aplikace**

Uživatel očekává, že aplikace bude mít následující strukturu:

- **Horní panel**: Umožní uživatelům snadný přechod mezi hlavními sekcemi aplikace, jako jsou "Home", "Categories", "Movies", "Shows", a "Favorites".

Zbytek obrazovky: Toto je primární oblast aplikace, kde bude zobrazen hlavní obsah jako jsou filmy a televizní pořady.

Navigační panel bude obsahovat:

- **Profil**: Umožní uživatelům správu profilu s rozšířenými možnostmi, jako je správa předplatných, informace o aplikaci, smazání profilu a podobně.
- **Domů**: Zobrazí hlavní stránku aplikace s výběrem filmů a televizních pořadů, personalizovanými doporučeními a přístupem k ostatním funkcím.
- **Kategorie**: Umožní uživatelům procházet obsah podle různých žánrů nebo témat.
- **Filmy**: Speciální sekce pro filmy, kde budou uživatelé moci najít nové tituly, populární filmy a jejich kategorizace.
- **Seriály**: Podobně jako filmy, ale zaměřené na televizní seriály a jejich epizody.
- **Oblíbené**: Sekce, kde uživatelé mohou uchovávat a spravovat svůj výběr oblíbeného obsahu.

Pro případy, kdy navigační panel není, nebo kdy je potřeba se vrátit na předchozí obrazovku, bude možnost použít na ovladači tlačítko "Zpět" nebo "Zrušit".

Vzhledem k tomu, že aplikace poskytuje multimediální obsah, bude se v logickém modelu objevovat pod různými názvy jako "Název filmu", "Název seriálu" atd. a bude označen wireframovými rámečky, které uživatelům usnadní orientaci.

## <span id="page-34-0"></span>**4.1.7 Domů**

## **Use case**

Po úspěšném přihlášení do aplikace pro sledování filmů na televizi uživatel očekává:

- přehledný výběr dostupných filmů a televizních pořadů,
- personalizované doporučení na základě předchozího sledování,
- rychlý přístup k oblíbeným titulům,
- možnost vyhledávání konkrétního obsahu.
- posouvání pomocí šipek na ovladači pro posouvání se na stránce a doporučení různých kategorií filmů a seriálů

## **Scénář**

Systém uživateli zobrazí: [\(Obrázek 1\)](#page-36-0)

- velký výběrový banner s náhledem a názvem vybraného filmu, který je tučně bíle zvýrazněn,
- navigační šipky umožňující posun k dalšímu zvýrazněnému filmu na banneru,
- sekci "Trending" s dalšími tituly, které jsou momentálně populární mezi uživateli,
- sekci "Top 10 in Czechia" s nejsledovanějšími filmy v České republice,
- navigační menu s možnostmi "Home", "Categories", "Movies", "Shows" a "Favorites" pro snadnou orientaci v aplikaci,
- vyhledávací lištu pro rychlé vyhledání konkrétního filmu nebo pořadu.

V případě zobrazení zvýrazněného filmu: [\(Obrázek 2\)](#page-36-1)

- systém po chvíli, nebo po přepnutí uživatelem zobrazí další zvýrazněný film na banneru s názvem a náhledem,
- po výběru filmu se zobrazí detailní informace o filmu a možnost film přehrát, nebo přidat do oblíbených.

V případě výběru titulu z hlavního banneru:

systém zobrazí detailní informace o filmu či pořadu, včetně hodnocení, popisu a tlačítka pro přehrání a přidání do oblíbených.

V případě posunutí dolů ovladačem do sekce "Trending" nebo "Top 10 in Czechia," nebo dál: [\(Obrázek 3\)](#page-37-1)

- systém zobrazí výběr filmů v dané kategorii,
- po výběru specifického filmu uživatel uvidí jeho detaily a bude mít možnost zahájit přehrání.

V případě použití vyhledávací lišty:

- systém nabídne relevantní výsledky podle zadaného vyhledávacího dotazu.
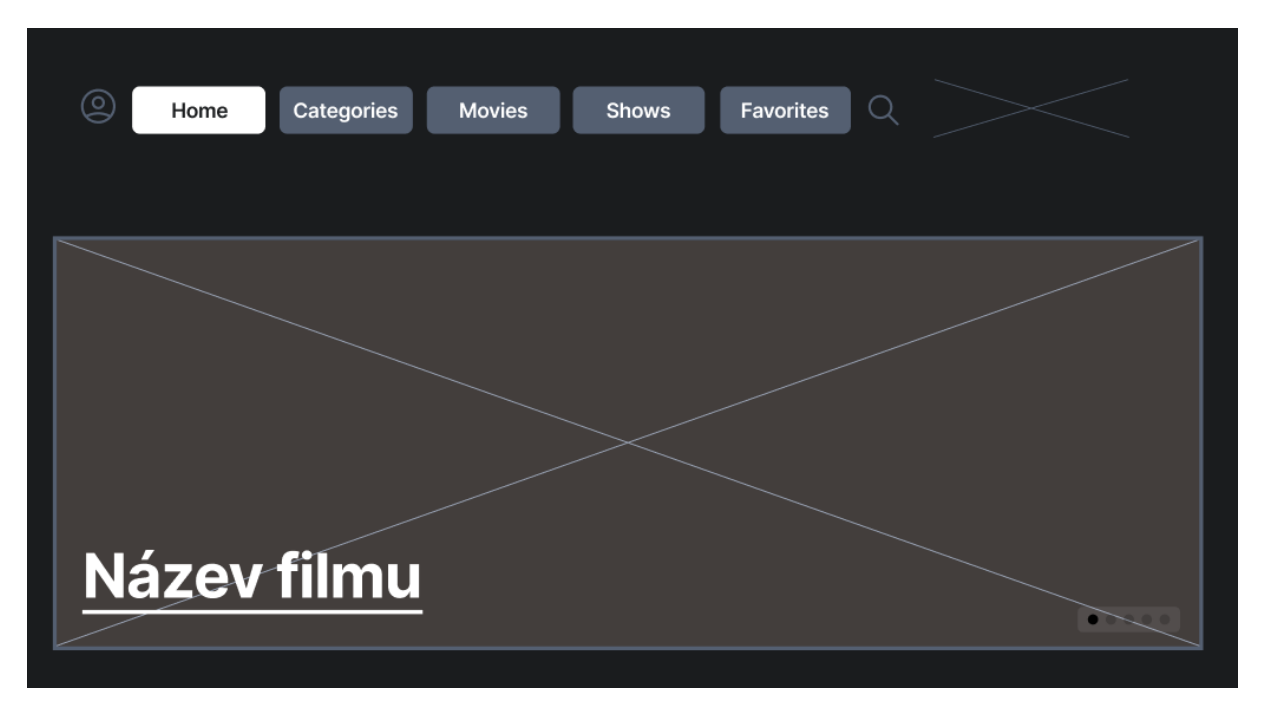

*Obrázek 1 – New stream logický design – Domů 1*

*Zdroj: vlastní zpracování*

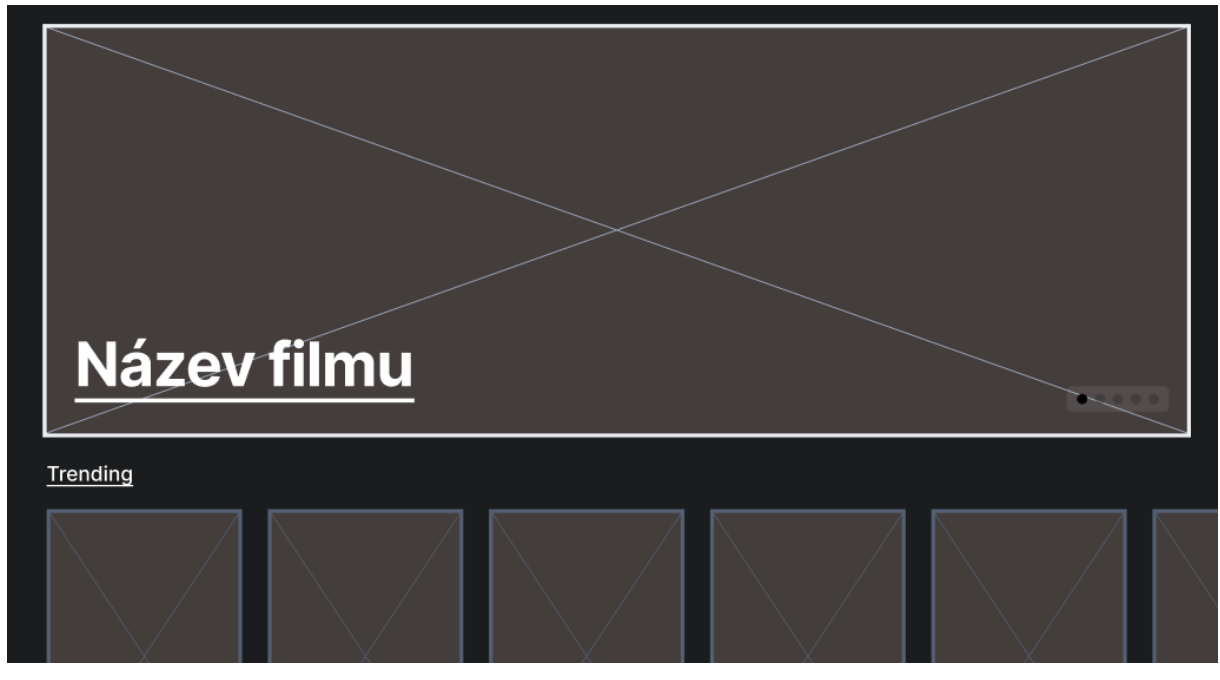

*Obrázek 2 – New stream logický design – Domů 2*

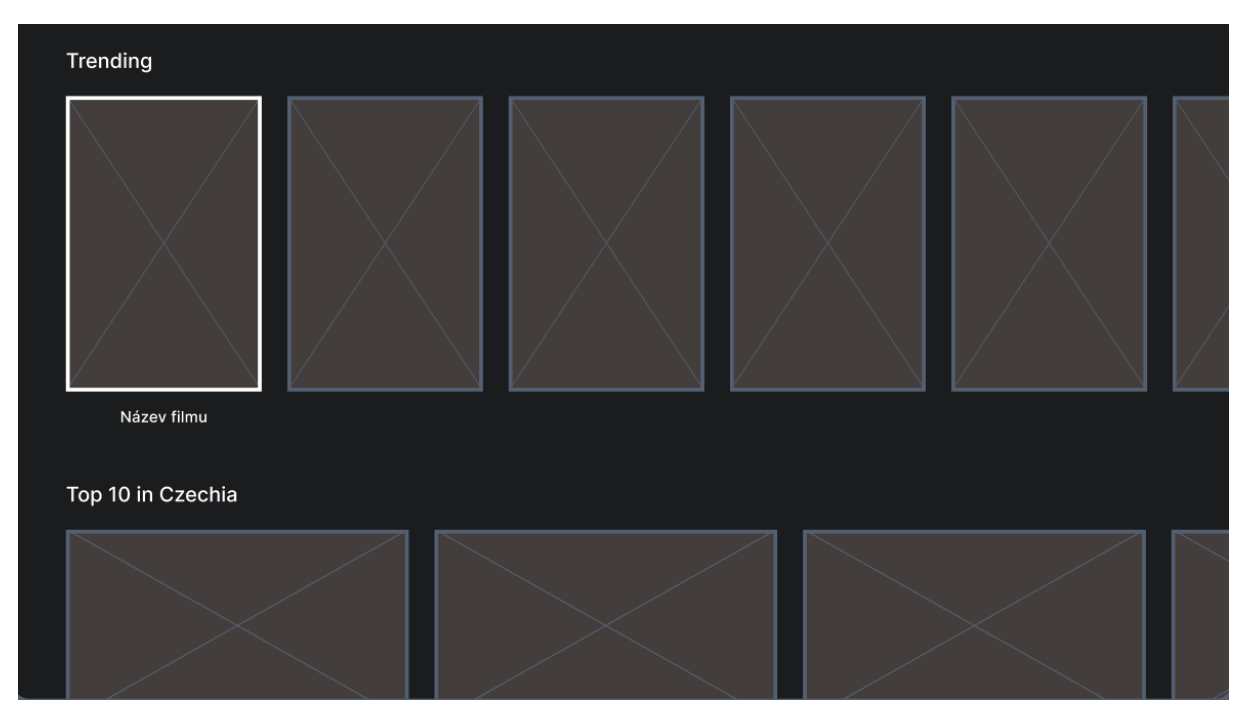

*Obrázek 3 – New stream logický design – Domů 3 Zdroj: vlastní zpracování*

### **4.1.8 Top 10 in Czechia**

#### **Use case**

Uživatel chce zobrazit filmy v sekci "Top 10 in Czechia" na své televizní aplikaci pro sledování filmů. Očekává, že po přesunutí dolů na tuto sekci uvidí náhledy populárních filmů, jejich názvy a popisky, a že bude moci snadno přecházet mezi filmy pomocí šipek na ovladači.

### **Scénář**

Systém uživateli zobrazí: [\(Obrázek 4\)](#page-38-0)

- velký náhled filmu z v pozadí,
- název a popisek vybraného filmu v popředí,
- sadu menších náhledů dalších filmů v sekci pod hlavním náhledem.

V případě výběru filmu:

- systém zobrazí větší náhled vybraného filmu s jeho názvem a popiskem,
- po výběru konkrétního filmu může uživatel zahájit přehrání nebo zobrazit více informací o filmu.

V případě použití šipek do stran na ovladači:

systém zobrazí náhledy a informace o dalších filmech v sekci.

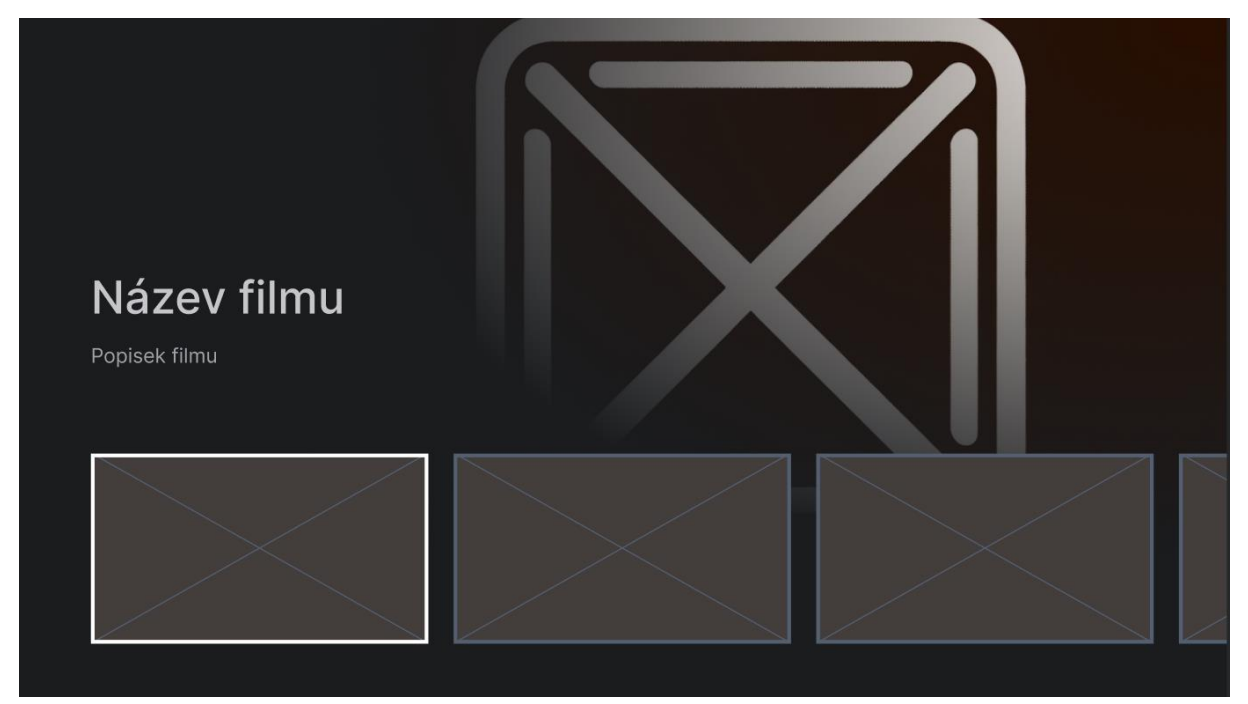

*Obrázek 4 – New stream logický design – Top 10 in Czechia Zdroj: vlastní zpracování*

# <span id="page-38-0"></span>**4.1.9 Další obsah na hlavní stránce**

### **Use case**

Uživatelé chtějí objevovat nový obsah, který je právě k dispozici. Po scrollu dál dolů na hlavní obrazovce očekávají sekci "Now playing movies", která jim nabídne přehled právě dostupných filmů. Pokud by se posouvali dál dolů, očekávají nabízení dalších sekcí.

### **Scénář**

Systém uživateli zobrazí: [\(Obrázek 5\)](#page-39-0)

- nadpis sekce "Now playing movies",
- řadu náhledů filmů, které jsou aktuálně dostupné pro sledování,
- názvy jednotlivých filmů pod jejich náhledy,
- možnost procházet další kategorie po přesouvání níže, na logickém modelu označeno jako "Další filmy...".

V případě použití šipek na ovladači:

systém zobrazí náhledy a informace o dalších filmech v sekci.

V případě výběru konkrétního filmu:

- systém zvýrazní vybraný film a zobrazí jeho název pod náhledem,
- po výběru filmu bude uživateli nabídnuta možnost zahájit přehrání nebo zobrazit více informací o filmu.

V případě výběru možnosti "Další filmy...":

systém přesměruje uživatele na rozšířený seznam filmů dostupných v této další kategorii.

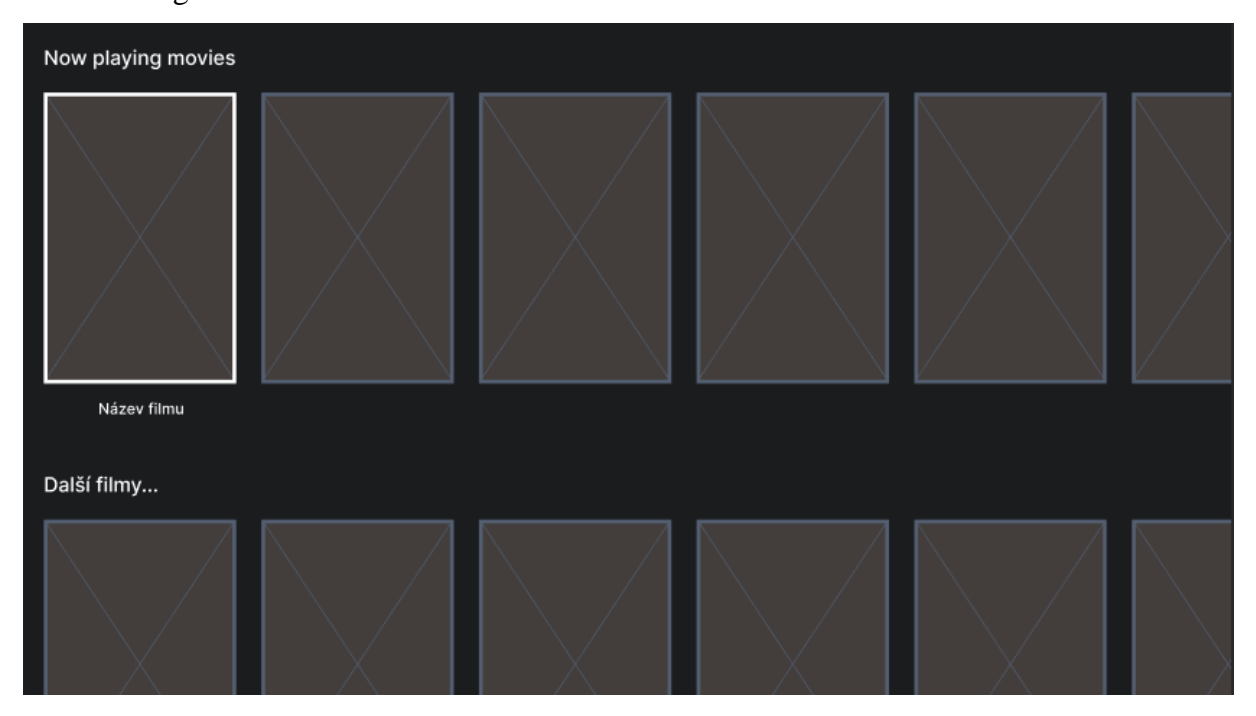

<span id="page-39-0"></span>*Obrázek 5 – New stream logický design – Další obsah na hlavní stránce*

*Zdroj: vlastní zpracování*

### **4.1.10 Výběr kategorie**

#### **Use case**

Uživatel chce prozkoumat různé kategorie filmů a televizních pořadů v aplikaci pro sledování filmů na televizi. Po výběru sekce "Categories" v horním menu očekává, že se mu zobrazí stránka s různými kategoriemi obsahu, které může prohlížet.

### **Scénář**

Systém uživateli zobrazí: [\(Obrázek 6\)](#page-40-0)

- stránku s přehledem různých kategorií filmů a pořadů,
- každá kategorie má svůj náhled a název,
- uživatel může procházet kategorie a vybrat si tu, která ho zajímá.

V případě použití šipek na ovladači:

- systém zobrazí náhled a název další kategorie.

V případě výběru kategorie:

- systém přesměruje uživatele na stránku s výběrem filmů a seriálů patřících do této kategorie,
- uživatel může následně vybírat a prohlížet obsah dle svého výběru.

<span id="page-40-0"></span>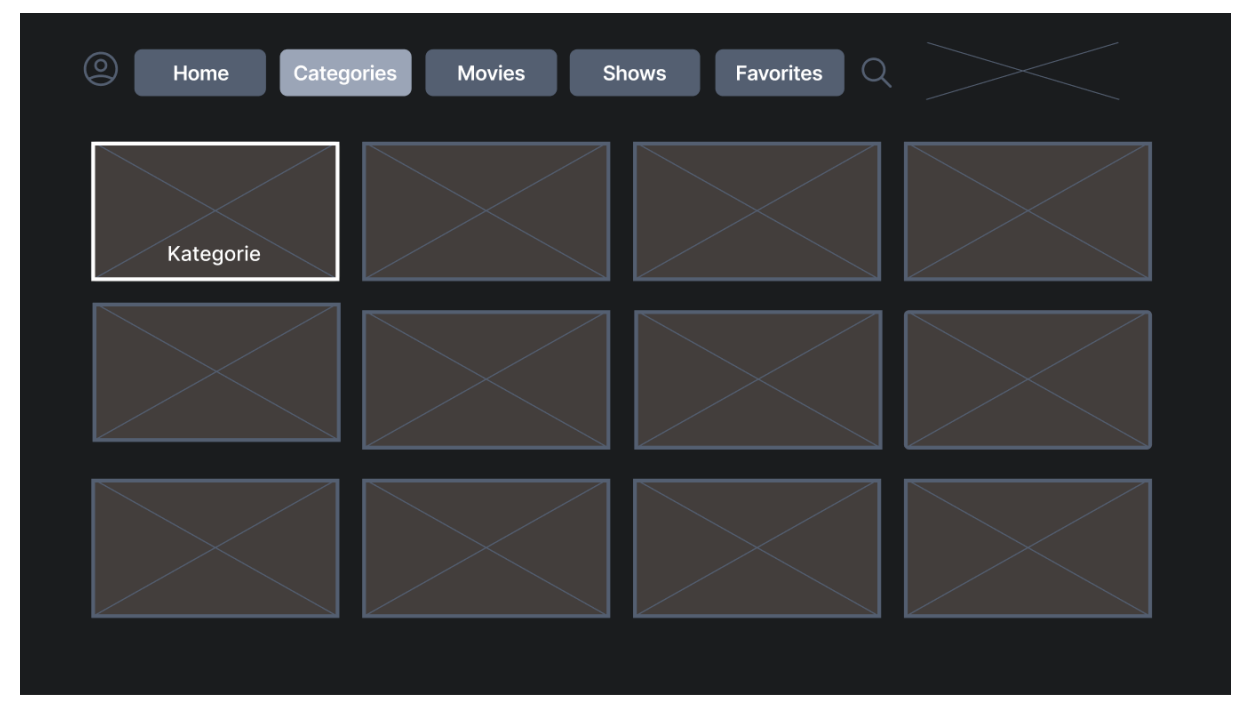

*Obrázek 6 – New stream logický design – Výběr kategorie*

### **4.1.11 Zvolená kategorie**

### **Use case**

Po výběru konkrétní kategorie v televizní aplikaci pro sledování filmů uživatel očekává, že bude moci procházet filmy a televizní pořady, které jsou součástí této kategorie. Zvláštní pozornost věnuje novým a populárním titulům.

### **Scénář**

Systém uživateli zobrazí: [\(Obrázek 7\)](#page-42-0)

- sekci "Popular category films this week" s výběrem filmů, které jsou aktuálně populární v této kategorii,
- další sekce, označeno v modelu jako "Category lorem ipsum" s dalšími specifickými tituly, které mohou být tematické nebo vycházet z uživatelových preferencí,
- každý film je reprezentován náhledem a názvem pod náhledem,
- uživatel má možnost posunout se níže pro zobrazení dalšího obsahu v rámci vybrané kategorie.

V případě použití šipek na ovladači:

systém zobrazí náhledy a informace o dalších filmech v kategorii.

V případě výběru filmu:

systém zobrazí detailní informace o filmu s možností zahájit přehrání nebo přidat film do seznamu oblíbených.

V případě posunutí níže:

systém uživateli nabídne rozšířený výběr titulů v kategorii, které může procházet.

| Popular category films this week |  |  |
|----------------------------------|--|--|
| Název filmu                      |  |  |
| Category lorem ipsum             |  |  |
|                                  |  |  |

<span id="page-42-0"></span>*Obrázek 7 – New stream logický design – Vybraná kategorie*

*Zdroj: vlastní zpracování*

## **4.1.12 Filmy**

### **Use case**

Uživatel očekává po kliknutí na "Movies" v navigačním menu nabídku filmů v aplikaci. Očekává zobrazení populárních filmů podle doporučeného třídění.

### **Scénář**

Systém zobrazí: [\(Obrázek 8\)](#page-43-0)

- nadpis pro sekci "Popular movies this week" s výběrem populárních filmů,
- náhledy filmů, na které se může podívat,
- názvy jednotlivých filmů pod náhledy.

V případě použití šipek na ovladači:

- systém zobrazí náhled a název dalšího filmu.

### V případě výběru konkrétního filmu:

systém zvýrazní vybraný film a zobrazí jeho název pod náhledem,

- po výběru filmu bude uživateli nabídnuta možnost zahájit přehrání nebo zobrazit více informací o filmu, případně přidat do oblíbených.

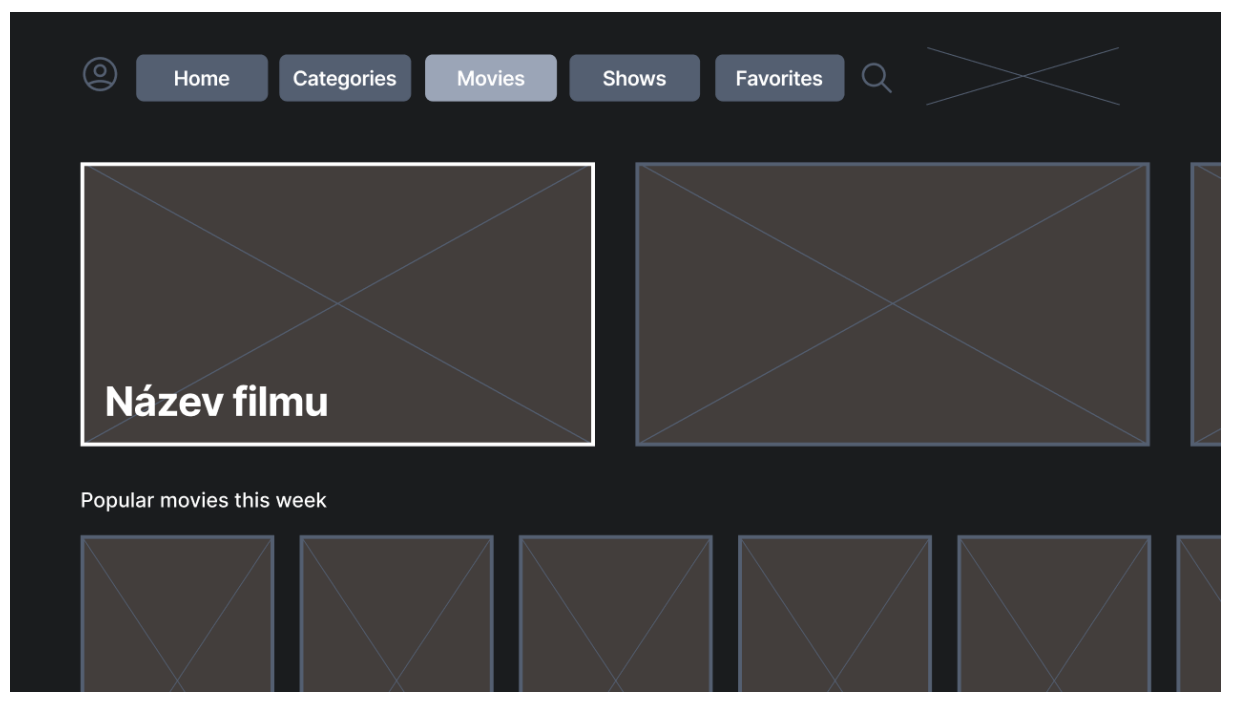

*Obrázek 8 – New stream logický design – Filmy*

<span id="page-43-0"></span>*Zdroj: vlastní zpracování*

# **4.1.13 Seriály**

### **Use case**

Uživatel očekává:

- Objevování nejpopulárnějších seriálů.
- Přístup a navigaci mezi seriály prostřednictvím uživatelsky přívětivého rozhraní.
- Možnost začít sledovat vybraný seriál.
- Snadný přechod na podrobnou stránku seriálu s důležitými informacemi.
- Rozšíření seznamu seriálů při posouvání dolů pro kontinuální objevování nového obsahu.

### **Scénář**

- Systém nabídne doporučené seriály podle předchozích sledování. [\(Obrázek 9\)](#page-44-0)
- Po vstupu do sekce "Popular shows this week" systém prezentuje selekci doporučených seriálů tento týden.
- Uživatel může použitím navigačních šipek projít nabídku.
- Po výběru konkrétního seriálu kliknutím na jeho náhled se uživateli zobrazí detailní stránka s dalšími podrobnostmi a možnost sledování.
- Další posouvání dolů uvede do pohybu systém, který dynamicky přidává další seriály k prohlížení.
- Na detailní stránce seriálu má uživatel možnost přidat seriál do oblíbených nebo ihned spustit sledování.

V případě výběru konkrétního seriálu:

- Systém poskytne uživateli rozsáhlé informace o seriálu včetně popisu, sezón, hodnocení a dostupnosti epizod.
- Uživatel bude mít možnost přidat seriál do svého seznamu oblíbených pro budoucí rychlý přístup.

Pokud uživatel pokračuje v posouvání pomocí navigačních šipek ovladače:

- Aplikace nepřetržitě aktualizuje a rozšiřuje seznam dostupných seriálů v sekci.
- Nově zobrazené seriály mohou být podobné předchozím výběrům uživatele, což podporuje personalizovaný zážitek.

<span id="page-44-0"></span>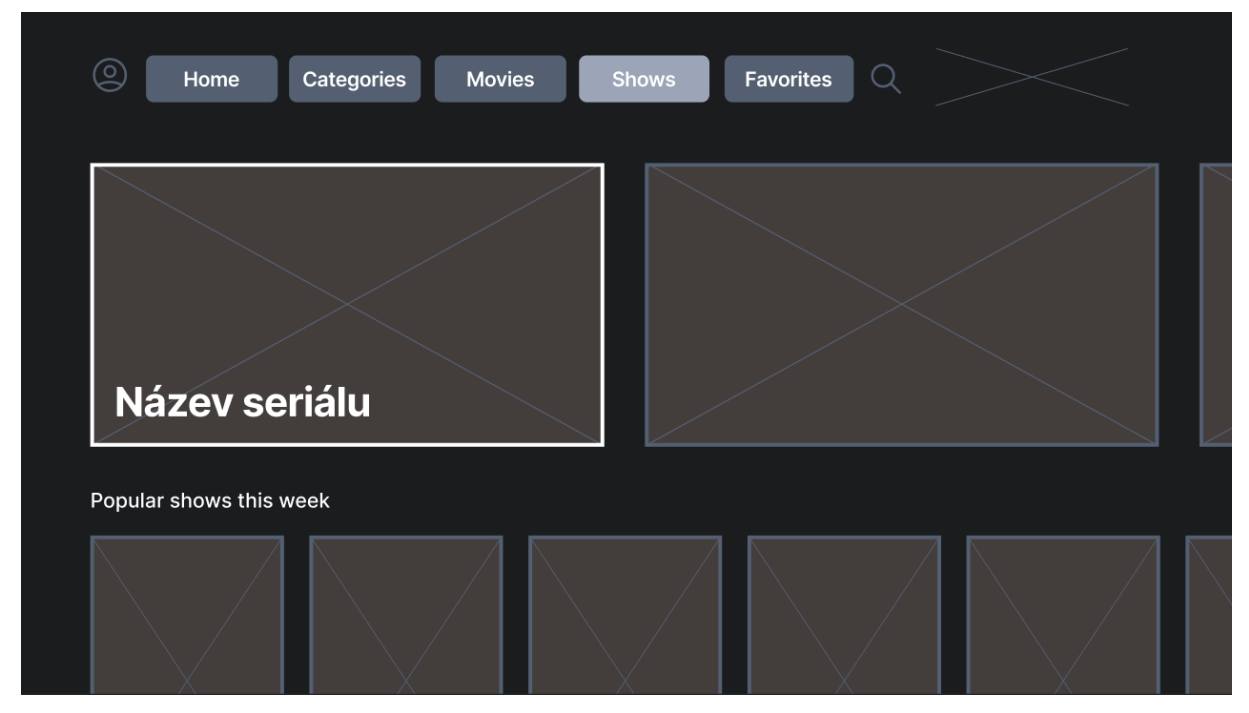

*Obrázek 9 – New stream logický design – Seriály*

#### **4.1.14 Oblíbené**

#### **Use case**

Uživatel očekává přístup k oblíbenému obsahu, prohlížení oblíbených filmů a seriálů. Uživatel očekává, že může přidávat nový obsah do sekce "Favorites" přes menu dostupné při prohlížení obsahu. Také očekává, že může odebrat obsah z "Favorites" přes možnosti u náhledu konkrétního obsahu. Dále očekává, že po kliknutí na náhled oblíbeného filmu nebo seriálu se mu zobrazí detailní stránka s možností přehrání. Uživatel by chtěl možnost filtrovat oblíbený obsah podle kategorií, jako jsou žánr, datum přidání nebo kvalita obrazu.

### **Scénář**

Uživatel vybere sekci "Favorites" v hlavním menu aplikace: [\(Obrázek 10\)](#page-46-0)

- Aplikace zobrazí náhledy a názvy všech oblíbených položek uživatele.

Uživatel využije filtry na vrcholu stránky pro zobrazení konkrétního typu obsahu, jako jsou "Movies", "Shows", "Added this month", "In 4K":

- Aplikace aktualizuje zobrazený obsah podle zvoleného filtru.

Uživatel klikne na náhled filmu nebo seriálu, který si přeje sledovat:

- Aplikace ukáže detaily filmu a může obsah přehrát.

Pokud se uživatel rozhodne odstranit položku z oblíbených, klikne na odpovídající možnost v menu u položky:

- Aplikace okamžitě odstraní položku ze seznamu oblíbených a vizuálně to uživateli potvrdí.

Během prohlížení dalšího obsahu uživatel klikne na ikonu srdce pro přidání do oblíbených:

- Aplikace položku přidá do seznamu oblíbených a zobrazí uživateli potvrzení.

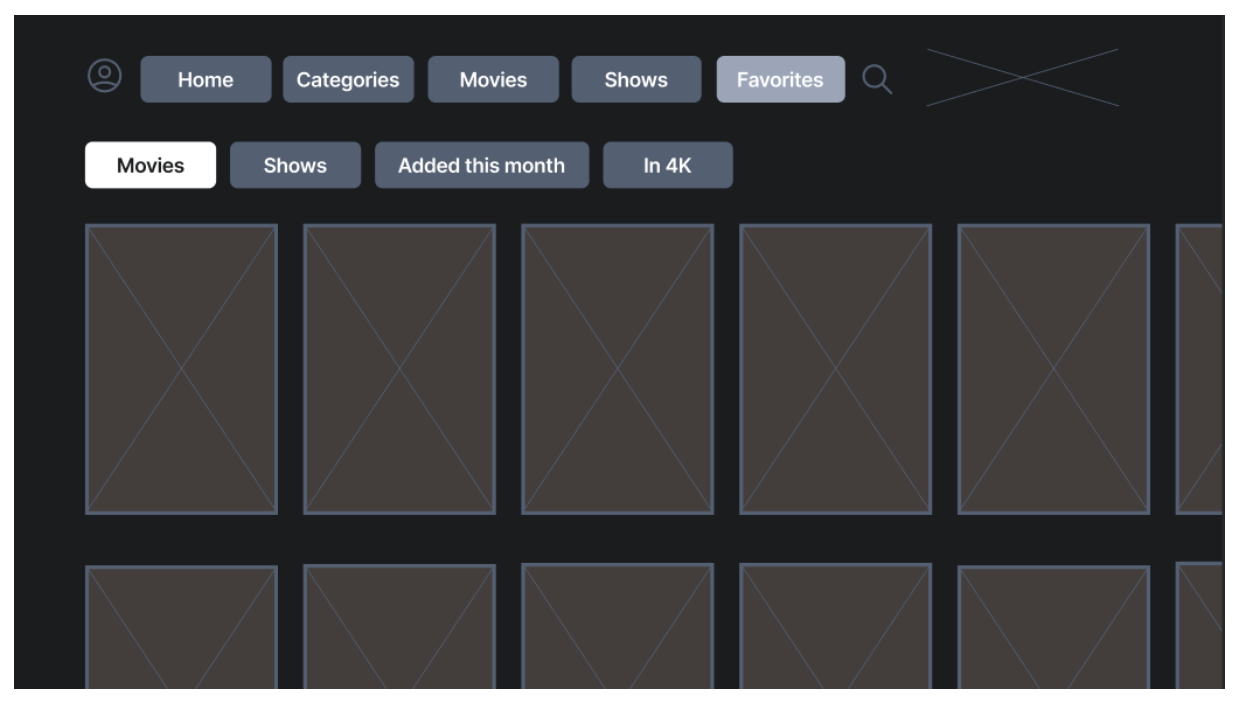

<span id="page-46-0"></span>*Obrázek 10 – New stream logický design – Oblíbené Zdroj: vlastní zpracování*

## **4.1.15 Vyhledávání**

### **Use case**

Uživatel očekává po kliknutí na ikonku lupy v navigačním menu zobrazení vyhledávání filmů a seriálů. Očekává textové pole pro vyhledávání a průběžné vyobrazování nabízených filmů podle chytrého napovídání.

### **Scénář**

Systém zobrazí: [\(Obrázek 11\)](#page-47-0)

- Vyhledávací pole s textem "Search for movies, shows and more...".
- Uživatel může zadat název filmu, seriálu nebo klíčové slovo do vyhledávacího pole.
- Pokud uživatel zvolí hlasové vyhledávání, může stisknout a držet tlačítko mikrofonu na dálkovém ovladači a mluvit.
- Systém zobrazí výsledky vyhledávání odpovídající zadanému dotazu.
- Uživatel může procházet výsledky a vybrat požadovaný obsah.

V případě zadání textu do vyhledávacího pole: [\(Obrázek 12\)](#page-48-0)

- Systém dynamicky nabídne návrhy a relevantní obsah podle zadaného textu.

- Po stisknutí tlačítka pro hledání systém zobrazí seznam výsledků s možností přehrání, nebo dalšího přidání do oblíbených.

V případě použití hlasového vyhledávání:

- Systém rozpozná hlasový příkaz a zobrazí relevantní výsledky vyhledávání.

<span id="page-47-0"></span>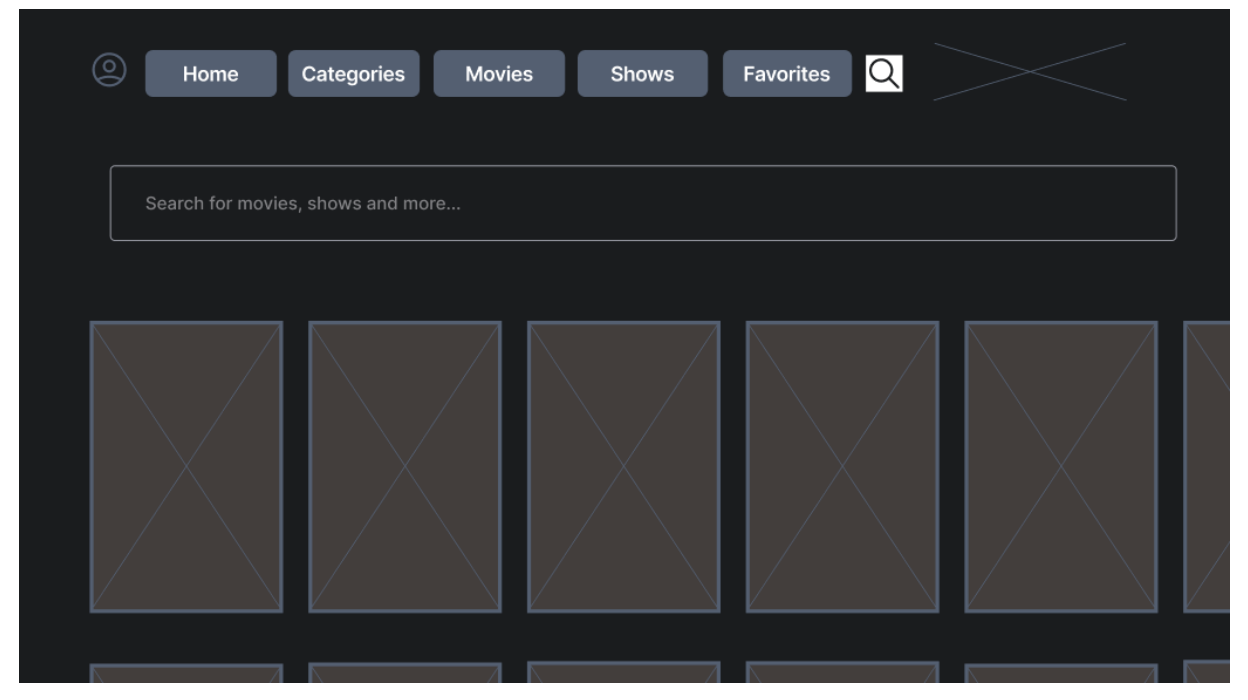

*Obrázek 11 – New stream logický design – Vyhledávání 1 Zdroj: vlastní zpracování*

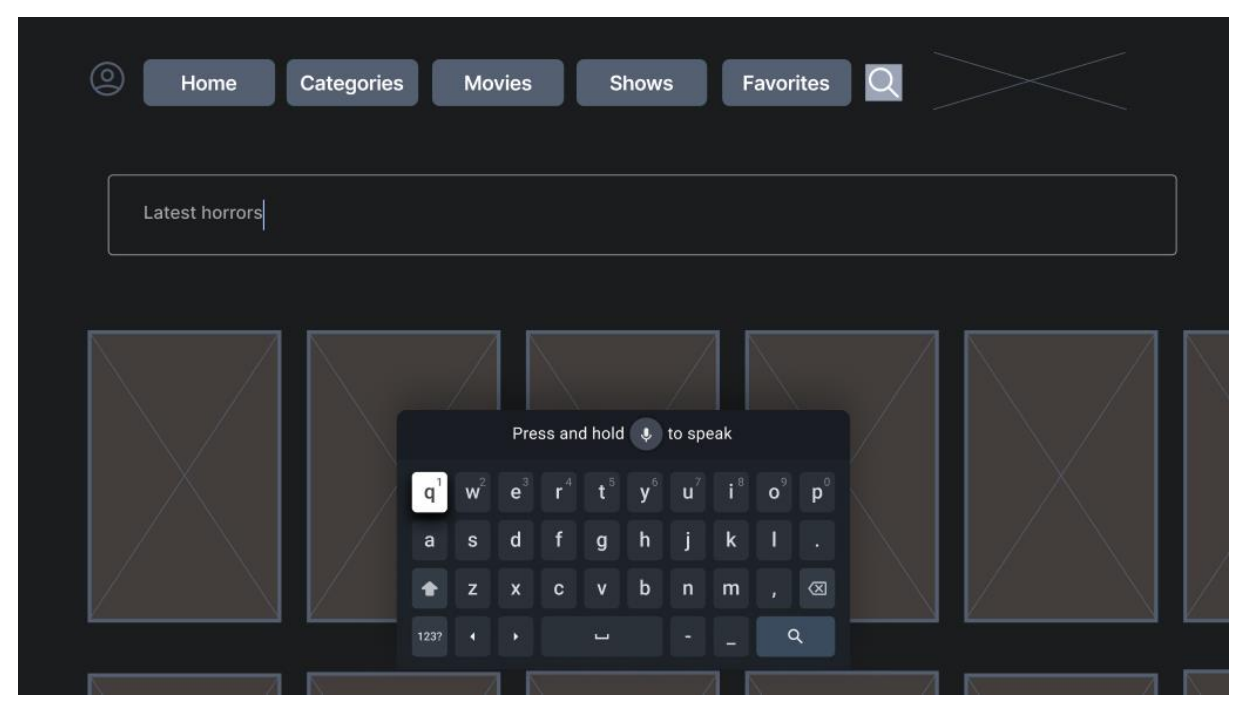

*Obrázek 12 – New stream logický design – Vyhledávání 2*

<span id="page-48-0"></span>*Zdroj: vlastní zpracování*

## **4.1.16 Uživatelský účet**

### **Use case**

Uživatel očekává možnost správy svého účtu. Na stránce účtu uživatel vidí různé možnosti jako přepínání účtů, prohlížení předplatného, změnu hesla a odhlášení:

- Uživatel chce mít možnost přepnout mezi různými asociovanými účty bez nutnosti odhlášení.
- Uživatel očekává přehledný seznam svých aktivních předplatných s možností úpravy nebo zrušení.
- Uživatel potřebuje jednoduchou cestu pro změnu hesla s příslušnými bezpečnostními opatřeními.
- Uživatel vyžaduje možnost rychlého a bezpečného odhlášení ze všech zařízení.
- V případě potřeby chce uživatel mít možnost jednoduše deaktivovat nebo odstranit svůj účet.
- Uživatel očekává, že v sekci "About" najde informace o aplikaci včetně její verze a dalších relevantních údajů.
- Uživatel chce mít možnost nastavit titulky podle svého výběru jazyka.
- Uživatel požaduje možnost změnit jazyk uživatelského rozhraní aplikace.
- Uživatel potřebuje vidět svou historii vyhledávání a mít možnost ji vymazat.
- Uživatel vyhledává v sekci "Help and Support" možnosti, jak získat pomoc nebo informace o aplikaci.

### **Scénář**

- Na stránce účtu uživatel má možnost přepínat mezi více účty, prohlížet si informace o svém předplatném, měnit heslo nebo se odhlásit. [\(Obrázek 13\)](#page-49-0)
- Když uživatel vybere možnost "Switch accounts", aplikace mu umožní přepnout na jiný účet spojený s aplikací.
- Pod "View subscriptions" uživatel najde přehled svých aktivních předplatných a případně může upravit svůj předplatný plán.
- Volba "Change password" spustí proces změny hesla, během kterého bude možná požadováno ověření identity uživatele.
- Pokud se uživatel rozhodne pro "Log out", bude odhlášen ze všech zařízení.

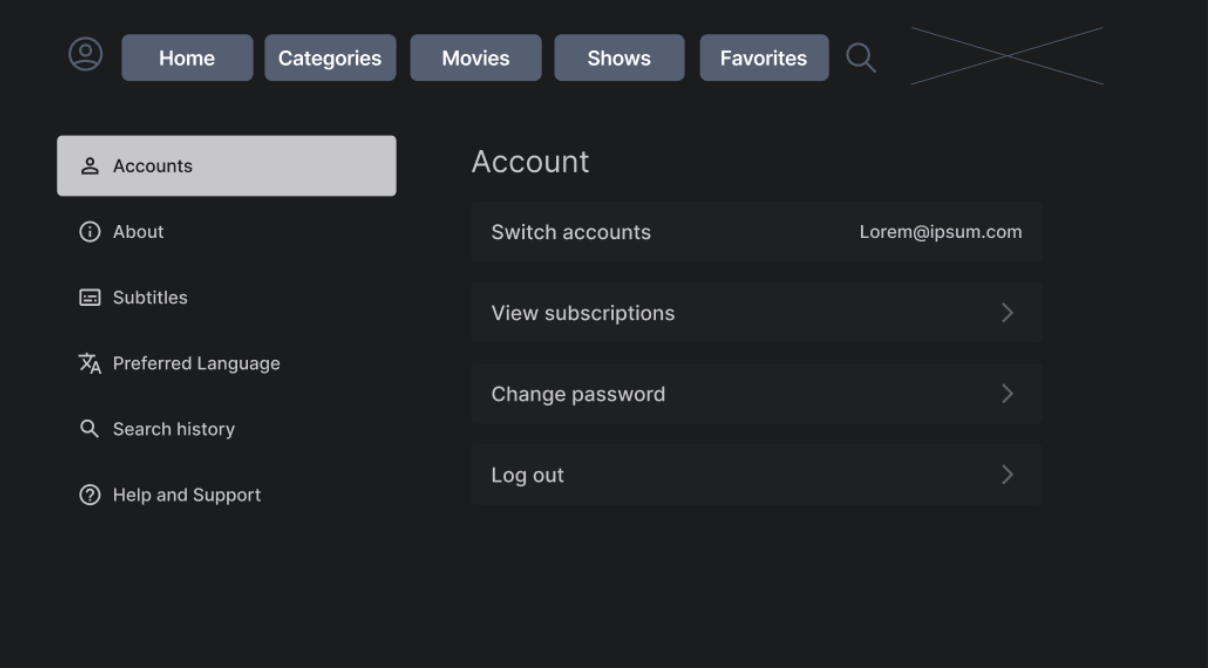

<span id="page-49-0"></span>*Obrázek 13 – New stream logický design – Uživatelský účet – Accounts Zdroj: vlastní zpracování*

V případě, že uživatel chce odstranit svůj účet: [\(Obrázek 14\)](#page-50-0)

- Po kliknutí na možnost "Delete account" ve "View subscriptions" se zobrazí výzva s otázkou, zda si přeje pokračovat.
- Uživatel může potvrdit odstranění účtu nebo se rozhodnout proces zrušit.

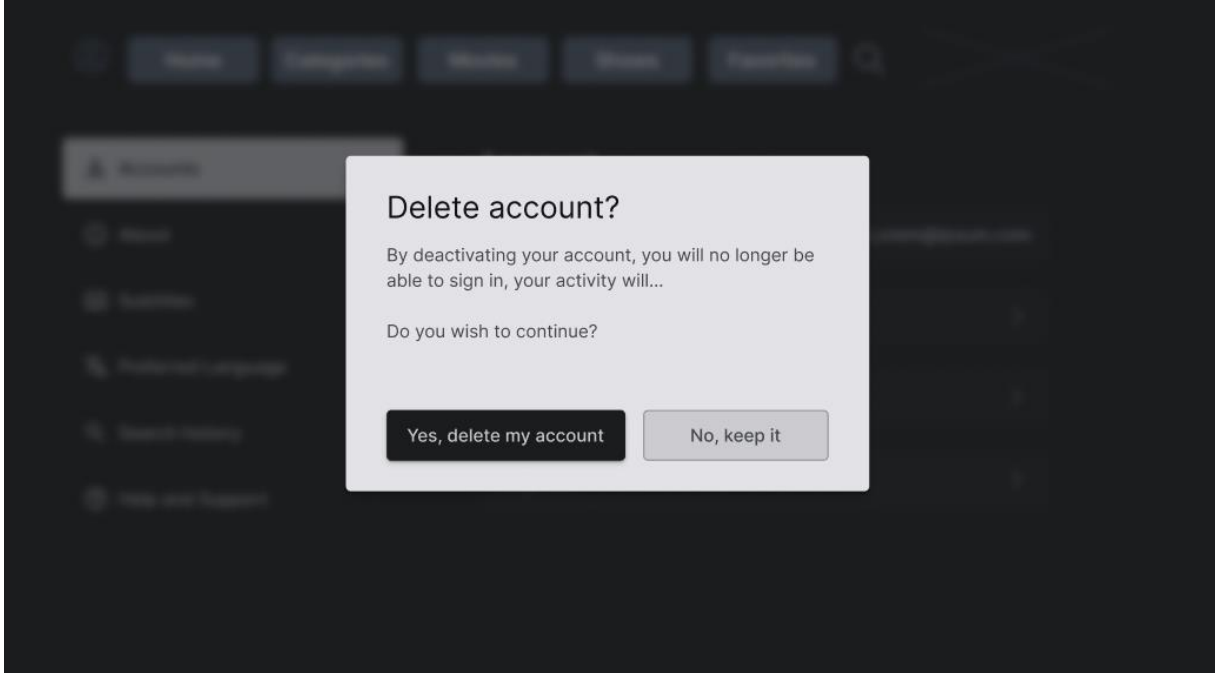

<span id="page-50-0"></span>*Obrázek 14 – New stream logický design – Uživatelský účet – Delete account Zdroj: vlastní zpracování*

V případě, že uživatel vybere možnost "About" v nastavení účtu: [\(Obrázek 15\)](#page-51-0)

- Systém zobrazí informační stránku s detaily o aplikaci, včetně jejího popisu, verze a dalších relevantních informací, jako jsou licenční ujednání nebo odkazy na stránky vývojářů.
- Uživatel může přečíst informace o aplikaci a zjistit více o funkcích, bezpečnostních prvcích a vývoji.

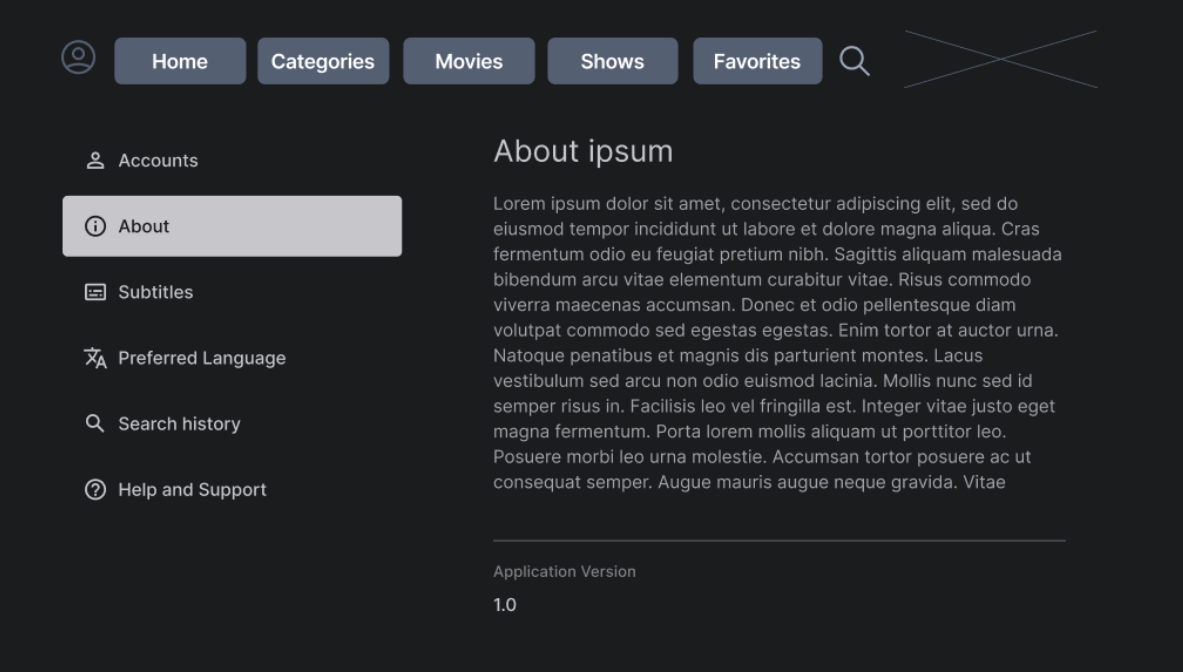

<span id="page-51-0"></span>*Obrázek 15 – New stream logický design – Uživatelský účet – About account*

*Zdroj: vlastní zpracování*

V případě, že uživatel klikne na "Subtitles" v nastavení účtu: [\(Obrázek 16\)](#page-51-1)

- Systém zobrazí možnosti nastavení titulků, kde uživatel může povolit nebo zakázat titulky a vybrat preferovaný jazyk titulků.

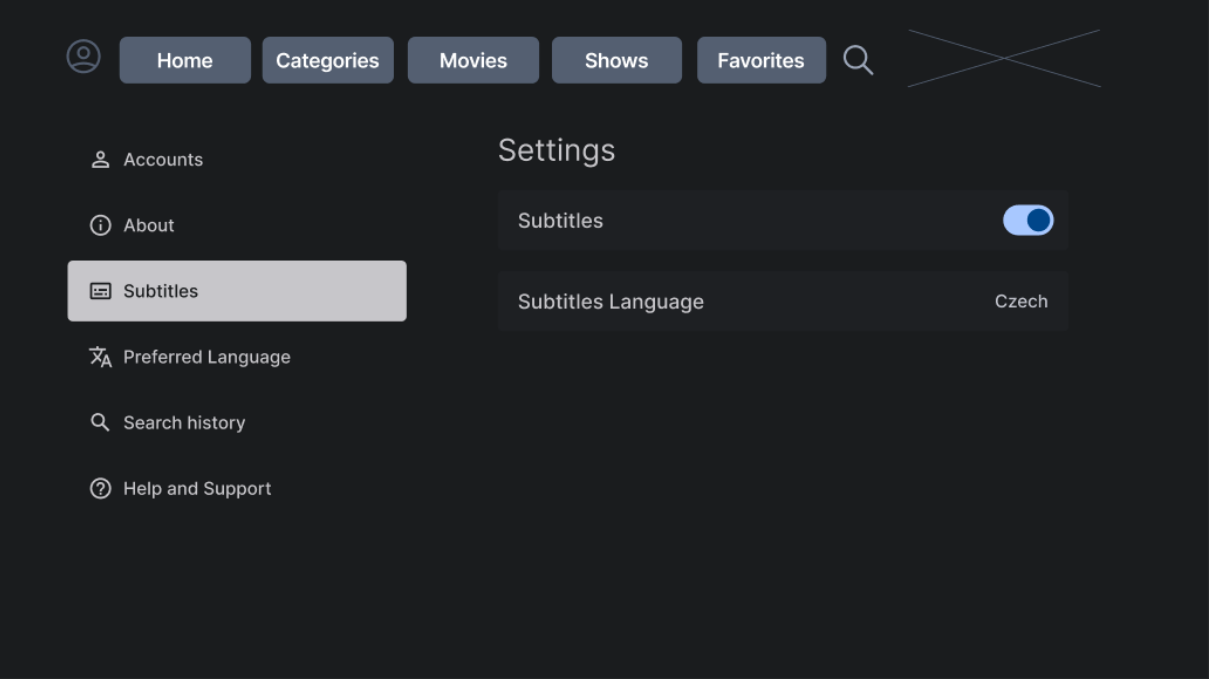

<span id="page-51-1"></span>*Obrázek 16 – New stream logický design – Uživatelský účet – Subtitles*

V případě kliknutí na "Preferred Language":

- Uživateli se zobrazí seznam dostupných jazyků.
- Uživatel si může vybrat jazyk, který bude použit pro uživatelské rozhraní aplikace a obsah, pokud je dostupný ve více jazycích.
- Po výběru se nastavení aplikují a veškerý text v aplikaci se zobrazí v zvoleném jazyce.

V případě zvolení sekce "Search History": [\(Obrázek 17\)](#page-52-0)

- uživatel uvidí historii svých vyhledávání.
- Může zde najít dříve hledané tituly pro rychlý přístup nebo může historii vyhledávání vymazat pro ochranu svého soukromí.
- Systém nabídne tlačítko "Clear All" pro snadné odstranění celé historie vyhledávání.

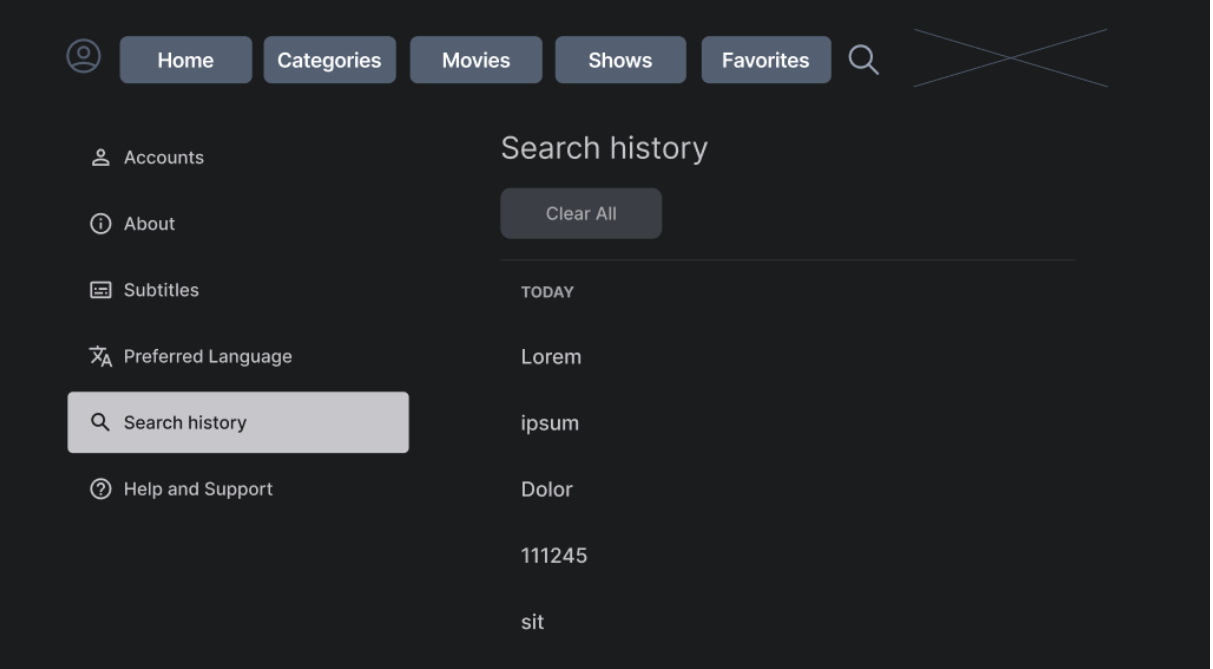

<span id="page-52-0"></span>*Obrázek 17 – New stream logický design – Uživatelský účet – Search history*

*Zdroj: vlastní zpracování*

Uživatel vybere "Help and Support": [\(Obrázek 18\)](#page-53-0)

- Systém nabídne seznam nejčastějších dotazů (FAQ), zásady ochrany soukromí, a kontaktní informace pro přímou podporu od týmu aplikace.
- Uživatel může hledat odpovědi na běžné otázky, přečíst si zásady ochrany osobních údajů nebo kontaktovat podporu při potížích s aplikací.

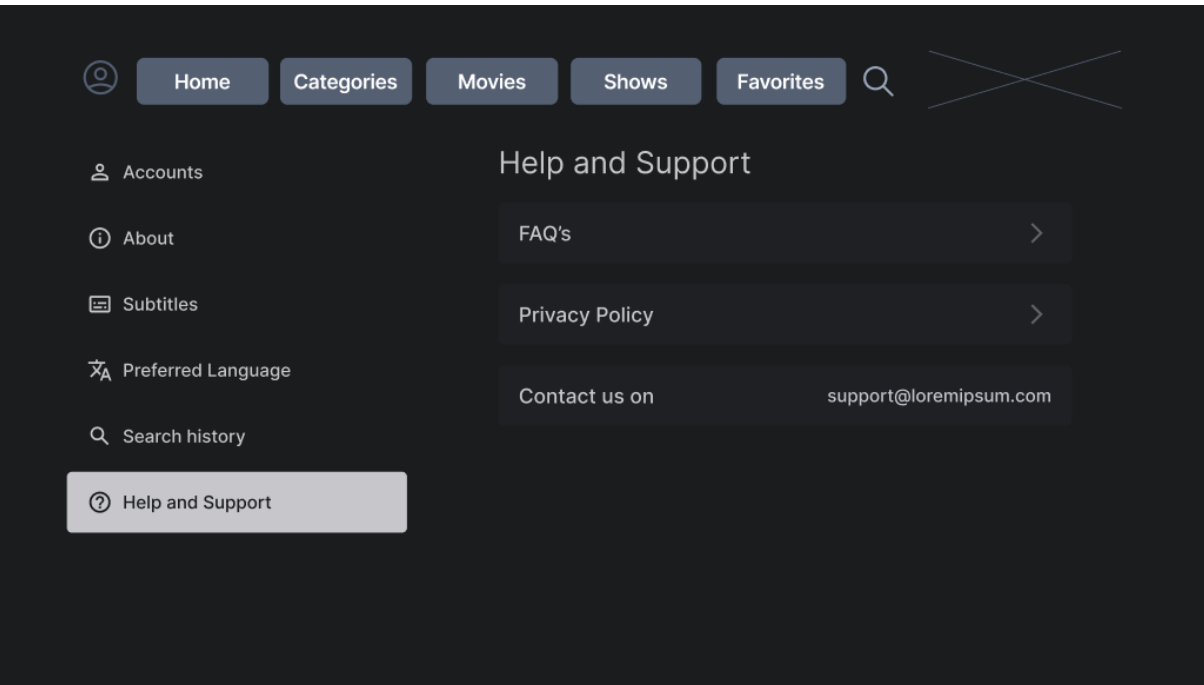

<span id="page-53-0"></span>*Obrázek 18 – New stream logický design – Uživatelský účet – Help and Support Zdroj: vlastní zpracování*

## **4.1.17 Grafický návrh aplikace**

Design celoplošně využívá tmavé motivy s podpůrnými barvami, které nejenže usnadňují kinematografický pocit, ale také zajišťují, že umělecká díla jsou v popředí. Prvky rozhraní jsou navrženy tak, aby nebyly rušivé, a udržovaly soustředění na zážitek uživatele ze sledování.

### **4.1.18 Rozložení hlavního rozhraní**

Grafický design aplikace představuje uživatelsky přívětivé a vizuálně atraktivní rozhraní, které nabízí intuitivní navigaci v aplikaci. Hlavní rozvržení obsahuje výraznou hlavičku s navigací aplikace – 'Home', 'Categories', 'Movies', 'Shows', 'Favorites' a ikonu vyhledávání. [\(Obrázek 19\)](#page-54-0)

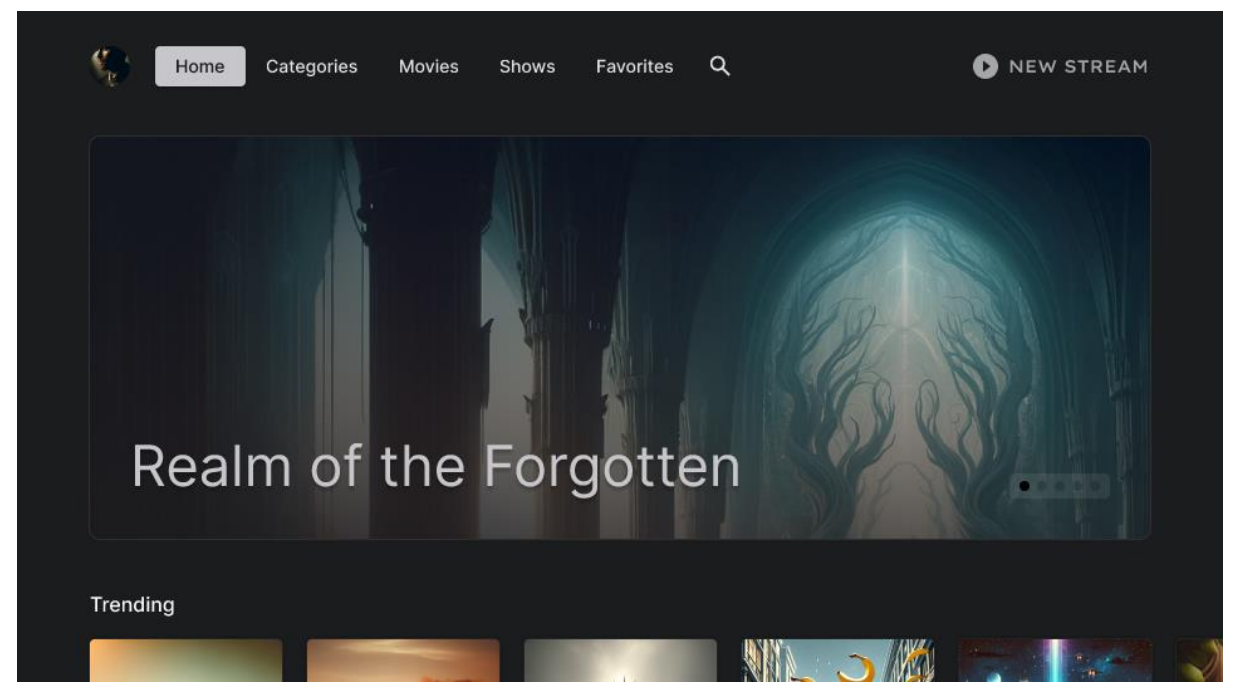

*Obrázek 19 – New stream grafický design – Domů 1 Zdroj: vlastní zpracování*

## <span id="page-54-0"></span>**4.1.19 Vybraný obsah**

Střední část domovské stránky představuje velký náhled filmu zvýrazňující 'Realm of the Forgotten', který uživatele vtáhne ke sledování. Pod hlavním filmem je sekce 'Trending', která zobrazuje aktuálně populární tituly, vizuálně reprezentované dynamickými a poutavými miniaturami, které uživatele zvou k prozkoumání nejnovějšího populárního obsahu. [\(Obrázek](#page-55-0)  [20,](#page-55-0)21)

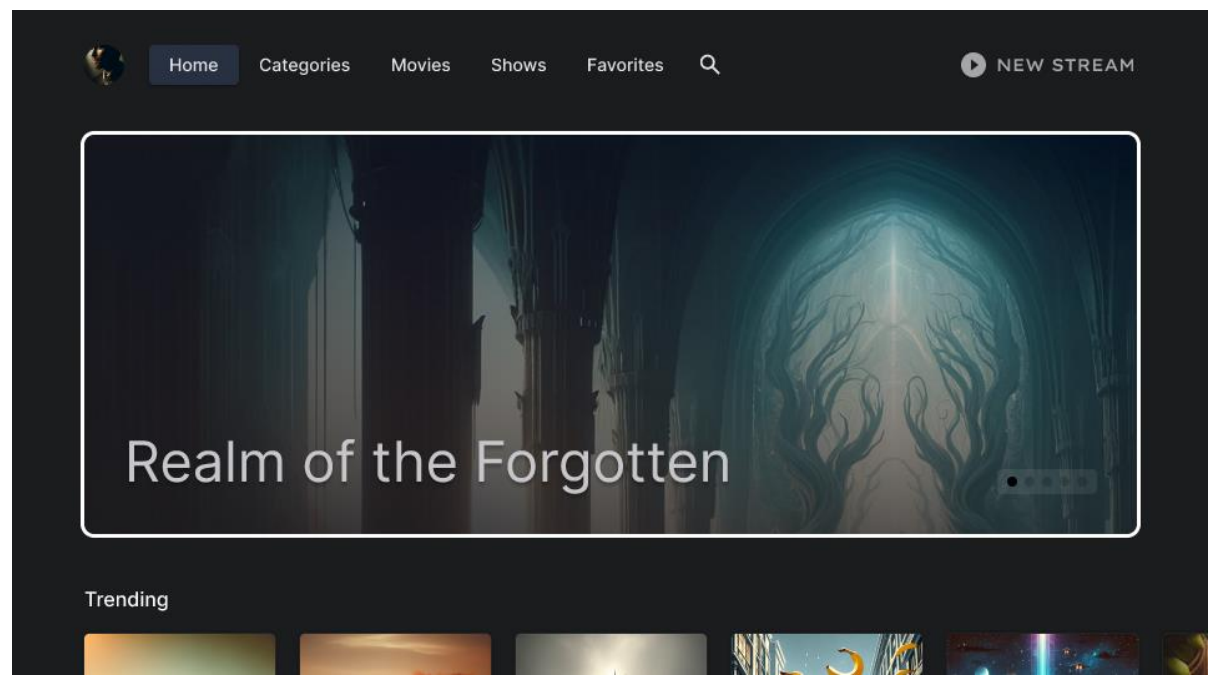

*Obrázek 20 – New stream grafický design – Domů 2*

<span id="page-55-0"></span>*Zdroj: vlastní zpracování*

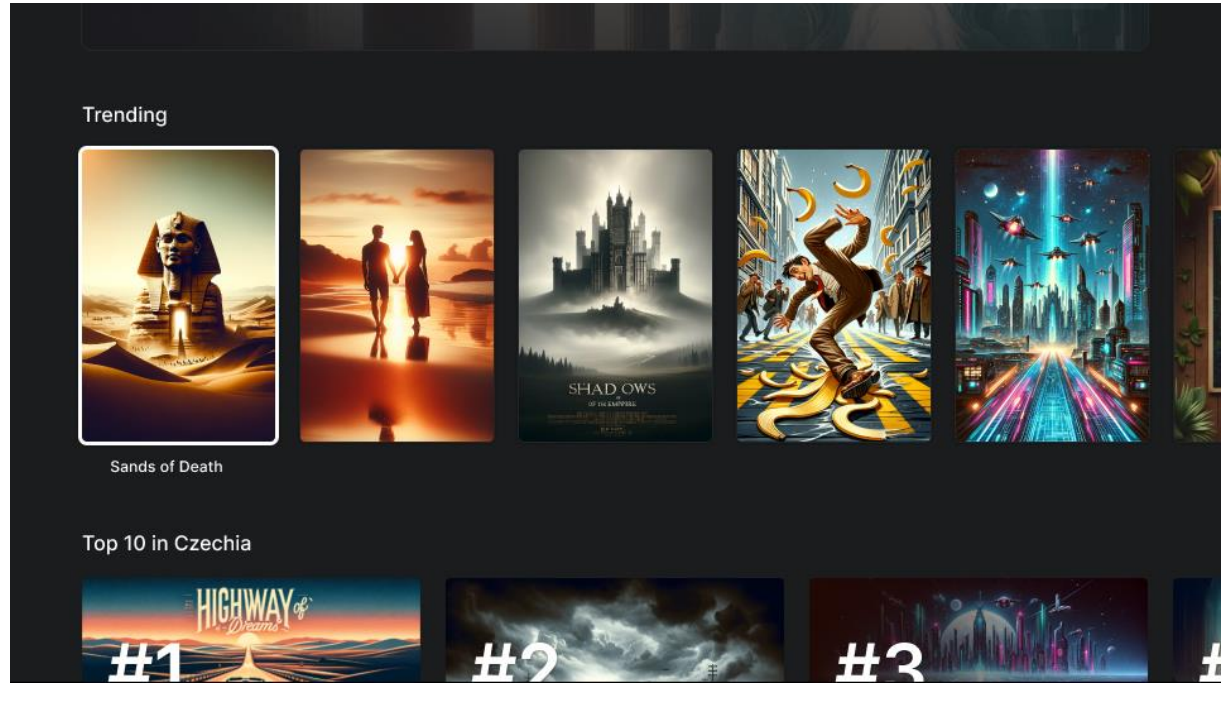

*Obrázek 21 – New stream grafický design – Domů 3 Zdroj: vlastní zpracování*

## **4.1.20 Objevování dalšího obsahu**

Dále dolů jsou uživatelé uvítáni sekcemi kategorizovaného obsahu jako 'Top 10 in Czechia', nabízející seznam založený na regionální popularitě. Každý film je vizuálně reprezentován svou miniaturou, která zachycuje podstatu filmu, doprovázené názvem pro snadnou identifikaci. [\(Obrázek 22,](#page-56-0)23)

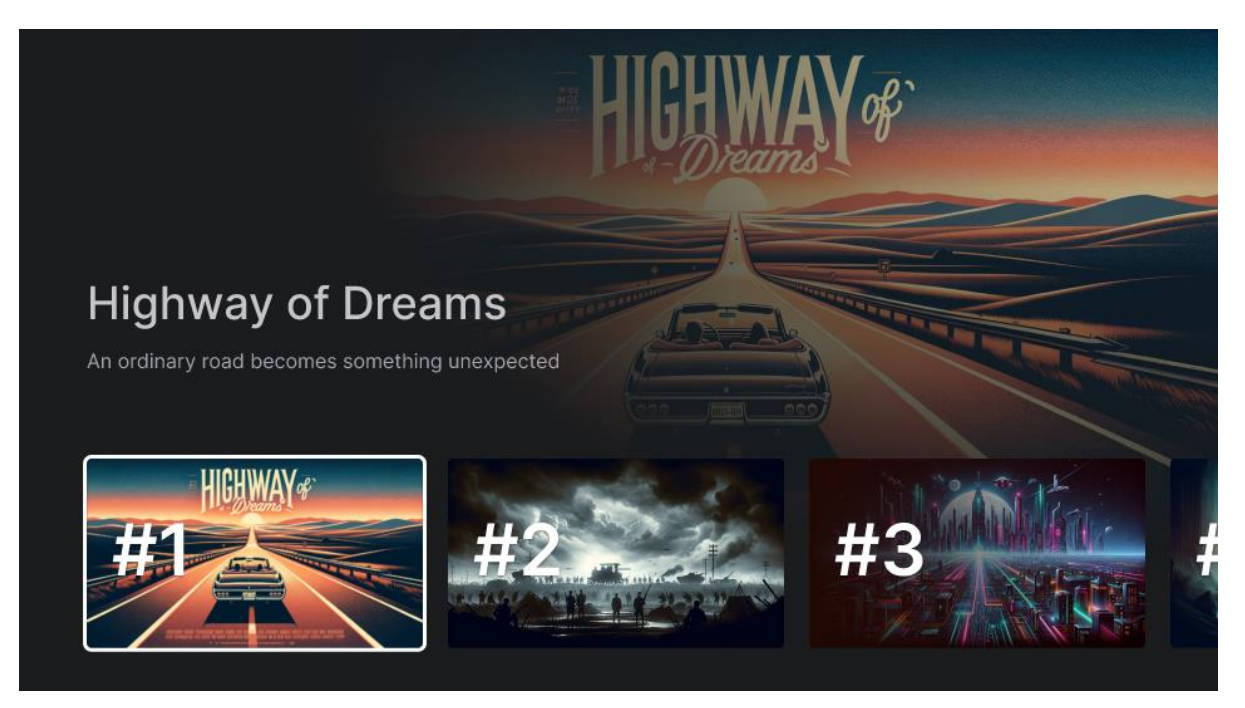

*Obrázek 22 – New stream grafický design – Domů 4*

<span id="page-56-0"></span>*Zdroj: vlastní zpracování*

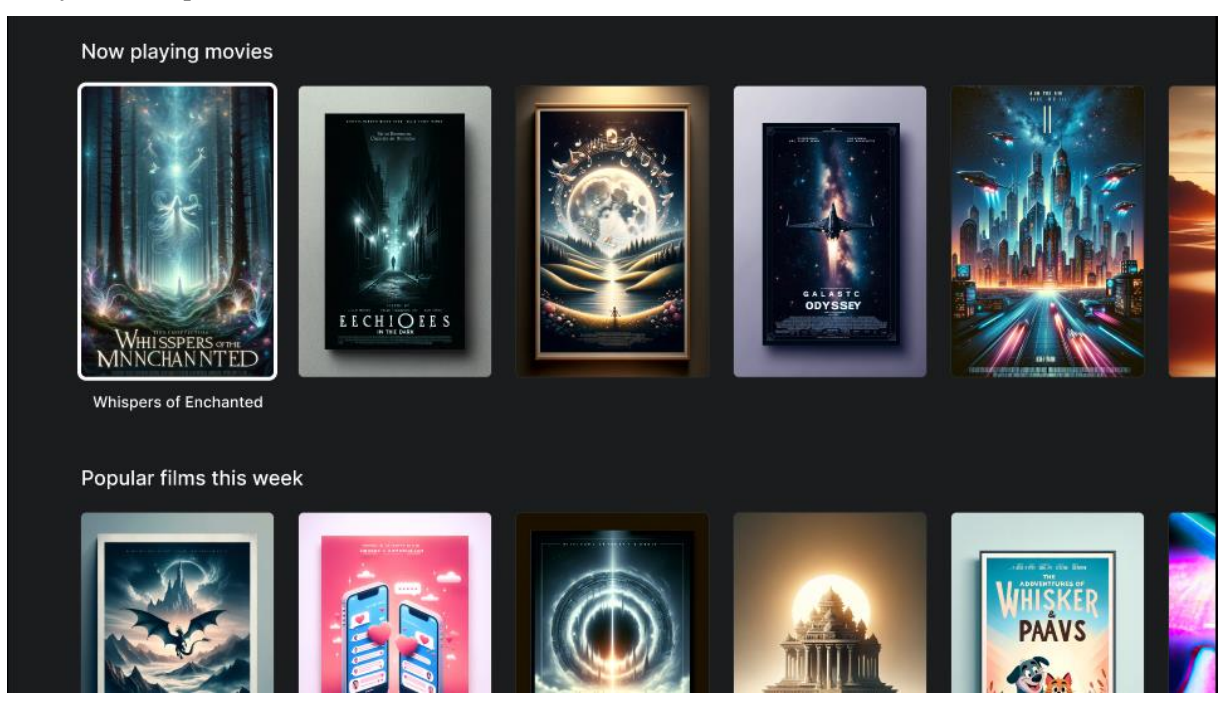

*Obrázek 23 – New stream grafický design – Domů 5*

### **4.1.21 Přehrání obsahu**

Přehrání titulu přivede uživatele na přehrávač, kde je po uživatelské interakci ovladačem zobrazena doba trvání a další ovládací prvky, jako zobrazení dalších informací o filmu. Toto zobrazení, minimalizuje rozptýlení a zároveň poskytuje nezbytné možnosti, které jsou uživateli očekávány, jako jsou nastavení titulků, informace a nastavení. [\(Obrázek 24\)](#page-57-0)

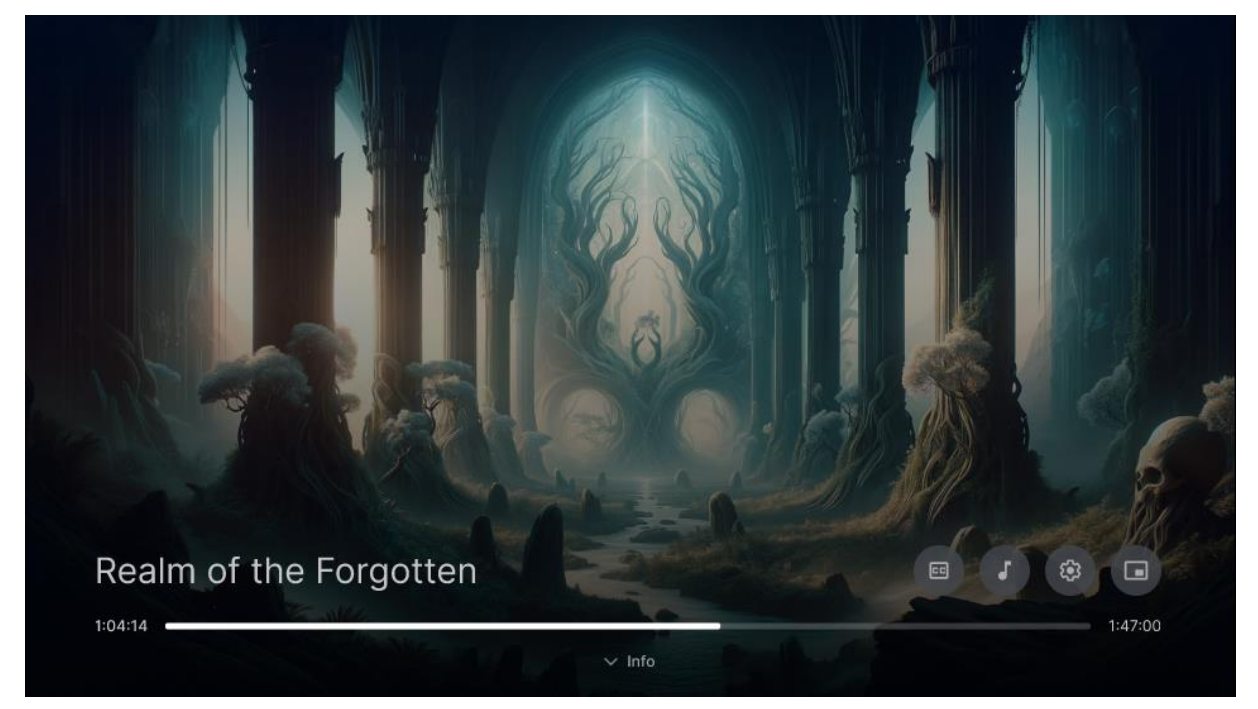

*Obrázek 24 – New stream grafický design – Přehrávač Zdroj: vlastní zpracování*

### <span id="page-57-0"></span>**4.1.22 Kategorie**

Stránka 'Categories' je v mřížkovém rozložení a nabízí širokou škálu žánrů, umožňující uživatelům přizpůsobený zážitek z procházení. Každá kategorie je reprezentována výraznou barvou a názvem, což indikuje téma žánru. [\(Obrázek 25.](#page-58-0)26)

| <b>The Second</b><br>Home<br>Categories | Movies<br>Shows      | $\alpha$<br>Favorites | NEW STREAM<br>o |
|-----------------------------------------|----------------------|-----------------------|-----------------|
| Action                                  | <b>Documentaries</b> | Thrillers             | Comedy          |
| Nature                                  | Fantasy              | Western               | Musicals        |
| War & Military                          | Horror               |                       |                 |
|                                         |                      |                       |                 |

<span id="page-58-0"></span>*Obrázek 25 – New stream grafický design – Výběr kategorie 1*

*Zdroj: vlastní zpracování*

| Home<br>Categories | Shows<br>Movies | $\alpha$<br>Favorites | NEW STREAM<br>O |
|--------------------|-----------------|-----------------------|-----------------|
| Action             | Documentaries   | <b>Thrillers</b>      | Comedy          |
| Nature             | Fantasy         | Western               | Musicals        |
| War & Military     | Horror          |                       |                 |
|                    |                 |                       |                 |

*Obrázek 26 – New stream grafický design – Výběr kategorie 2*

## **4.1.23 Specifický obsah zvoleného žánru**

V rámci každého žánru mohou uživatelé dále prozkoumávat sekce jako 'Trending action movies' a 'Action science fiction movies', což jim umožňuje objevovat obsah, který odpovídá jejich zájmům. [\(Obrázek 27\)](#page-59-0)

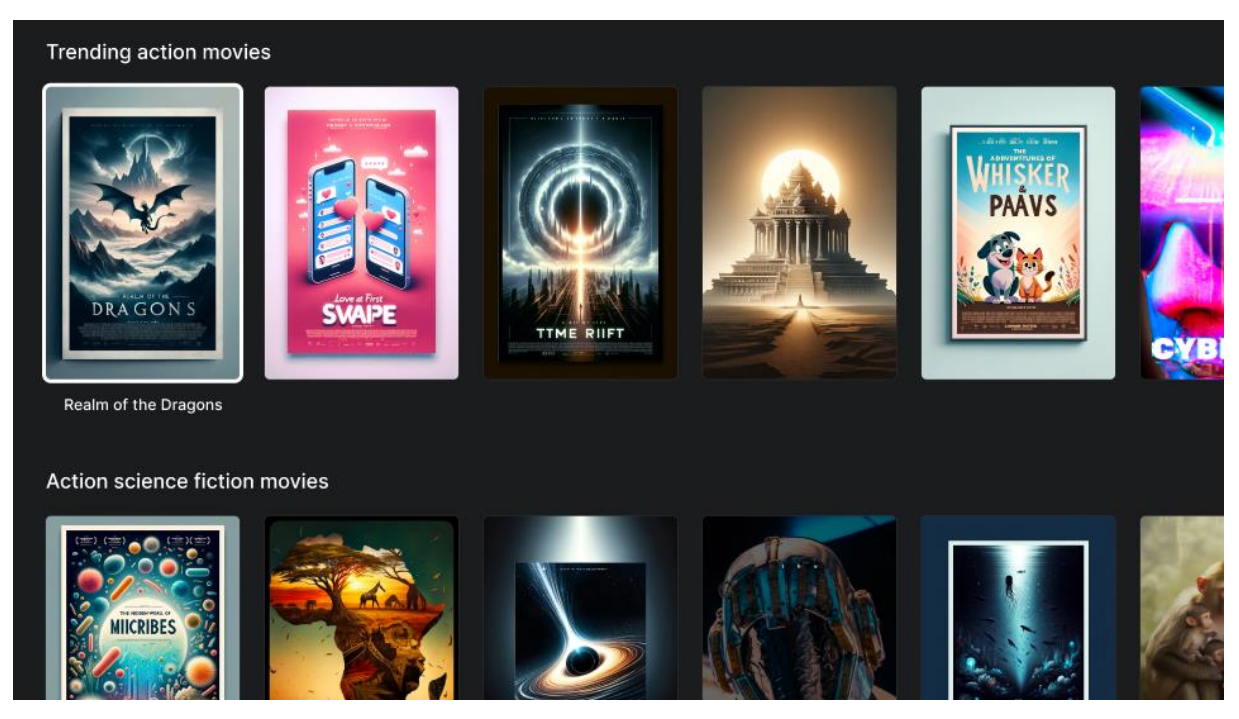

*Obrázek 27 – New stream grafický design – Zvolená kategorie Zdroj: vlastní zpracování*

### <span id="page-59-0"></span>**4.1.24 Shrnutí grafického rozhraní**

Celkově grafický design podporuje plynulý a poutavý uživatelský zážitek od objevování obsahu po jeho sledování, s vizuálními prvky, které zlepšují uživatelský zážitek, aniž by přehlušily hlavní produkt: **samotný obsah**. [\(Obrázek 28,](#page-60-0)29,30)

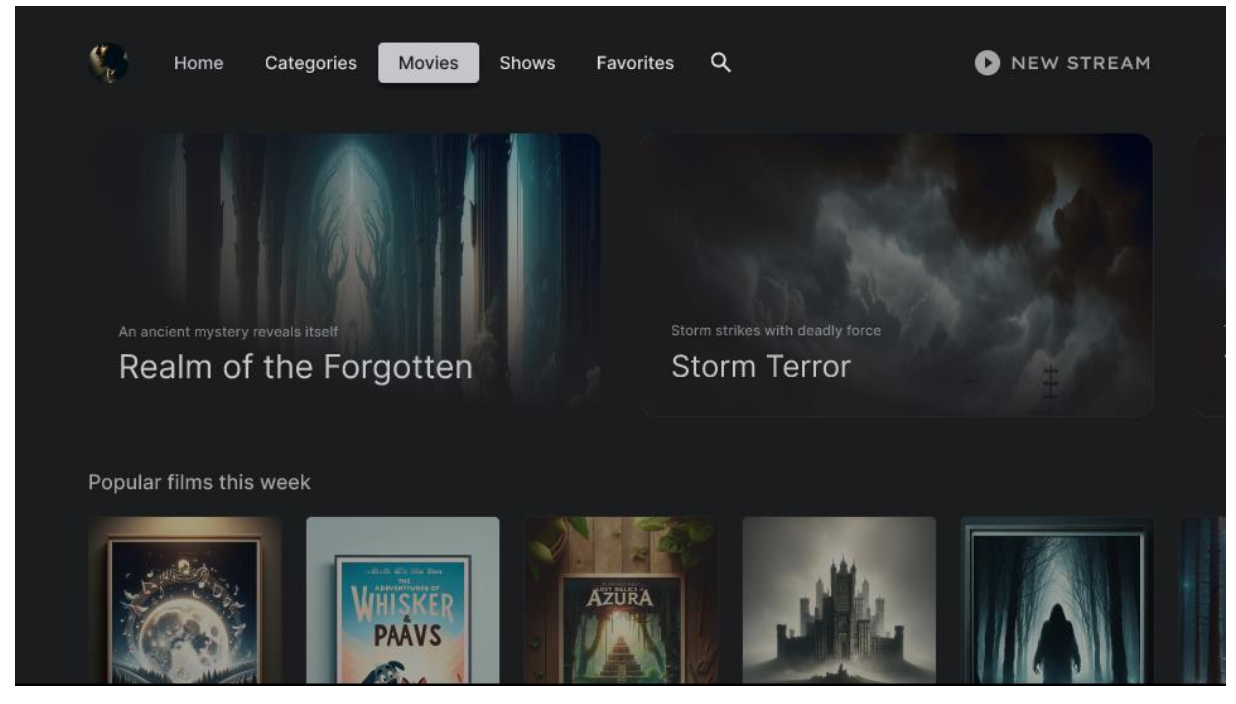

*Obrázek 28 – New stream grafický design – Filmy 1*

<span id="page-60-0"></span>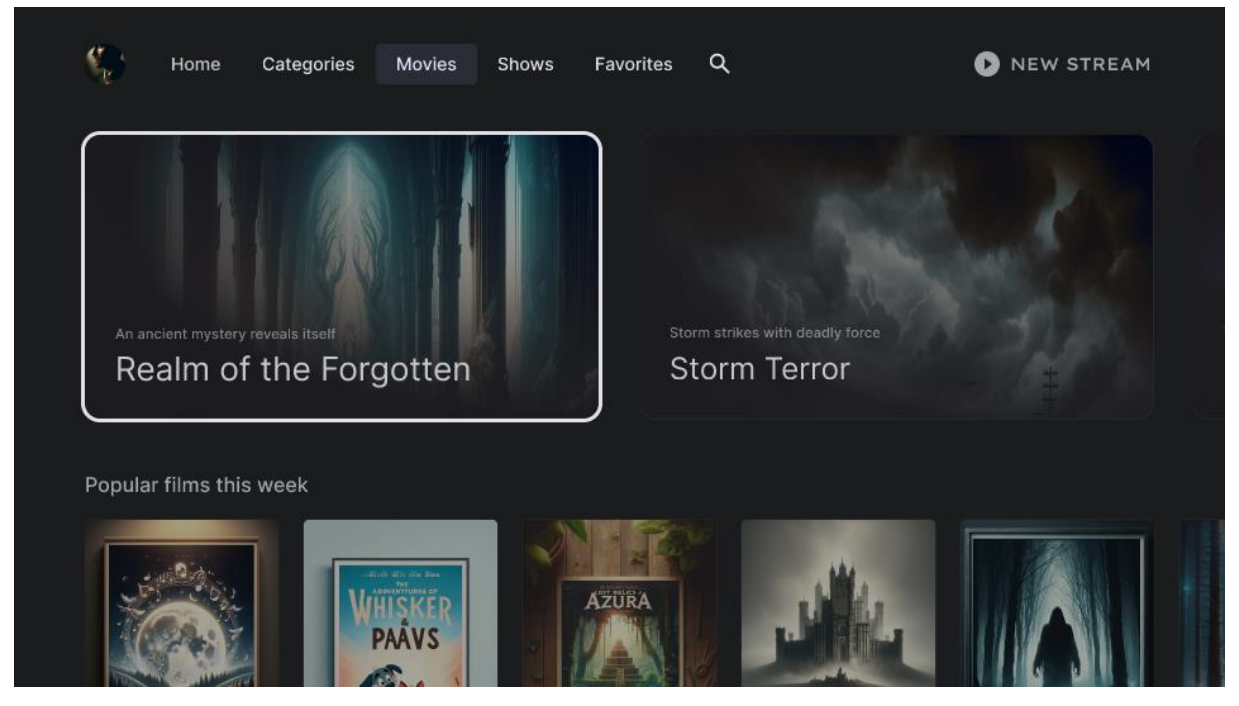

*Obrázek 29 – New stream grafický design – Filmy 2 Zdroj: vlastní zpracování*

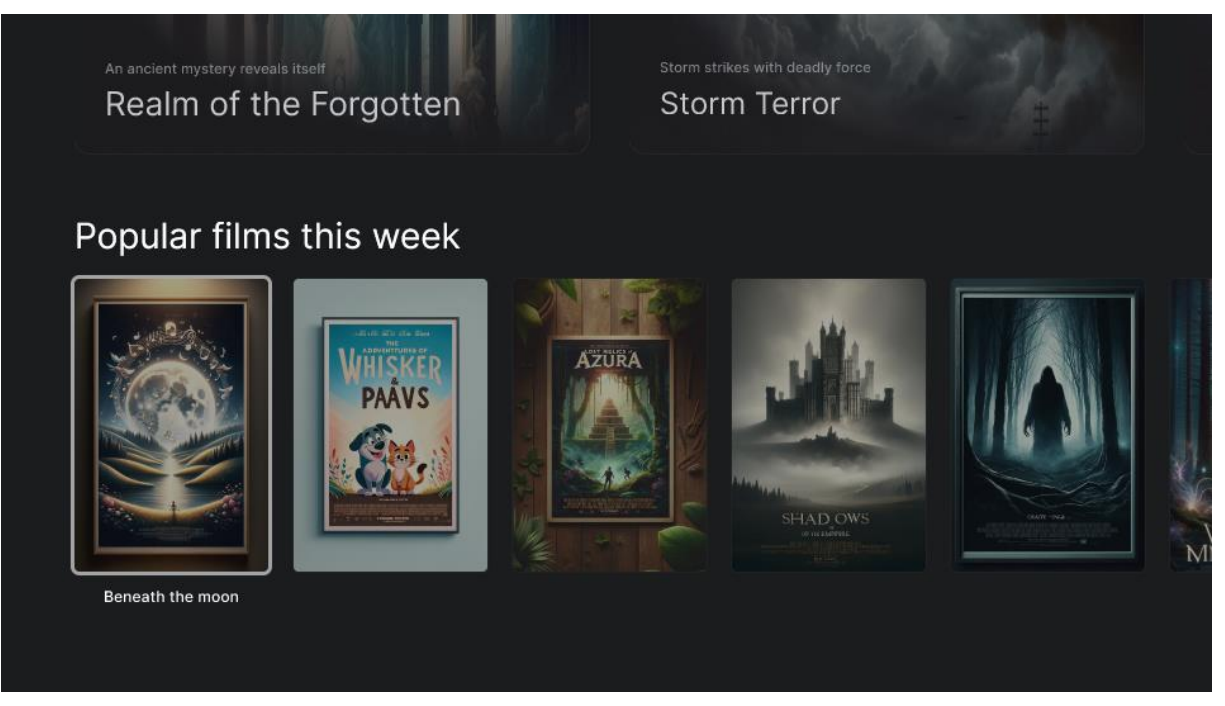

*Obrázek 30 – New stream grafický design – Filmy 3*

#### **4.2 UI specifikace aplikace pro sdílení zpráv**

#### **4.2.1 Motivace**

Motivace pro vytvoření této UI specifikace pro aplikaci pro sdílení zpráv Chatio je poskytnout uživatelům co nejplynulejší a nejefektivnější způsob komunikace, který je současně i bohatý na funkce. V dnešní digitální éře, kdy jsou lidé neustále zapojeni do online interakcí, je klíčové nabídnout aplikaci, která je rychlá, spolehlivá a umožňuje uživatelům snadno spravovat své denní konverzace, sdílet obsah a udržovat kontakt se svou sociální sítí.

Cílem je vytvořit uživatelsky přívětivé rozhraní, které zjednodušuje každodenní úkony jako je psaní zpráv, volání, procházení konverzací, správa statusu a správa osobních a skupinových chatů. Aplikace by měla podpoprovat intuitivní navigaci a snadný přístup k nejčastěji používaným funkcím. Vycházíme z předpokladu, že uživatelé chtějí mít rychlý přehled o nových zprávách, snadno odpovídat na hovory a efektivně spravovat své kontakty.

Klíčové prvky, jako je vyhledávání v konverzacích a integrace fotoaparátu pro sdílení okamžitých momentů, jsou navrženy s ohledem na uživatelský komfort a zvýšení uživatelského engagementu. Naší ambicí je, aby Chatio byla nejen aplikace, která zvládne základní funkce posílání zpráv, ale aby byla také platformou, kde uživatelé mohou projevit svou kreativitu a sdílet své každodenní zážitky.

Tato specifikace je motivována snahou o odlišení se na trhu, poskytnutím jedinečných funkcí a personalizovaného uživatelského prostředí, které odpovídá moderním trendům a očekáváním uživatelů. Naším záměrem je, aby Chatio bylo nejen aplikací, ale i společníkem uživatelů v digitálním světě, kde komunikace a sdílení jsou klíčové aspekty každodenního života.

#### **4.2.2 Definice cíle**

Hlavním cílem UI specifikace pro aplikaci pro sdílení zpráv Chatio je poskytnout uživatelům intuitivní, přístupné a bezproblémové prostředí pro komunikaci a sdílení. Toto zahrnuje několik produktových cílů:

- **Univerzální kompatibilita**: Aplikace bude navržena tak, aby byla kompatibilní s širokou škálou zařízení, včetně mobilních telefonů, tabletů, čímž zajistí plynulý přechod mezi různými platformami.
- **Efektivní navigace**: Uživatelé budou schopni snadno přecházet mezi konverzacemi, statusy a hovory, což jim umožní rychle reagovat a spravovat své komunikace.
- **Personalizace**: Uživatelé budou moci přizpůsobit své zkušenosti v aplikaci podle svých preferencí, od vzhledu uživatelského rozhraní po upozornění a soukromí.
- **Správa konverzací**: Aplikace bude poskytovat jednoduché možnosti pro správu konverzací, včetně archivace, označování zpráv a vytváření nových skupin nebo vysílání.
- **Interaktivita a sdílení**: Uživatelé budou mít možnost sdílet široký spektrum multimediálního obsahu a využívat pokročilé funkce jako je nahrávání hlasových zpráv a rychlé reakce na zprávy.
- **Vyhledávací schopnosti**: Rozšířené vyhledávací nástroje umožní uživatelům efektivně vyhledávat konkrétní zprávy, média a dokumenty.
- **Podpora a zpětná vazba**: Sekce pomoci a podpory poskytne uživatelům snadný přístup k nápovědě, často kladeným otázkám a kontaktům pro další podporu.

Záměrem je vytvořit prostředí, které podporuje každodenní komunikaci a zvyšuje uživatelskou spokojenost skrze plynulé a přizpůsobivé uživatelské rozhraní. Cílem je, aby Chatio bylo nejen komunikačním nástrojem, ale také platformou, která podporuje uživatelskou interakci, přičemž si zachovává jednoduchost a intuitivnost, které jsou důležité pro uživatelský komfort a celkovou spokojenost.

### **4.2.3 Persony**

#### **Primární persona A – Zapojený komunikátor**

**Jméno**: Petra Veselá **Pohlaví**: Žena **Věk**: 28 let **Zájmy**: Sociální média, networking, cestování, fotografie

**Historie**: Petra je marketingová specialistka pracující na volné noze, která spolupracuje s různými značkami a podniky na zvýšení jejich online přítomnosti. Aktivně používá sociální média a komunikační aplikace k udržení kontaktu s klienty a ke kontaktu s profesionály ve svém oboru.

**Běžný den**: Petra je neustále online a její práce vyžaduje častou a rychlou komunikaci. Denně zpracovává velké množství zpráv, sdílí obsah s klienty a koordinuje projekty. Ráda cestuje, a proto potřebuje aplikaci, která jí umožní zůstat v kontaktu odkudkoli.

**Využití aplikace**: Petra potřebuje aplikaci, která je spolehlivá, bezpečná a umožňuje jí efektivně spravovat její komunikaci. Oceňuje intuitivní rozhraní, které jí umožňuje rychle zasílat zprávy a sdílet multimediální obsah, jako jsou obrázky a videa ze svých cest. Také by ráda měla možnost snadno třídit konverzace, označovat důležité zprávy a vyhledávat staré zprávy. V aplikaci by chtěla využívat funkce jako jsou hlasové zprávy a videohovory, aby mohla efektivně komunikovat s klienty, kteří preferují osobnější přístup. S ohledem na její profesionální využití by také uvítala možnost snadno sdílet a prohlížet dokumenty přímo v chatovacím okně.

Důležité pro ni je také rychlé přepínání mezi pracovními a osobními účty, což jí umožňuje oddělit pracovní komunikaci od soukromé bez nutnosti mít více telefonů nebo aplikací. Dále očekává, že aplikace bude obsahovat pokročilé nastavení soukromí a zabezpečení, aby její pracovní komunikace zůstala chráněná.

Petra je také aktivní v komunitních skupinách a fórech, kde sdílí a získává informace související s marketingem a nejnovějšími trendy v digitální komunikaci. V aplikaci by chtěla mít možnost vytvářet a spravovat skupinové chaty a hromadné vysílání zpráv, aby mohla efektivně komunikovat s velkými skupinami a udržet si přehled o konverzacích.

#### **Sekundární persona B – Profesionální networker**

**Jméno**: Tomáš Vojtěch **Pohlaví**: Muž **Věk**: 45 let **Zájmy**: Profesionální networking, konference, čtení ovlivňování a leadershipu, golf

**Historie**: Tomáš má dlouholetou kariéru v oblasti obchodu a je zkušeným manažerem s širokou sítí kontaktů. Věnuje se rozvoji svých obchodních dovedností a je aktivním členem několika profesních sítí a klubů. Často cestuje na konference a setkává se s potenciálními klienty a obchodními partnery.

**Běžný den**: Jeho pracovní dny jsou plné schůzek, telefonátů a emailů. Ve volných chvílích se věnuje čtení knih o leadershipu a osobním rozvoji. Tomáš také rád tráví čas na golfovém hřišti, kde se schází s obchodními partnery.

**Využití aplikace**: Tomáš by ocenil komunikační platformu, která by mu umožnila efektivně spravovat jeho kontakty a komunikovat s nimi na jednom místě. Hledá aplikaci, která poskytuje vysokou úroveň bezpečnosti a soukromí, umožňuje plánovat schůzky a integruje je s jeho kalendářem. Důležité pro něj je také možnost rychlého sdílení souborů a prezentací během obchodních schůzek.

Aplikace Chatio by mu nabídla platformu pro rychlou výměnu zpráv, možnost vytvářet skupiny pro různé projekty a integrovat svou komunikaci s dalšími obchodními nástroji, které používá. Tomáš by také ocenil funkci hlasových zpráv pro chvíle, kdy nemůže psát, a videohovory pro osobnější jednání s klienty a partnery.

### **Antipersona C – Offline purista**

**Jméno**: Pavel Jelínek **Pohlaví**: Muž **Věk**: 75 let **Zájmy**: Čtení knih, turistika, zahradničení

**Historie**: Pavel je důchodce, který většinu svého života strávil prací v zahradnictví a nyní si užívá zasloužený odpočinek. Je zastáncem tradičních způsobů komunikace, jako jsou osobní setkání a telefonní hovory, a nemá zájem o používání moderních technologií nebo sociálních sítí.

**Běžný den**: Pavlovy dny jsou plné aktivit mimo domov – pracuje na své zahradě, podniká dlouhé procházky přírodou nebo se věnuje různým ručním pracím. Večery tráví čtením knih nebo společenskými hrami s přáteli a rodinou.

**Využití aplikace**: Pavel není cílovým uživatelem aplikace Chatio, protože preferuje osobní interakci před digitální komunikací. Nemá smartphone a pokud potřebuje něco vyřídit, dává přednost telefonnímu hovoru nebo osobnímu setkání.

### **4.2.4 Definice uživatelských cílů**

- **1. Přístup k široké škále komunikačních nástrojů**: Na úvodní stránce by měli uživatelé najít všechny potřebné nástroje pro komunikaci.
- **2. Prohlížení a správa konverzací**: Snadné procházení a správa konverzací, včetně hledání a archivace zpráv.
- **3. Personalizace uživatelského rozhraní**: Umožnit uživatelům přizpůsobit si aplikaci podle osobních preferencí.
- **4. Snadné sdílení multimediálního obsahu**: Poskytnout jednoduché nástroje pro sdílení obrázků, videí a jiných souborů.
- **5. Efektivní způsoby komunikace**: Podpora různých forem komunikace, včetně textových zpráv, hlasových a videohovorů.

### **4.2.5 Analýza úkolů**

Seznam úkolů:

Komunikace:

Odesílání a přijímání zpráv.

Vedení hlasových a videohovorů.

Sdílení obrázků a videí.

Záznam a odesílání hlasových zpráv.

Hledání v konverzacích a zprávách.

Správa osobních a skupinových chatů.

Personalizace:

Nastavení uživatelského profilu a statusu.

Přizpůsobení nastavení notifikací a soukromí.

Změna témat a vzhledu aplikace.

Organizace:

Třídění a archivace konverzací.

Odpovídání na zmeškané hovory.

Označování důležitých zpráv.

Blokování uživatelů.

Podpora a nápověda:

Přístup k často kladeným otázkám a uživatelské příručce.

Kontaktování podpory v případě potřeby.

- Sdílení a interakce:

Použití fotoaparátu pro okamžité sdílení momentů. Vytváření a úprava obrázků a videí před sdílením.

Interakce s přijatým multimediálním obsahem.

#### Skupiny úkolů:

- Základní komunikace:
	- o Přístup k chatům.
	- o Zpracování hovorů.
	- o Sdílení a správa souborů a multimédií.
- Personalizace a nastavení:
	- o Úpravy profilu a předvolby aplikace.
	- o Přizpůsobení upozornění a soukromí.
- Pokročilá správa konverzací:
	- o Archivace a označování důležitých zpráv.
	- o Řešení zmeškaných hovorů a odpovědi.
- Podpora a pomoc:
	- o Přístup k podpůrným materiálům a kontaktování týmu podpory.
- Interaktivní sdílení:
	- o Používání integrovaného fotoaparátu a editace nástrojů.
	- o Přímé sdílení fotografií a videí v chatu.

### **4.2.6 Obecná pravidla**

Obecná pravidla aplikace Chatio jsou klíčové pro návrh a fungování aplikace, stanovující, jak uživatelé interagují s rozhraním a jak jsou informace prezentovány a sdíleny.

#### **Kostra aplikace**

Struktura aplikace by měla být jasná a logická:

- **Horní panel**: Bude obsahovat základní navigační prvky, včetně loga aplikace Chatio, vyhledávací lišty a ikon pro přístup k nastavení a novým funkcím.
- **Centrální oblast**: Toto je hlavní prostor aplikace, kde uživatelé vidí své konverzace, statusy a zmeškané hovory.

Navigační panel bude zahrnovat:

- **Chats**: Základní pohled na všechny konverzace uživatele.
- **Status**: Sekce, kde uživatelé mohou procházet a aktualizovat své statusy.
- **Calls**: Historie hovorů, včetně zmeškaných hovorů a možností volání.

Další funkce v rámci navigace:

- **Vytvoření nové skupiny nebo hromadné zprávy**: Snadný přístup k těmto funkcím přímo z hlavního menu.
- **Přidání nového kontaktu**: Možnost rychle přidat nové kontakty do adresáře.
- **Přepínání mezi účty**: Pro uživatele, kteří spravují více profilů, bude snadné přepínat mezi nimi.
- **Pro pohyb zpět nebo uzavření aktuálního pohledu**: Bude využito intuitivních způsobů, jako kliknutím mimo na obrazovku, ikonou "Zpět" a podobně.

Vzhledem k tomu, že Chatio je aplikace založená na komunikaci, je důležité, aby byly všechny informace prezentovány jasně a bez možnosti nedorozumění. Uživatelské rozhraní bude obsahovat nápovědu a popisy funkcí, aby noví uživatelé mohli aplikaci snadno pochopit a začít ji používat bez překážek. Bezpečnost a soukromí jsou také klíčovými prvky, což znamená, že veškeré komunikační kanály budou šifrované a ochrana osobních údajů uživatelů bude prioritou.

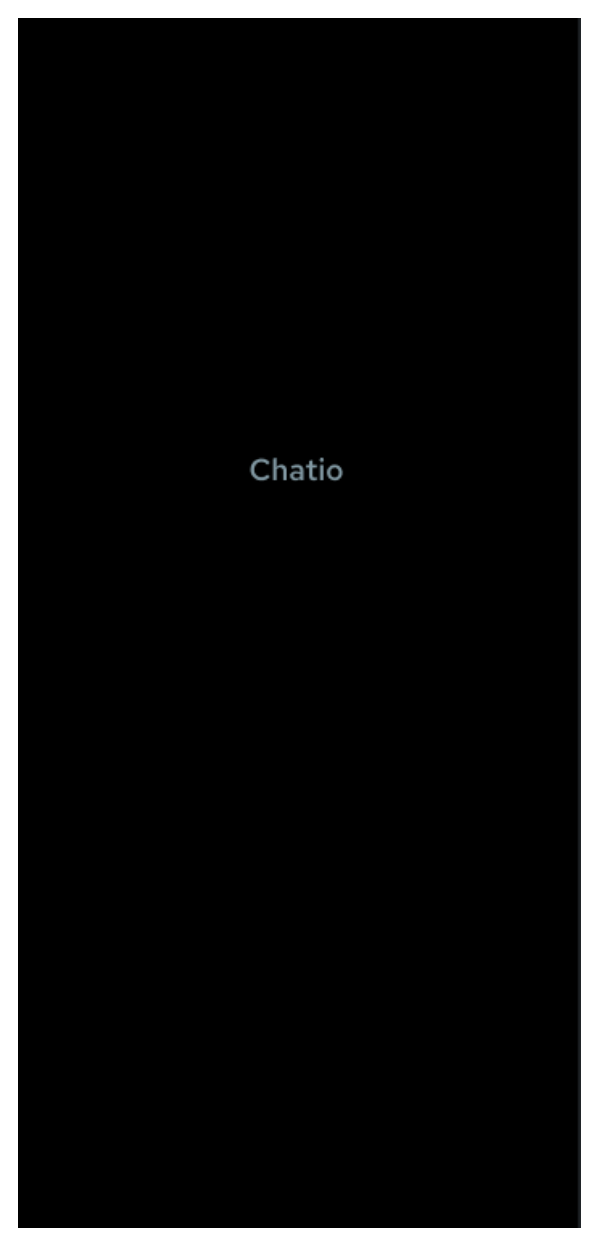

*Obrázek 31 – Chatio logický design – Logo Zdroj: vlastní zpracování*

# **4.2.7 Přehled chatů**

### **Use case**

Uživatel chce zobrazit seznam svých konverzací v aplikaci pro sdílení zpráv. Očekává, že po otevření aplikace uvidí přehled všech chatů s uživateli, s náhledem posledních zpráv a časovým údajem poslední aktivity. Uživatelé také očekávají vizuální indikaci nepřečtených zpráv.

## **Scénář**

Systém uživateli zobrazí: [\(Obrázek 32\)](#page-71-0)

- Hlavičku aplikace s názvem "Chatio" a ikonami pro vyhledávání a další nastavení,
- Navigační panel s třemi záložkami: "CHATS", "STATUS", "CALLS", s aktuálně aktivní záložkou "CHATS",
- Sekci "Archived" s indikátorem počtu archivovaných chatů,
- Seznam chatů, kde každý chat obsahuje:
	- o Ikonu uživatele (v tomto případě zjednodušené jako obecné zástupné symboly),
	- o Jméno uživatele nebo skupiny,
	- o Náhled poslední zprávy,
	- o Časový údaj poslední aktivity nebo přijetí zprávy,
	- o Indikátor nepřečtených zpráv, zobrazený jako číslo v kruhovém označení vedle náhledu zprávy.

V případě výběru konkrétního chatu:

- Systém zvýrazní vybraný chat a otevře konverzaci, umožňující uživateli číst historii zpráv a pokračovat v konverzaci.

V případě použití vyhledávací funkce:

- Systém umožní uživateli zadat klíčová slova a vyhledat specifické zprávy nebo kontakty.

V případě výběru ikony nastavení:

- Systém nabídne uživateli možnost přizpůsobit nastavení aplikace nebo přejít na další funkce, jako je například správa účtu.

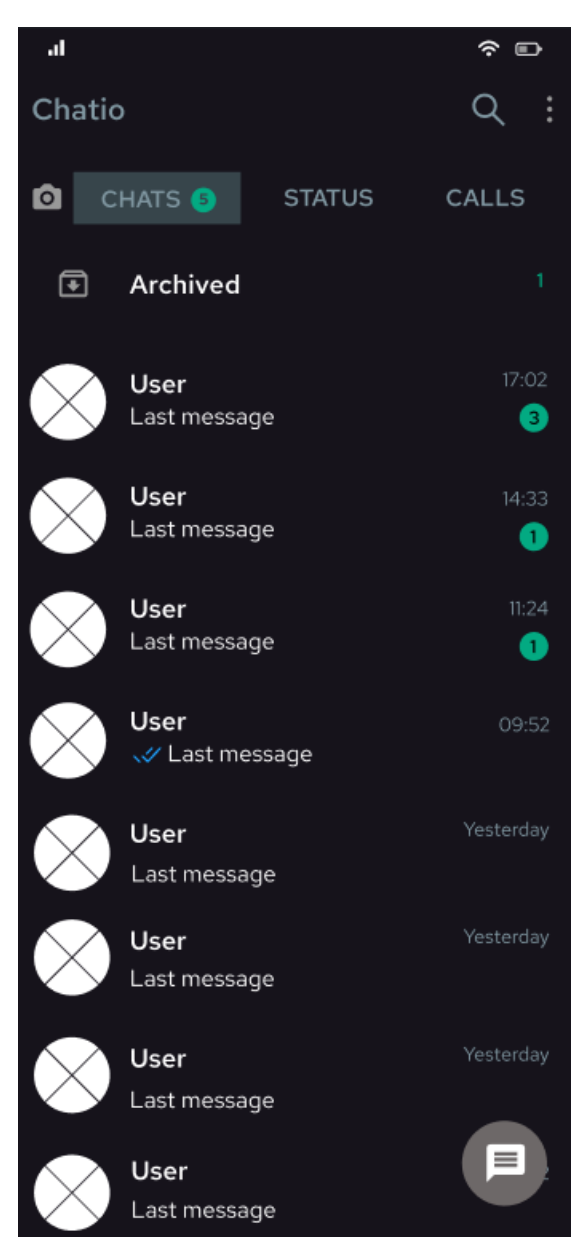

<span id="page-71-0"></span>*Obrázek 32 – Chatio logický design – Přehled chatů Zdroj: vlastní zpracování*

# **4.2.8 Správa stavu uživatele**

### **Use case**

Uživatel chce aktualizovat svůj status v aplikaci, aby informoval své kontakty o své aktuální aktivitě nebo náladě. Uživatelé očekávají jednoduchý způsob, jak přidat nový status nebo změnit profilový obrázek.
## **Scénář**

Po přepnutí do záložky "STATUS": [\(Obrázek 33\)](#page-73-0)

- Systém ukáže oblast pro vložení vlastního statusu s výzvou pro přidání obsahu.
- Uživatel má možnost kliknutím přidat textový status nebo změnit profilový obrázek.

Při kliknutí na oblast statusu:

- Otevře se editor statusu, kde může uživatel vložit text,
- Kliknutím na profilový obrázek ho může změnit.

Při návratu do záložky "STATUS":

- Uživatel vidí svůj aktualizovaný status a může vidět statusy od ostatních ve své síti.

Další interakce:

- Uživatel může přepínat mezi zobrazením vlastního statusu a statusů svých kontaktů.

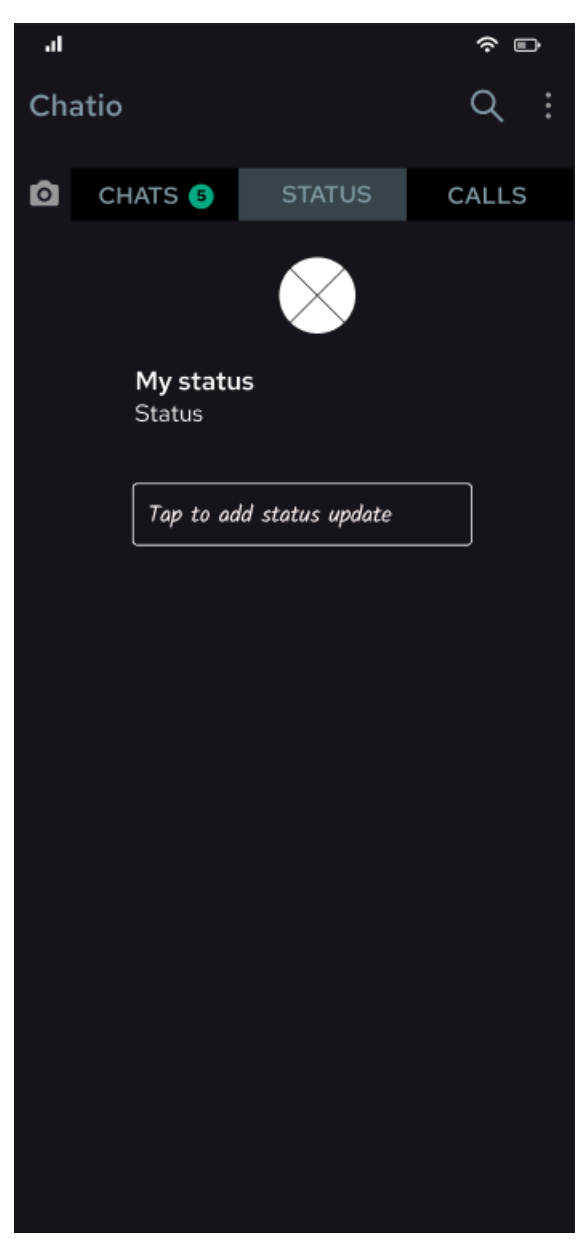

*Obrázek 33 – Chatio logický design – Status Zdroj: vlastní zpracování*

# <span id="page-73-0"></span>**4.2.9 Zobrazení zmeškaných hovorů**

## **Use case**

Uživatel si přeje zkontrolovat historii zmeškaných hovorů. Očekává, že si bude moci prohlédnout detaily zmeškaných hlasových a videohovorů a mít možnost reagovat na ně.

## **Scénář**

Po přepnutí do záložky "CALLS": [\(Obrázek 34\)](#page-74-0)

- Systém zobrazí seznam zmeškaných hovorů.

- Pro každý zmeškaný hovor je uvedeno jméno volajícího a čas zmeškaného hovoru.
- Ikony vedle jména odlišují typ hovoru (video nebo hlasový).

Při interakci s položkou v seznamu:

- Uživatel může vybrat zmeškaný hovor, aby zobrazil možnosti volby zpět nebo odeslání zprávy.

Při posunu dolů:

- Systém umožňuje uživateli procházet další historii hovorů.

<span id="page-74-0"></span>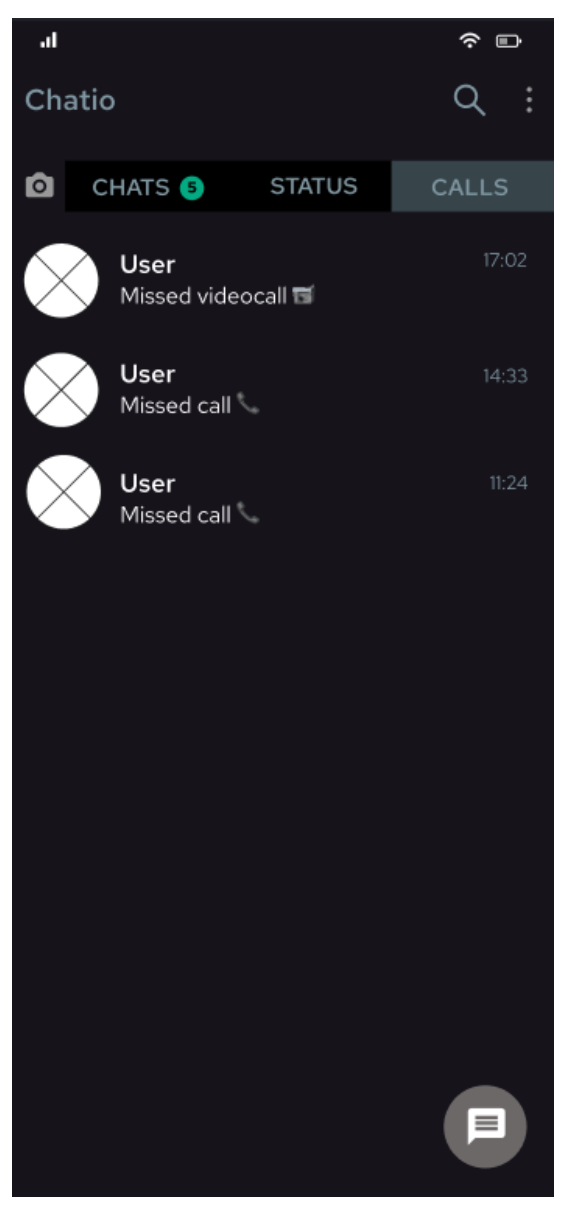

*Obrázek 34 – Chatio logický design – Zmeškané hovory Zdroj: vlastní zpracování*

## **4.2.10 Výběr kontaktu**

#### **Use case**

Uživatel chce zahájit novou konverzaci nebo poslat zprávu existujícímu kontaktu. Očekává přehledný seznam všech kontaktů se snadnou možností vytvoření nové skupiny nebo přidání nového kontaktu.

#### **Scénář**

Po kliknutí na ikonu pro novou zprávu: [\(Obrázek 35\)](#page-76-0)

- Systém zobrazí stránku "Select contact" s celkovým počtem kontaktů.
- Uživatel vidí možnosti pro "New group" a "New contact" na začátku seznamu.
- Níže se zobrazí seznam kontaktů s jejich jmény a stavem.
- U každého kontaktu je možnost vidět jejich status.

Při interakci s položkou "New group":

- Uživatel může vytvořit novou skupinovou konverzaci.

Při interakci s položkou "New contact":

- Uživatel může přidat nový kontakt do adresáře.

Při výběru existujícího kontaktu:

- Otevře se chatovací okno pro zahájení konverzace s tímto kontaktem.

Při použití vyhledávací funkce:

- Uživatel může vyhledávat konkrétní kontakt podle jména.

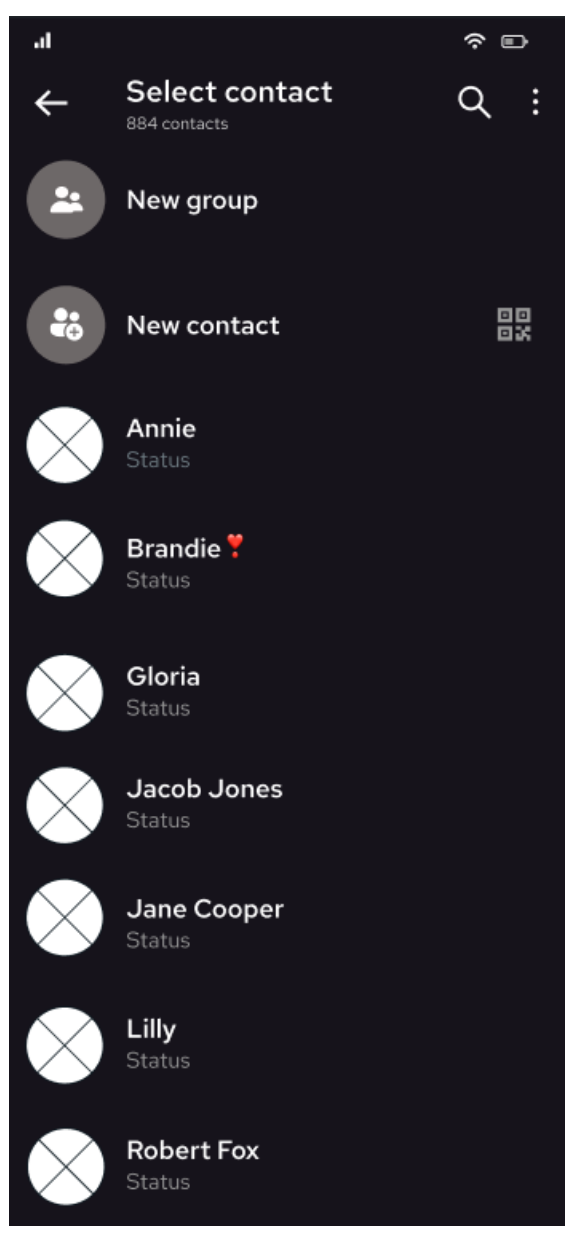

<span id="page-76-0"></span>*Obrázek 35 – Chatio logický design – Výběr kontaktu Zdroj: vlastní zpracování*

# **4.2.11 Konverzace**

#### **Use case**

Uživatel chce komunikovat s kontaktem prostřednictvím zasílání textových zpráv, sdílet myšlenky, informace nebo reagovat na zprávy přijaté od kontaktu.

## **Scénář**

Po otevření konverzace s kontaktem: [\(Obrázek 36\)](#page-78-0)

- Systém zobrazí interaktivní historii konverzace, kde jsou zprávy rozděleny podle odesílatele a příjemce.
- Zprávy od uživatele jsou zarovnány vpravo a od kontaktu vlevo.
- U každé zprávy je vidět čas odeslání a případně informace o doručení nebo přečtení.

Při psaní zprávy:

- Uživatel může zadat text do pole na spodku obrazovky a odeslat zprávu pomocí tlačítka odeslání.

Další možnosti interakce:

- Uživatel může přidávat přílohy, jako jsou obrázky, videa nebo dokumenty, pomocí tlačítka pro přílohy.
- Je také možné zaznamenat a odeslat hlasovou zprávu pomocí mikrofonu.

Reakce na zprávu:

- Dlouhým stiskem zprávy se otevře nabídka pro reakce jako odpověď, přeposlat, kopírovat text nebo smazat.

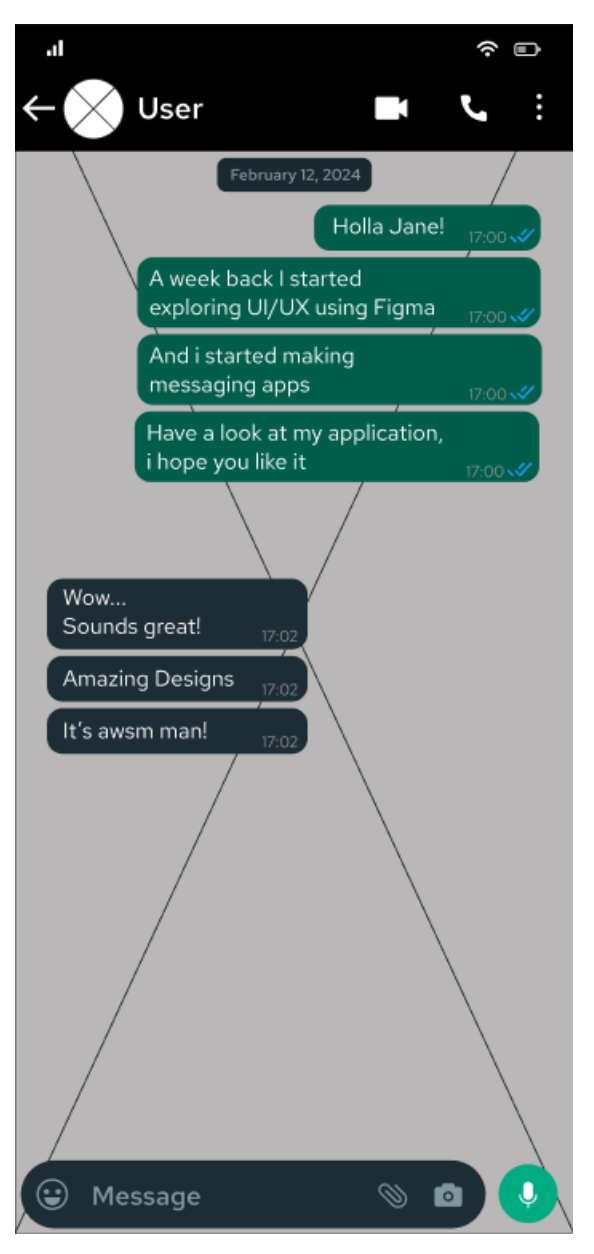

<span id="page-78-0"></span>*Obrázek 36 – Chatio logický design – Konverzace Zdroj: vlastní zpracování*

# **4.2.12 Vyhledávání v aplikaci**

## **Use case**

Uživatel chce vyhledávat obsah v rámci svých konverzací, jako jsou fotografie, videa, odkazy, GIFy, audio zprávy a dokumenty.

## **Scénář**

Po aktivaci vyhledávací funkce v aplikaci: [\(Obrázek 37\)](#page-80-0)

- Systém zobrazí vyhledávací panel s možností zadání klíčových slov a kategoriemi pro specifický typ obsahu.
- Uživatel může vybrat kategorii, aby omezil vyhledávání pouze na určitý typ sdíleného obsahu.
- Vyhledávání může být globální, hledající ve všech konverzacích, nebo specifické pro jednu konverzaci.

Při zadání dotazu do vyhledávacího pole:

- Systém zobrazí relevantní výsledky podle kategorií a umožní uživateli zobrazit nebo stáhnout příslušný obsah.

Pokud není zadán žádný dotaz:

- Systém může nabídnout nedávné vyhledávací termíny nebo často vyhledávaný obsah.

Další interakce:

- Uživatel může zavřít vyhledávací panel a vrátit se k zobrazení konverzací nebo pokračovat v komunikaci.

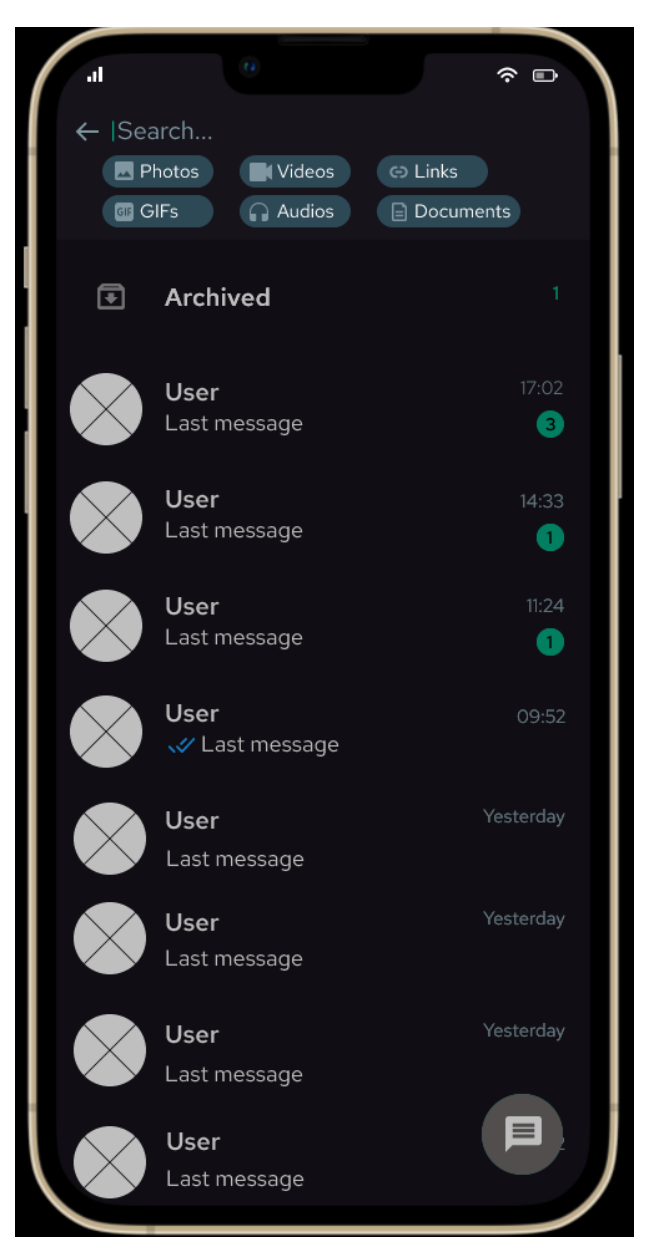

*Obrázek 37 – Chatio logický design – Vyhledávání Zdroj: vlastní zpracování*

# <span id="page-80-0"></span>**4.2.13 Přístup k menu nastavení a dalším funkcím**

## **Use case**

Uživatel potřebuje přístup k různým funkcím a nastavení aplikace, jako je vytvoření nové skupiny, zahájení hromadného vysílání, správa spojených zařízení, prohlížení zpráv s hvězdičkou, platby a upravení nastavení aplikace.

## **Scénář**

Když uživatel klikne na ikonu nastavení: [\(Obrázek 38\)](#page-82-0)

- Systém zobrazí rozbalovací menu s možnostmi pro další akce.
- Uživatel může vybrat z následujících možností: "New group", "New broadcast", "Linked devices", "Starred messages", "Payments", "Settings".

Při výběru "New group":

- Uživatel může zahájit proces vytváření nové skupinové konverzace.

Při výběru "New broadcast":

- Uživatel může vytvořit hromadné vysílání zpráv pro více kontaktů najednou.

Při výběru "Linked devices":

- Uživatel může spravovat a přidávat zařízení, která mají přístup k jeho účtu.

Při výběru "Starred messages":

Zobrazí se seznam zpráv, které uživatel označil hvězdičkou pro snadnější návrat k nim.

Při výběru "Payments":

Uživatel má možnost spravovat platby a transakce provedené v rámci aplikace.

Při výběru "Settings":

- Otevře se obrazovka s možnostmi pro upravení uživatelských preferencí a nastavení aplikace.
- Každá z těchto akcí poskytuje uživateli další úroveň kontrolu nad jeho zkušenostmi s aplikací a umožňuje mu přizpůsobit aplikaci podle svých potřeb.

Další interakce:

- Uživatel může zavřít panel a vrátit se k zobrazení konverzací nebo pokračovat v komunikaci.

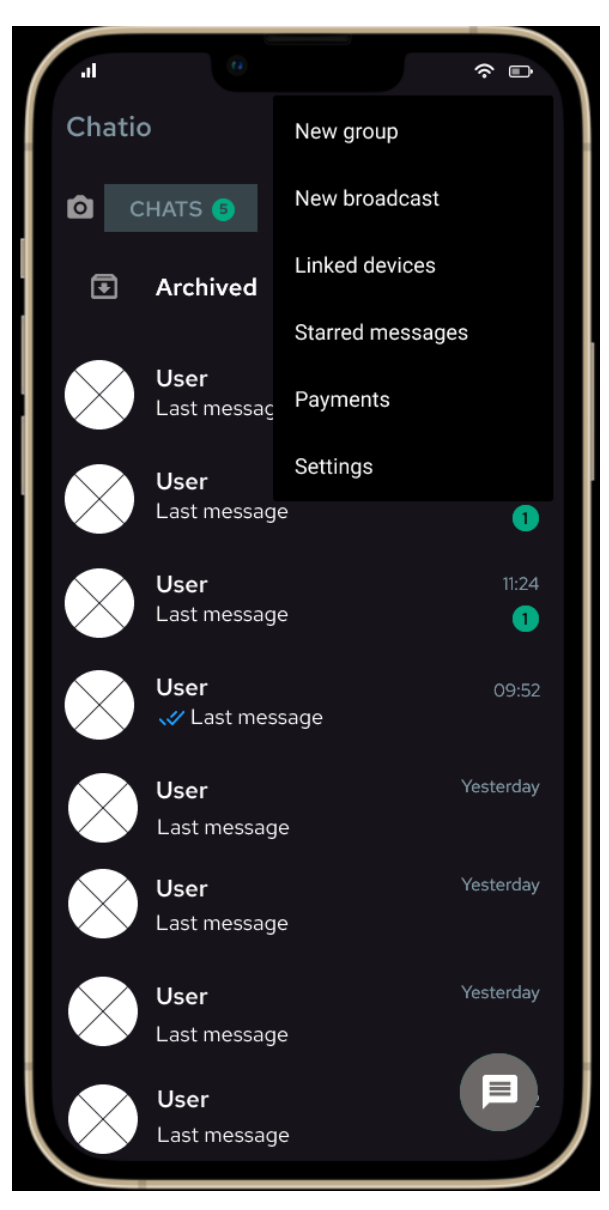

*Obrázek 38 – Chatio logický design – Menu*

# <span id="page-82-0"></span>**4.2.14 Používání fotoaparátu a sdílení fotografií**

## **Use case**

Uživatel chce použít fotoaparát v rámci aplikace pro okamžité zachycení a sdílení fotografií nebo videí s přáteli a rodinou.

## **Scénář**

Po kliknutí na ikonu fotoaparátu: [\(Obrázek 39\)](#page-84-0)

- Systém otevře rozhraní fotoaparátu v aplikaci.

- Uživatel vidí na obrazovce tlačítka pro focení a nahrávání videa, a další možnosti jako výběr přední/zadní kamery, blesk a galerii.
- Po vyfocení nebo nahrání videa má uživatel možnost fotografii nebo video okamžitě odeslat, upravit nebo uložit do galerie.

Při výběru galerie:

- Uživatel může prohlížet a vybírat z již existujících fotografií nebo videí pro sdílení.

Další možnosti interakce:

- Uživatel může přidat text, nálepky nebo kresby na fotografie nebo videa před jejich sdílením.
- Může také nastavit časový limit pro zobrazení fotografií nebo videí v konverzaci.

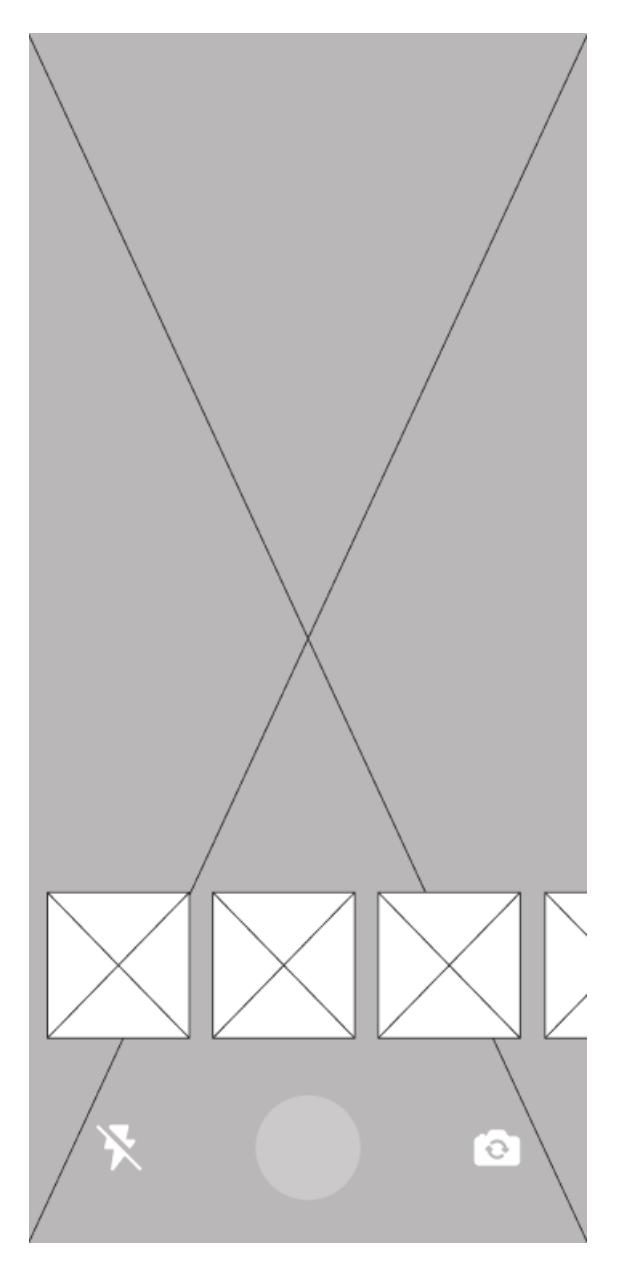

<span id="page-84-0"></span>*Obrázek 39 – Chatio logický design – Fotoaparát Zdroj: vlastní zpracování*

#### **4.2.15 Grafický návrh aplikace**

K aplikaci Chatio byl navržen grafický design, který se snaží reflektovat současné trendy v designu. Tmavý režim slouží jako základ a je doplněný jasnými barvami, které zvýrazňují uživatelské akce a změny stavu. Uspořádání prvků, jako jsou profilové obrázky, je jednoduché a přehledné, což usnadňuje ovládání. Důležité prvky, jako nepřečtené zprávy, jsou výraznější, zatímco ostatní informace jsou méně nápadné, ale stále snadno dostupné. Použití kontrastních barev nejen pomáhá s orientací v aplikaci, ale také zlepšuje estetický dojem a zvyšuje celkovou spokojenost uživatele. [\(Obrázek 40-](#page-85-0)45)

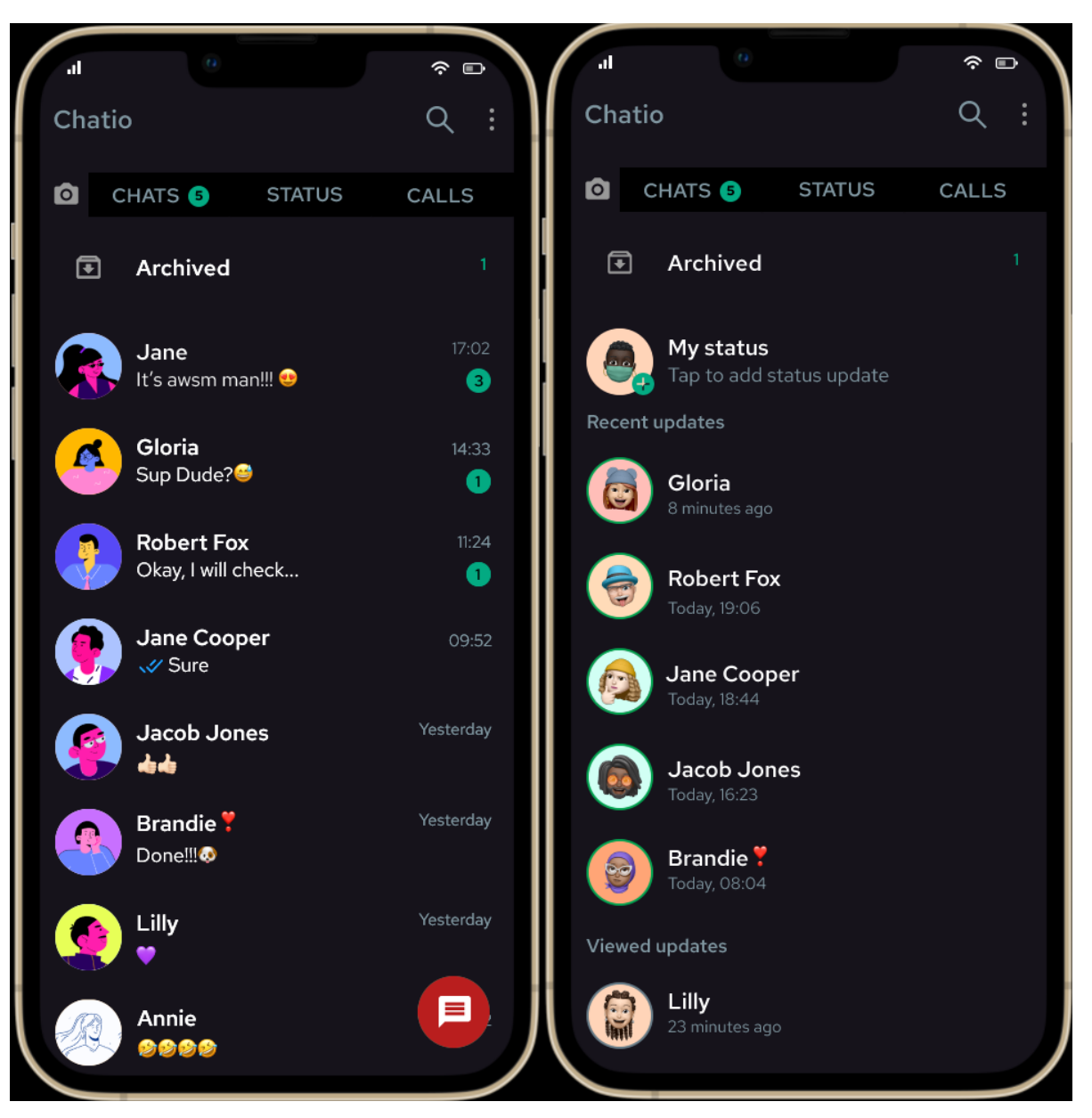

*Obrázek 40 – Chatio grafický design – Chaty*

<span id="page-85-1"></span><span id="page-85-0"></span>*Obrázek 41 – Chatio grafický design – Status Zdroj: vlastní zpracování*

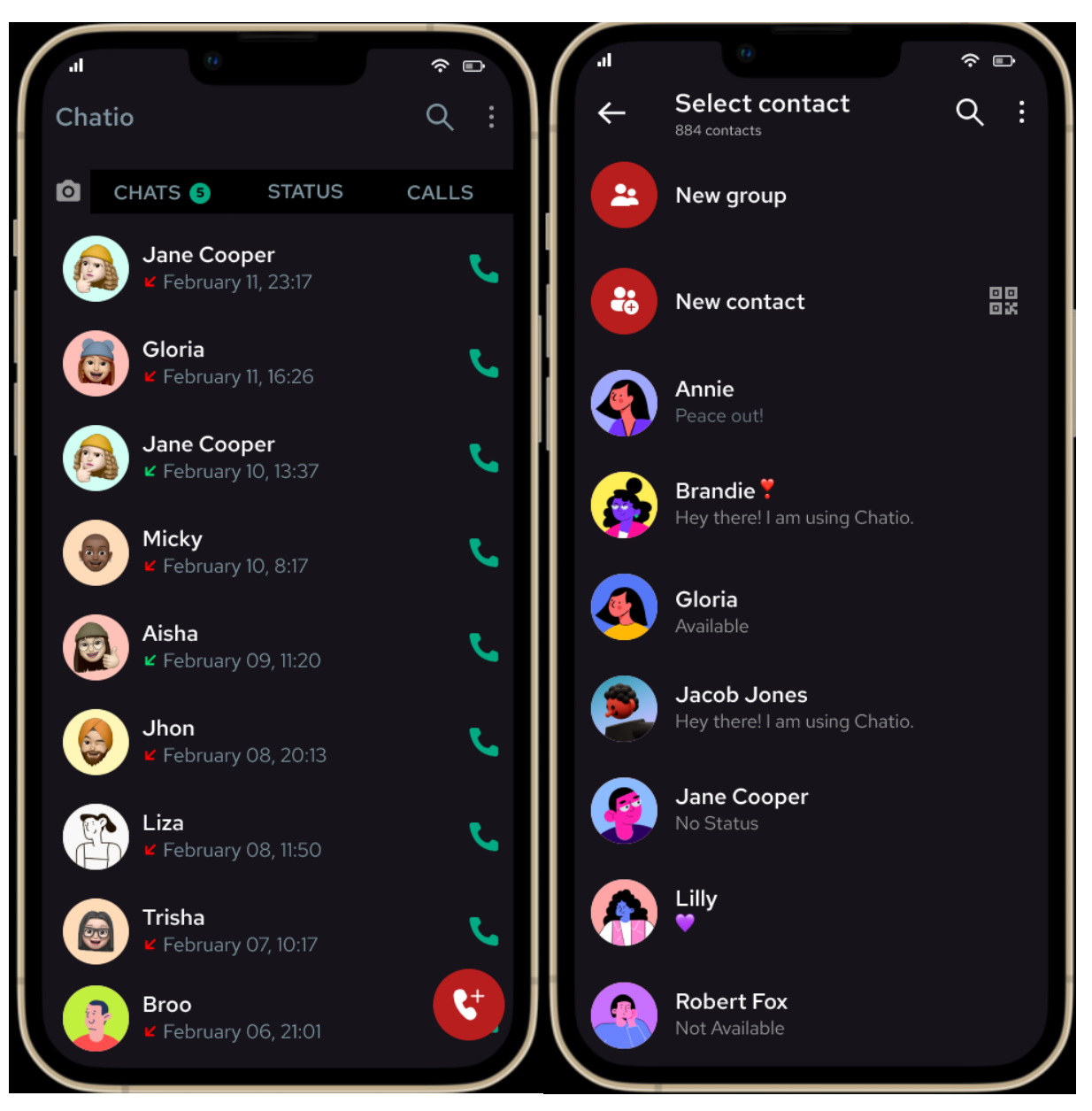

*Obrázek 42 – Chatio grafický design – Calls*

<span id="page-86-1"></span><span id="page-86-0"></span>*Obrázek 43 – Chatio grafický design – New call*

*Zdroj: vlastní zpracování*

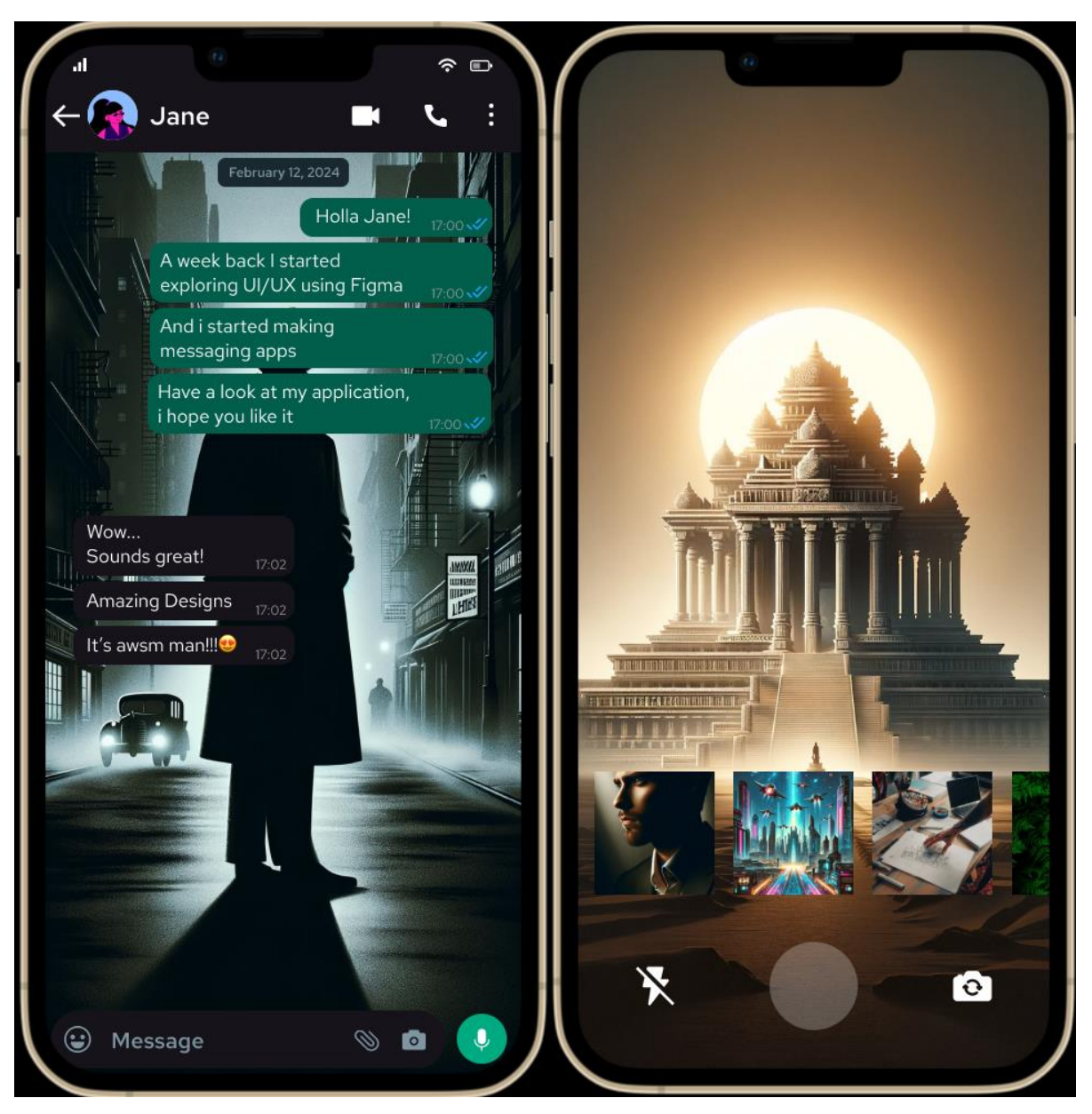

*Obrázek 44 – Chatio grafický design – Konverzace*

<span id="page-87-1"></span><span id="page-87-0"></span>*Obrázek 45 – Chatio grafický design – Fotoaparát Zdroj: vlastní zpracování*

#### **4.3 Kvalitativní testování**

Kvalitativní testování uživatelských rozhraní aplikací bylo provedeno prostřednictvím metody heuristické evaluace, což je technika pro detekci problémů spojených s použitelností aplikací. Vyznačuje se svou efektivitou a rychlostí při analýze uživatelského rozhraní, neboť umožňuje designerům objevit potenciální nedostatky na základě specifických heuristik, tedy zásad efektivního designu. Jedním z klíčových benefitů heuristického hodnocení jsou i jeho nízké náklady a jednoduchá realizace v raných etapách vývoje produktu, jelikož nevyžaduje komplexní testování s koncovými uživateli.

Pro účely testování bylo vybráno 5 účastníků ve věkovém rozmezí 24 až 28 let, kteří studují obor informatika. Tito participanti díky svému vzdělání a profesní orientaci disponují hlubokými znalostmi v oblasti uživatelského rozhraní a zkušeností UI/UX, což jim umožňuje poskytovat relevantní a odborný feedback. 5 participantů by teoreticky mělo odhalit až 75% chyb.

#### **4.3.1 Heuristiky**

Jakob Nielsen definoval 10 základních pravidel pro heuristickou evaluaci, které lze efektivně aplikovat:

- **1. Viditelnost stavu systému**
- **2. Shoda mezi systémem a reálným světem**
- **3. Uživatelská kontrola a svoboda**
- **4. Konzistence a standardy**
- **5. Prevence chyb**
- **6. Rozpoznání místo pamatování**
- **7. Flexibilita a efektivita použití**
- **8. Estetický a minimalistický design**
- **9. Pomáhat uživatelům pochopit, diagnostikovat a řešit chyby**
- **10. Nápověda a dokumentace**

#### **4.3.2 Průběh testování**

Nejprve byli evaluátoři seznámeni s informacemi o UI specifikacích obou aplikací. Prvně bylo třeba se ujistit, že rozumí klíčovým funkcím, cílům a očekávaným uživatelským scénářům.

Participanti poté byli seznámeni s pravidly heuristiky a seznámeni s průběhem testování. Poté byli pověřeni průchodem prototypu aplikace, přičemž měli za úkol identifikovat oblasti, kde specifikované UI buď splňuje, nebo porušuje heuristická pravidla. Byli požádáni, aby dokumentovali své zjištění konkrétních příkladů, přičemž mohli i navrhnout možná vylepšení. Poté následovala skupinová diskuse s participanty za cílem evaluovat jejich zjištění.

#### **4.3.3 Heuristická evaluace aplikace New stream**

Participanti byli seznámeni s grafickým prototypem aplikace a po průchodu a diskusi se společně vyvodily tyto závěry podle pravidel heuristiky:

- **1. Viditelnost stavu systému**: Vzhledem k tomu, že je v systému uveden přehledný výběr dostupných filmů a seriálů a uživatel má rychlý přístup k oblíbeným titulům, aplikace dobře informuje o svém stavu.
- **2. Shoda mezi systémem a reálným světem**: Dobře známé kategorie jako "Home", "Top 10 in Czechia" atd. odpovídají reálnému světu, což by mělo usnadňovat orientaci.
- **3. Uživatelská kontrola a svoboda**: Možnost vyhledávání a snadné přidávání či odebírání obsahu z oblíbených naznačuje, že aplikace dává uživatelům dostatečnou kontrolu.
- **4. Konzistence a standardy**: Zahrnutí známých ikon a termínů, jako je "Search" pro vyhledávání nebo "Movies" pro filmy, napovídá konzistentnosti systému.
- **5. Prevence chyb**: Bez konkrétních příkladů je obtížné posoudit.
- **6. Rozpoznání místo pamatování**: Systém poskytuje dostatek vizuálních vodítek a popisů, aby uživatelé nemuseli spoléhat na paměť a mohli se snadno orientovat.
- **7. Flexibilita a efektivita použití**: Snadná navigace a přístup k funkcím, jako jsou oblíbené a vyhledávání, napomáhá efektivnímu používání aplikace různými typy uživatelů.
- **8. Estetický a minimalistický design**: Z prototypu vyplývá, že design je zaměřen na jednoduchost a čistotu, což je v souladu s principy minimalistického designu.
- **9. Pomáhat uživatelům pochopit, diagnostikovat a řešit chyby**: Vzhledem k tomu, že prototyp zahrnuje navigaci a interakce, ale neinformuje o tom, jak aplikace komunikuje chyby, nelze plně hodnotit. Nicméně, by bylo vhodné, aby aplikace poskytovala jasné a přímé zpětné vazby o chybách.
- **10. Nápověda a dokumentace**: Informace o tom, jak získat pomoc nebo podporu, jsou zásadní, a vzhledem k tomu, že aplikace zahrnuje sekci "Help and Support", vypadá to, že je tento aspekt pokrytý.

#### **4.3.4 Heuristická evaluace aplikace Chatio**

Participantům byl představen grafický prototyp aplikace pro evaluaci, pomocí průchodu a následné diskuse byly vyvozeny následující závěry:

- 1. **Viditelnost stavu systému:** Aplikace poskytuje jasné indikace stavu systému, jako jsou oznámení o nepřečtených zprávách a stav odeslaných zpráv, což dobře koresponduje s tímto heuristickým pravidlem.
- 2. **Shoda mezi systémem a reálným světem**: Použití známých ikon a záložek jako "CHATS", "STATUS" a "CALLS" a zahrnutí standardních symbolů pro nové zprávy a hovory odpovídá tomuto heuristickému pravidlu.
- 3. **Uživatelská kontrola a svoboda**: Možnosti jako "New group" a "New contact" dávají uživatelům kontrolu. Schopnost vyhledávat ve zprávách a přidávat nebo odebírat kontakty poskytuje uživatelům svobodu v aplikaci.
- 4. **Konzistence a standardy**: Použití standardních ikon pro nastavení, vyhledávání a funkce kamery ukazuje na konzistentnost. Nicméně, bez dalšího kontextu, není možné toto heuristické pravidlo plně hodnotit.
- 5. **Prevence chyb**: Není dostatek informací pro úplné hodnocení, ale funkce jako jasné indikátory stavu zpráv (odesláno, doručeno, přečteno) mohou pomoci předcházet nedorozuměním v komunikaci.
- 6. **Rozpoznání místo pamatování**: Je cílem, aby akce a možnosti byli dobře viditelnými pro uživatele, čímž se snižuje zátěž paměti uživatele, což odpovídá tomuto heuristickému pravidlu.
- 7. **Flexibilita a efektivita použití**: Přítomnost vyhledávacích funkcí, rychlý přístup ke kameře a snadná navigace mezi chaty, stavem a hovory naznačuje rozhraní, které vyhovuje jak nezkušeným, tak zkušeným uživatelům.
- 8. **Estetický a minimalistický design**: Rozhraní vypadá čistě a nepřeplněně, se zaměřením na základní funkce, což respektuje pozornost uživatelů a dodržuje principy minimalistického designu.
- 9. **Pomáhat uživatelům pochopit, diagnostikovat a řešit chyby**: Bez konkrétních chybových zpráv nebo scénářů v prototypu je obtížné hodnotit, jak aplikace řeší chyby. Nicméně, systém by měl poskytovat jednoduché, srozumitelné vysvětlení jakýchkoli chyb, které nastanou.
- 10. **Nápověda a dokumentace**: Není jasné, zda je k dispozici sekce nápovědy nebo dokumentace z poskytnutého prototypu. Účinná pomoc a dokumentace jsou důležité pro podporu uživatelů.

# **5 Výsledky a diskuse**

#### **5.1 Výsledky**

V rámci diplomové práce byly vytvořeny dvě vzorové UI specifikace pro výuku Interakce člověk počítač. Tyto specifikace byly navrženy tak, aby reflektovaly aktuální potřeby a trendy v oblasti HCI, což se projevilo i rozšířením práce o definici uživatelských cílů a analýzu úkolů, jež jsou dnes považovány za důležité prvky ve vývoji interaktivních aplikací. Tento krok byl proveden na základě důkladné analýzy existujících UI specifikací a doporučení odborníka v oblasti HCI.

Dále byly vyvinuty čtyři prototypy, dva pro každou specifikaci – jeden logický a jeden grafický. Prototypy byly realizovány v programu Figma, což umožnilo interaktivní prezentaci a snadné sdílení s participanty testování. Grafické prototypy byly podrobeny heuristické evaluaci s pěti evaluátory, jejichž zpětná vazba odhalila několik menších nedostatků. Tyto zjištěné nedostatky se primárně týkaly pravidla č. **5 – Prevence chyb** a pravidla č. **9 – Pomáhat uživatelům pochopit, diagnostikovat a řešit chyby**. V prototypech nebyla plně zakomponována prevence chyb, což naznačuje potřebu dalšího iterativního vývoje a testování s modelovými situacemi, které ukážou, jak aplikace může předcházet a řešit chyby.

#### **5.2 Diskuse**

Z výsledků testování vyplývá, že obě UI specifikace a odpovídající prototypy jsou dobrým základem pro podporu výuky Interakce člověk počítač. Analýza úkolů a definice uživatelských cílů se ukázaly být cenným rozšířením, které odpovídá současným potřebám v oblasti HCI. Toto rozšíření struktury specifikací zvýšilo jejich relevanci a použitelnost pro výuku, což umožňuje studentům získat komplexnější porozumění procesu návrhu uživatelského rozhraní.

Výsledky heuristické evaluace naznačují, že ačkoliv byly prototypy obecně dobře přijaty, existuje prostor pro zlepšení, zejména ve směru prevence chyb a podpory uživatelů v porozumění, diagnostice a řešení chyb.

Dále, zpětná vazba od participantů testování poukazuje na důležitost iterativního přístupu k vývoji UI, kde každá iterace zahrnuje testování a revizi na základě získané zpětné vazby. Tento přístup je nezbytný pro rafinaci UI specifikací a prototypů, aby co nejlépe vyhovovaly potřebám uživatelů.

# **6 Závěr**

Tato diplomová práce se zaměřila na vytváření UI specifikací pro podporu výuky interakce člověk-počítač, což je neustále se rozvíjející a dynamicky se měnící obor. Hlavním cílem bylo navrhnout a vytvořit UI specifikace pro dvě aplikace: streamovací službu pro smart TV a aplikaci pro sdílení zpráv, vybrané pro jejich relevanci a potenciál v oblasti výuky HCI.

Teoretická část práce představila klíčové koncepty HCI a UI designu, zdůraznila multidisciplinární povahu HCI a vyzdvihla důležitost jasnosti, koherence, přístupnosti a uživatelské zpětné vazby v procesu designu a vývoje UI. Byla provedena analýza stávajících aplikací, jejichž klady a zápory byly diskutovány s cílem poskytnout pevný základ pro vytváření vlastních UI specifikací.

V praktické části se vývoj UI specifikací soustředil na komplexní proces od výzkumu a analýzy přes tvorbu až po testování. Tento proces umožnil hlubší pochopení vztahu mezi teorií a praxí a přispěl k rozvoji praktických dovedností v návrhu uživatelských rozhraní. Testování a uživatelská zpětná vazba byly klíčové pro iterativní proces zlepšování a finalizace specifikací. Z výsledků testování vyplynulo, že navržené UI specifikace splňují stanovené cíle a přispívají k lepšímu porozumění a zapojení studentů do procesu návrhu UI.

Práce poskytuje významný přínos akademické obci a vývojářům softwaru, kteří usilují o tvorbu uživatelsky přívětivých digitálních produktů. Pečlivě navržené UI specifikace, podpořené kvalitativním testováním a zpětnou vazbou od uživatelů, mohou výrazně přispět k vývoji intuitivních a efektivních uživatelských rozhraní, což může sloužit jako základ pro další výzkum a vývoj v oblasti HCI a UI designu.

# **7 Seznam použitých zdrojů**

- 1. *What is Human-Computer Interaction (HCI)?* [online]. [cit. 2024-03-14]. Dostupné z: https://www.interaction-design.org/literature/topics/human-computer-interaction.
- 2. PAVLÍČEK, Josef. *The Cookbook for Interaction Design and Human Computer Interaction.* 2021. [online]. [cit. 2024-03-14]. Dostupné z: https://docs.google.com/presentation/d/1nbLjgEX5mS6kl\_cRx6CeKuhd-fzzkyYn\_j03vMLkH4/edit?usp=sharing
- 3. Maze (2023) *'The 6 Key Principles of UI Design* | Maze,' Maze, 26 April. [online]. [cit. 2024-03-14]. Dostupné z: https://maze.co/collections/ux-ui-design/ui-designprinciples/.
- 4. Nielsen Norman Group: *UX Training, Consulting, & Research* [online]. [cit. 2024-03- 14]. Dostupné z: https://www.nngroup.com/.
- 5. *HotJar: Website Heatmaps & Behavior Analytics tools*. [online]. [cit. 2024-03-14]. Dostupné z: https://www.hotjar.com/.
- 6. *Visual objects*. [online]. [cit. 2024-03-14]. Dostupné z: https://visualobjects.com/webdevelopment/blog/UI-specifications.
- 7. Wikipedia kontributoři (2024) *User interface specification*. [online]. [cit. 2024-03- 14]. Dostupné z: https://en.wikipedia.org/wiki/User\_interface\_specification.
- 8. SEMELKA, Daniel. Bakalářská práce: *UI Specifikace aplikace pro sdílení memů*  2022*.*
- 9. PAVLÍČEK, Josef. *Předmět Interakce člověk počítač v zimním semestru* 20/21. Praha: Česká zemědělská univerzita v Praze, Provozně ekonomická fakulta.
- 10. CUNNINGHAM, D. (2023b) *User Personas: The Complete Guide for UX Designers* (With Examples). [online]. [cit. 2024-03-14]. Dostupné z: https://skillcrush.com/blog/user-personas-complete-guide/.
- 11. COHN, Mike. *User Stories applied: for agile software development.* 2004. ISBN 978- 0-321-20568-1.
- 12. COOPER, Alan; COOPER, Alan; REIMANN, Robert; CRONIN, Dave; NOESSEL, Christopher et al. *About face: the essentials of interaction design*. Fourth edition. Indianapolis: Wiley, [2014]. ISBN 978-1-118-76657-6.
- 13. FOGEL, B. (2023) *'Importance of User Interface Design | What is UI Design?,' Operation Technology* [online]. [cit. 2024-03-14]. Dostupné z: https://www.operationtechnology.com/blog/the-importance-of-user-interface-design/.
- 14. BEREZHNOI, R. (2022) *What is User Interface Design (UI) and why is it important?* [online]. [cit. 2024-03-14]. Dostupné z: https://f5-studio.com/articles/what-is-userinterface-design-and-why-is-it-important/.
- 15. *Netflix Ireland – Watch TV programmes online, watch films online*. [online]. [cit. 2024-03-14]. Dostupné z: https://www.netflix.com/cz/.
- 16. *HBO: home to groundbreaking series, movies, comedies & documentaries*. [online]. [cit. 2024-03-14]. Dostupné z: www.hbo.com.
- 17. Přispěvatelé projektů Wikimedia (2024) *WhatsApp*. [online]. [cit. 2024-03-14]. Dostupné z: https://cs.wikipedia.org/wiki/WhatsApp.
- 18. *Telegram web*. [online]. [cit. 2024-03-14]. Dostupné z: https://web.telegram.org/.
- 19. NORMAN, Don. *The Design of Everyday Things*. Revised and expanded edition. New York: Basic Books, 2013. ISBN 978-0-465-05065-9.
- 20. BOSE, S. (2023) *UI testing: A detailed guide | BrowserStack*. [online]. [cit. 2024-03- 14]. Dostupné z: https://www.browserstack.com/guide/ui-testing-guide.
- 21. Atlassian *The different types of testing in software* | Atlassian. [online]. [cit. 2024-03- 14]. Dostupné z: https://www.atlassian.com/continuous-delivery/softwaretesting/types-of-software-testing.
- 22. KINSBRUNER, E. *The complete guide to different types of testing* | Perfecto by Perforce. [online]. [cit. 2024-03-14]. Dostupné z: https://www.perfecto.io/resources/types-of-testing.
- 23. *UI testing: What it is and how to do it*. [online]. [cit. 2024-03-14]. Dostupné z: https://www.hotjar.com/ui-design/testing/.
- 24. Department of Health and Human Services *Usability Testing* | Usability.gov. [online]. [cit. 2024-03-14]. Dostupné z: https://www.usability.gov/how-to-andtools/methods/usability-testing.html.
- 25. MORAN, K. (2024) *Usability Testing 101*. [online]. [cit. 2024-03-14]. Dostupné z: https://www.nngroup.com/articles/usability-testing-101/.
- 26. Maze (2023b) *'What is Usability Testing? How to Evaluate the User Experience* | Maze,' Maze, 6 November. [online]. [cit. 2024-03-14]. Dostupné z: https://maze.co/guides/usability-testing/.

# **8 Seznam použitých obrázků a zkratek**

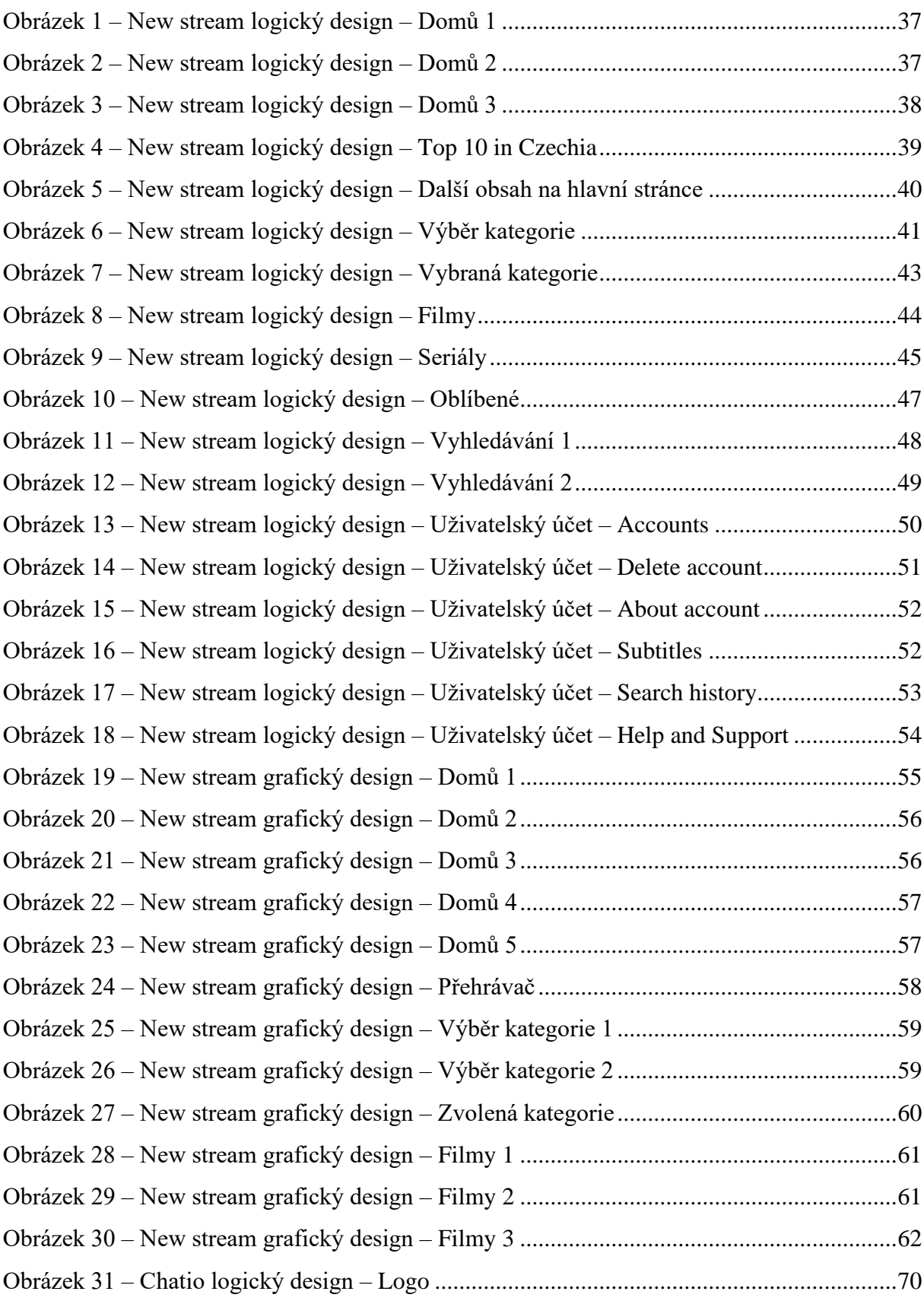

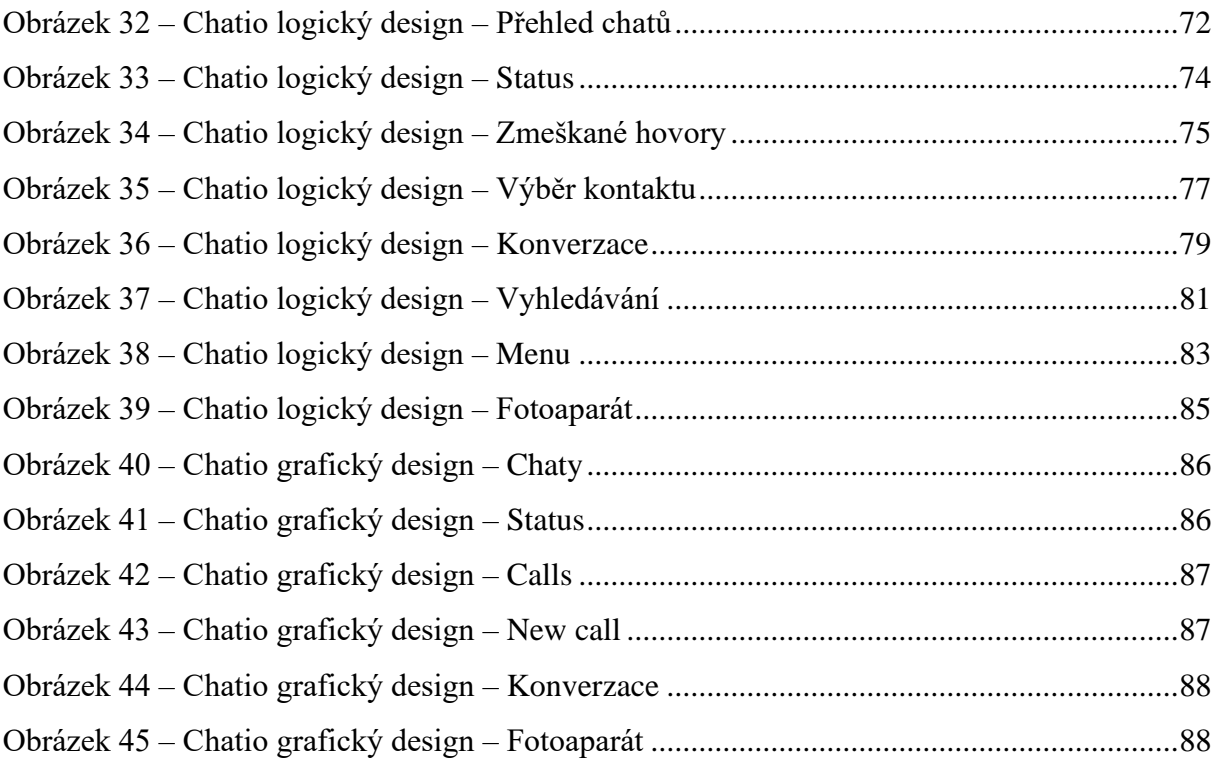

UI – Uživatelské rozhraní

UX – Uživatelská zkušenost

HCI – Interakce člověk počítač

# **Přílohy**

## **Příloha 1 – Prototypy na uvedených adresách**

## **1 Streamovací aplikace logický prototyp (optimalizováno pro PC)**

[https://www.figma.com/proto/kgji2XnWZoLp6tn6ih7yAv/Wireframe-filmov%C3%A9](https://www.figma.com/proto/kgji2XnWZoLp6tn6ih7yAv/Wireframe-filmov%C3%A9-aplikace---Diplomov%C3%A1-pr%C3%A1ce-3.2.2024?type=design&node-id=1537-3185&t=RdbIsWV5RFDHByAR-1&scaling=min-zoom&page-id=1509%3A1035&starting-point-node-id=1551%3A3592&mode=design) [aplikace---Diplomov%C3%A1-pr%C3%A1ce-3.2.2024?type=design&node-id=1537-](https://www.figma.com/proto/kgji2XnWZoLp6tn6ih7yAv/Wireframe-filmov%C3%A9-aplikace---Diplomov%C3%A1-pr%C3%A1ce-3.2.2024?type=design&node-id=1537-3185&t=RdbIsWV5RFDHByAR-1&scaling=min-zoom&page-id=1509%3A1035&starting-point-node-id=1551%3A3592&mode=design) [3185&t=RdbIsWV5RFDHByAR-1&scaling=min-zoom&page-id=1509%3A1035&starting](https://www.figma.com/proto/kgji2XnWZoLp6tn6ih7yAv/Wireframe-filmov%C3%A9-aplikace---Diplomov%C3%A1-pr%C3%A1ce-3.2.2024?type=design&node-id=1537-3185&t=RdbIsWV5RFDHByAR-1&scaling=min-zoom&page-id=1509%3A1035&starting-point-node-id=1551%3A3592&mode=design)[point-node-id=1551%3A3592&mode=design](https://www.figma.com/proto/kgji2XnWZoLp6tn6ih7yAv/Wireframe-filmov%C3%A9-aplikace---Diplomov%C3%A1-pr%C3%A1ce-3.2.2024?type=design&node-id=1537-3185&t=RdbIsWV5RFDHByAR-1&scaling=min-zoom&page-id=1509%3A1035&starting-point-node-id=1551%3A3592&mode=design)

# **2 Streamovací aplikace grafický prototyp (optimalizováno pro PC – navigace šipkami klávesnice pro reprezentaci ovladače TV)**

[https://www.figma.com/proto/OEfUlnrSckZ8SGFU7cw9Ac/Grafick%C3%BD-design](https://www.figma.com/proto/OEfUlnrSckZ8SGFU7cw9Ac/Grafick%C3%BD-design-filmov%C3%A9-aplikace---Diplomov%C3%A1-pr%C3%A1ce-3.2.2024?type=design&node-id=2206-2292&t=sJ0grveA7J8DktpM-1&scaling=min-zoom&page-id=2206%3A1860&starting-point-node-id=2206%3A2292&disable-default-keyboard-nav=1)[filmov%C3%A9-aplikace---Diplomov%C3%A1-pr%C3%A1ce-](https://www.figma.com/proto/OEfUlnrSckZ8SGFU7cw9Ac/Grafick%C3%BD-design-filmov%C3%A9-aplikace---Diplomov%C3%A1-pr%C3%A1ce-3.2.2024?type=design&node-id=2206-2292&t=sJ0grveA7J8DktpM-1&scaling=min-zoom&page-id=2206%3A1860&starting-point-node-id=2206%3A2292&disable-default-keyboard-nav=1)[3.2.2024?type=design&node-id=2206-2292&t=sJ0grveA7J8DktpM-1&scaling=min](https://www.figma.com/proto/OEfUlnrSckZ8SGFU7cw9Ac/Grafick%C3%BD-design-filmov%C3%A9-aplikace---Diplomov%C3%A1-pr%C3%A1ce-3.2.2024?type=design&node-id=2206-2292&t=sJ0grveA7J8DktpM-1&scaling=min-zoom&page-id=2206%3A1860&starting-point-node-id=2206%3A2292&disable-default-keyboard-nav=1)[zoom&page-id=2206%3A1860&starting-point-node-id=2206%3A2292&disable-default](https://www.figma.com/proto/OEfUlnrSckZ8SGFU7cw9Ac/Grafick%C3%BD-design-filmov%C3%A9-aplikace---Diplomov%C3%A1-pr%C3%A1ce-3.2.2024?type=design&node-id=2206-2292&t=sJ0grveA7J8DktpM-1&scaling=min-zoom&page-id=2206%3A1860&starting-point-node-id=2206%3A2292&disable-default-keyboard-nav=1)[keyboard-nav=1](https://www.figma.com/proto/OEfUlnrSckZ8SGFU7cw9Ac/Grafick%C3%BD-design-filmov%C3%A9-aplikace---Diplomov%C3%A1-pr%C3%A1ce-3.2.2024?type=design&node-id=2206-2292&t=sJ0grveA7J8DktpM-1&scaling=min-zoom&page-id=2206%3A1860&starting-point-node-id=2206%3A2292&disable-default-keyboard-nav=1)

# **3 Aplikace pro sdílení zpráv logický prototyp (optimalizováno pro PC/mobilní telefon)**

[https://www.figma.com/proto/HVmnW0OHod9bwy8TXSWDLG/Chatio---Logick%C3%BD](https://www.figma.com/proto/HVmnW0OHod9bwy8TXSWDLG/Chatio---Logick%C3%BD-design?type=design&node-id=57-430&t=YZ6LCHOkDUcZLN0o-1&scaling=scale-down&page-id=0%3A1&starting-point-node-id=5%3A2&mode=design)[design?type=design&node-id=57-430&t=YZ6LCHOkDUcZLN0o-1&scaling=scale](https://www.figma.com/proto/HVmnW0OHod9bwy8TXSWDLG/Chatio---Logick%C3%BD-design?type=design&node-id=57-430&t=YZ6LCHOkDUcZLN0o-1&scaling=scale-down&page-id=0%3A1&starting-point-node-id=5%3A2&mode=design)[down&page-id=0%3A1&starting-point-node-id=5%3A2&mode=design](https://www.figma.com/proto/HVmnW0OHod9bwy8TXSWDLG/Chatio---Logick%C3%BD-design?type=design&node-id=57-430&t=YZ6LCHOkDUcZLN0o-1&scaling=scale-down&page-id=0%3A1&starting-point-node-id=5%3A2&mode=design)

# **4 Aplikace pro sdílení zpráv grafický prototyp (optimalizováno pro PC/mobilní telefon)**

[https://www.figma.com/proto/JYS01IWrJtrbLR7elYUq88/Chatio---Grafick%C3%BD](https://www.figma.com/proto/JYS01IWrJtrbLR7elYUq88/Chatio---Grafick%C3%BD-design---final?type=design&node-id=57-430&t=E8B5ieYcUqLorsh9-1&scaling=scale-down&page-id=0%3A1&starting-point-node-id=5%3A2&mode=design)[design---final?type=design&node-id=57-430&t=E8B5ieYcUqLorsh9-1&scaling=scale](https://www.figma.com/proto/JYS01IWrJtrbLR7elYUq88/Chatio---Grafick%C3%BD-design---final?type=design&node-id=57-430&t=E8B5ieYcUqLorsh9-1&scaling=scale-down&page-id=0%3A1&starting-point-node-id=5%3A2&mode=design)[down&page-id=0%3A1&starting-point-node-id=5%3A2&mode=design](https://www.figma.com/proto/JYS01IWrJtrbLR7elYUq88/Chatio---Grafick%C3%BD-design---final?type=design&node-id=57-430&t=E8B5ieYcUqLorsh9-1&scaling=scale-down&page-id=0%3A1&starting-point-node-id=5%3A2&mode=design)

#### **Příloha 2 – Heuristiky**

- **1. Viditelnost stavu systému**: Systém by měl vždy informovat uživatele o tom, co se děje, a to v rozumném časovém rámci. Ujistěte se, že vaše aplikace poskytuje vhodnou zpětnou vazbu během a po interakcích uživatele.
- **2. Shoda mezi systémem a reálným světem**: Aplikace by měla mluvit jazykem uživatele, s použitím slov, frází a konceptů, které jsou uživateli známé, spíše než interními termíny. Ujistěte se, že informace se objevují logickém pořadí a odrážejí reálný svět.
- **3. Uživatelská kontrola a svoboda**: Uživatelé často provádějí akce omylem a potřebují "nouzový východ", aby se mohli snadno vrátit zpět k předchozím stavům. Zahrňte možnosti jako je "zrušit" a "zpět".
- **4. Konzistence a standardy**: Uživatelé by neměli přemýšlet, zda různá slova, situace nebo akce znamenají totéž. Následujte platformní konvence.
- **5. Prevence chyb**: Ještě lepší, než dobré zprávy o chybách je pečlivý návrh, který zabrání problému, aby vůbec vznikl. Například můžete deaktivovat funkce, které nejsou dostupné, nebo validovat data před jejich odesláním.
- **6. Rozpoznání místo vzpomínání**: Uživatelé by měli mít možnost rozpoznat objekty, možnosti a akce, aniž by museli něco pamatovat. Instruktáže by měly být viditelné nebo snadno dosažitelné, kdykoli je to potřeba.
- **7. Flexibilita a efektivita použití**: Aplikace může obsahovat akcelerátory, které neviditelně urychlují práci expertů, aniž by to bylo na úkor nováčků. Nabídněte možnosti přizpůsobení.
- **8. Estetický a minimalistický design**: Rozhraní by nemělo obsahovat informace, které jsou irelevantní nebo zřídka používané. Každé extra slovo nebo prvek zmenšuje viditelnost důležitějších prvků.
- **9. Pomoc uživatelům pochopit, diagnostikovat a opravit chyby**: Zprávy o chybách by měly být vyjádřeny srozumitelným jazykem (bez kódů), přesně popisovat problém a konstruktivně navrhovat řešení.
- **10. Nápověda a dokumentace**: I když je lepší, když systém může být používán bez dokumentace, může být nutné poskytnout nápovědu a dokumentaci. Jakákoli taková informace by měla být snadno vyhledatelná, zaměřená na úkoly uživatele, obsahovat konkrétní kroky k řešení, a ne být příliš rozsáhlá.